# **Chapter 1: Inflating the OpenStack Setup**

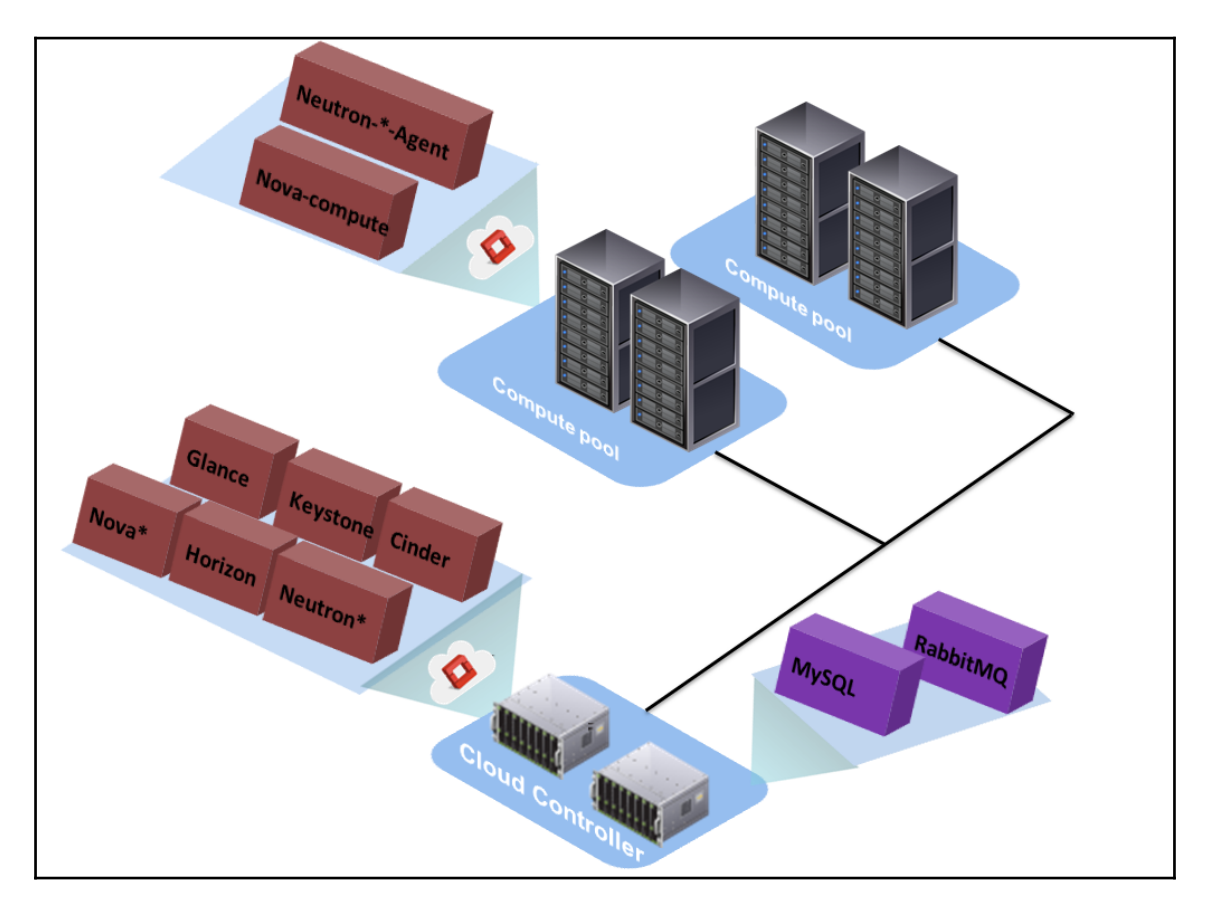

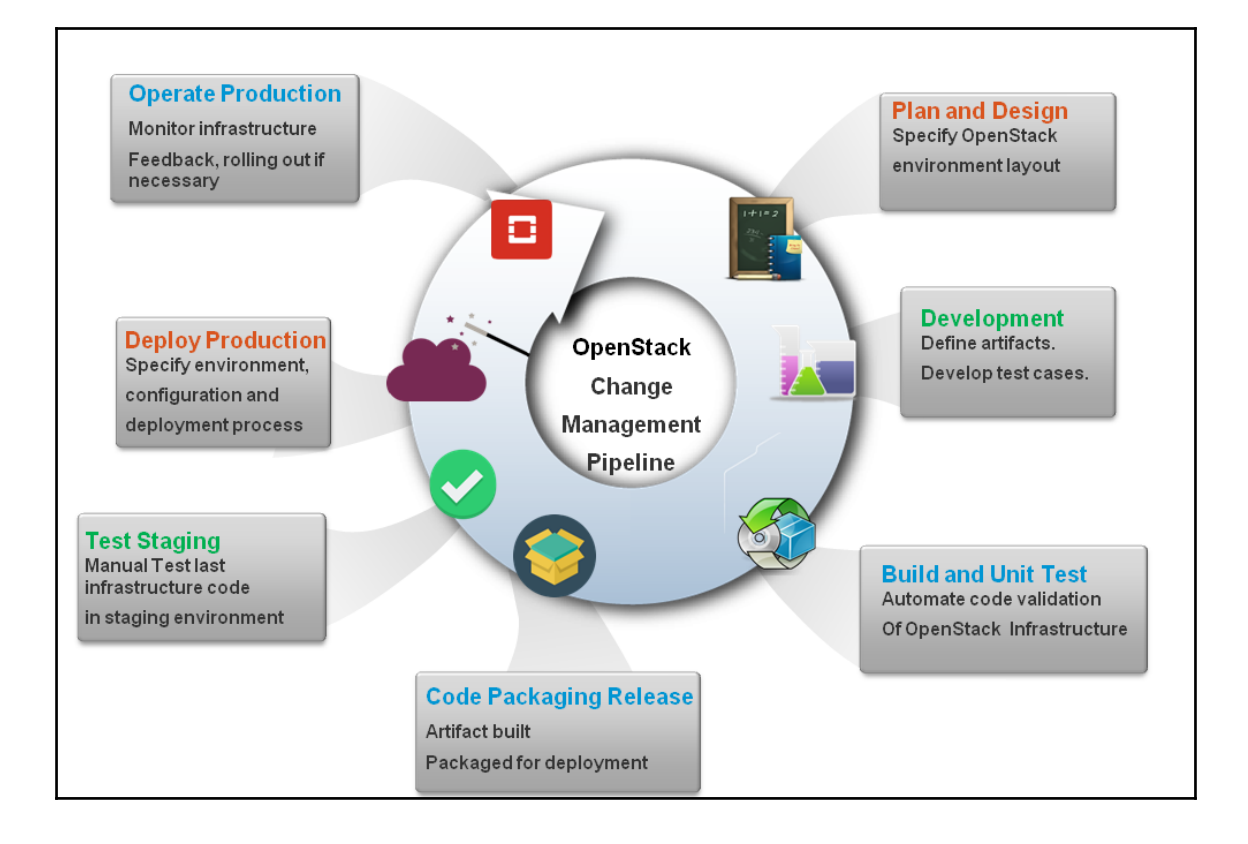

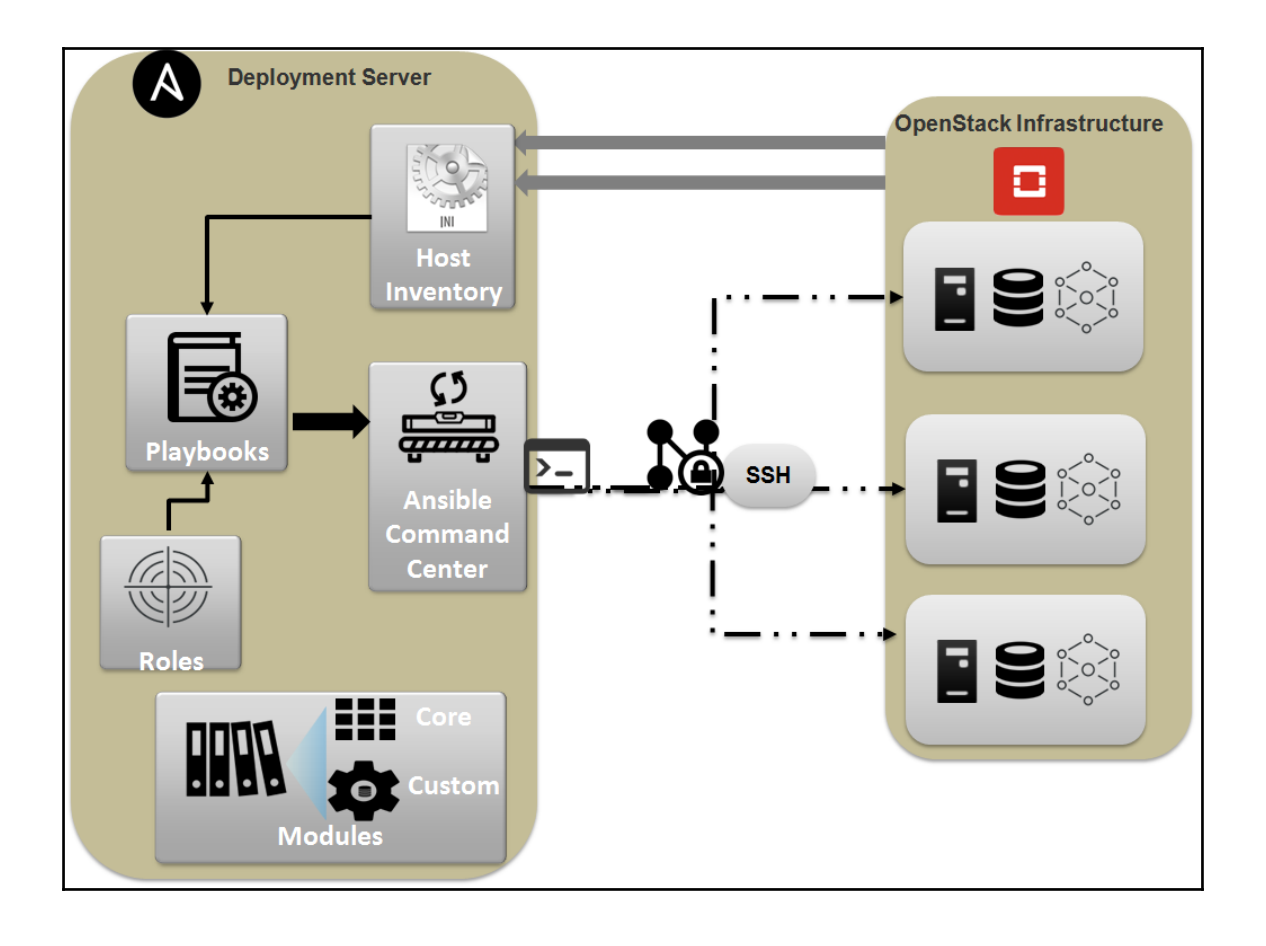

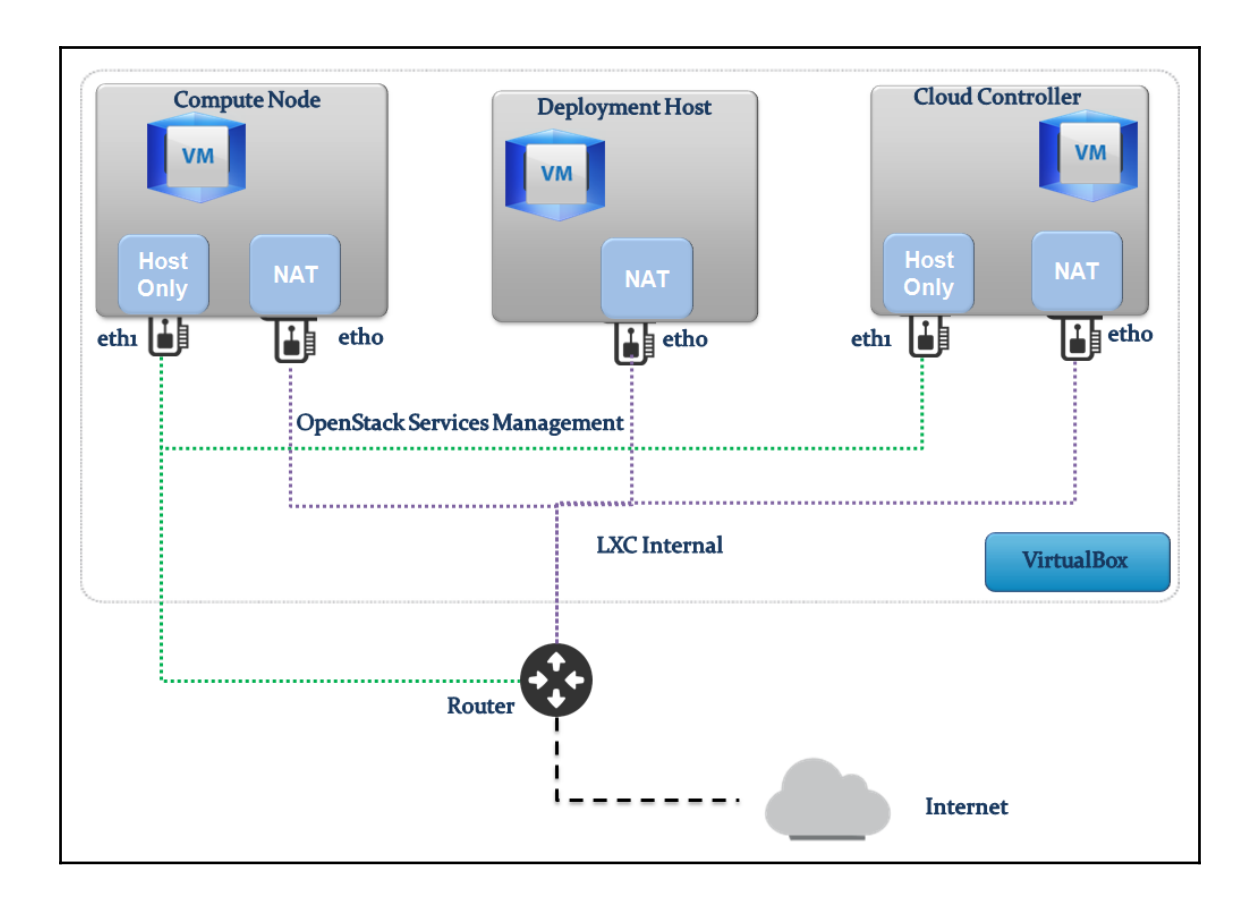

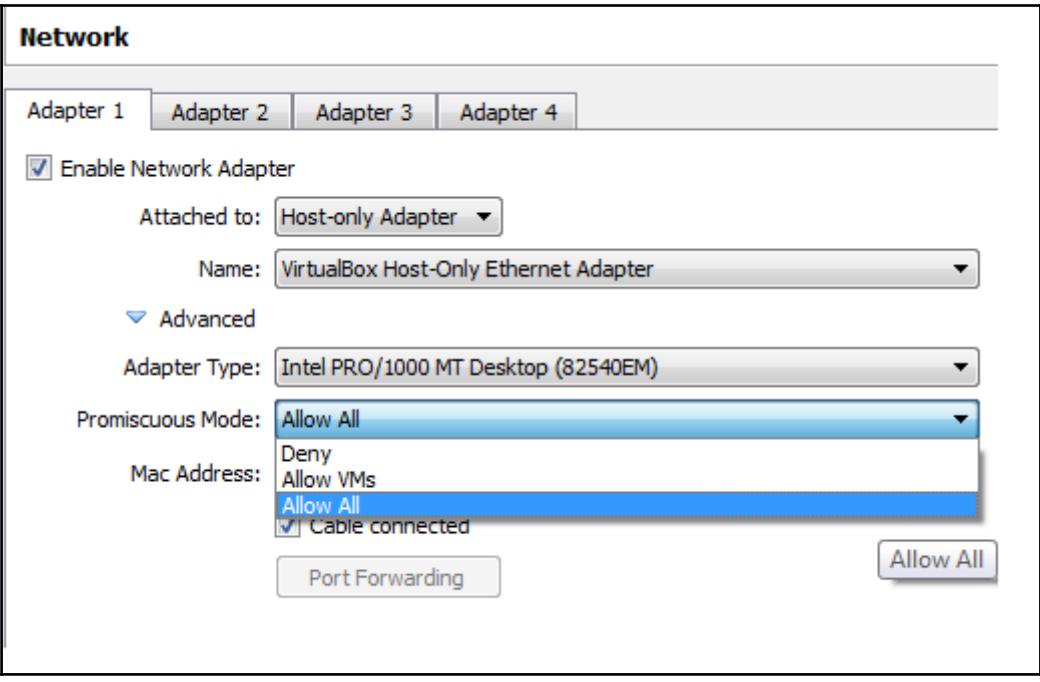

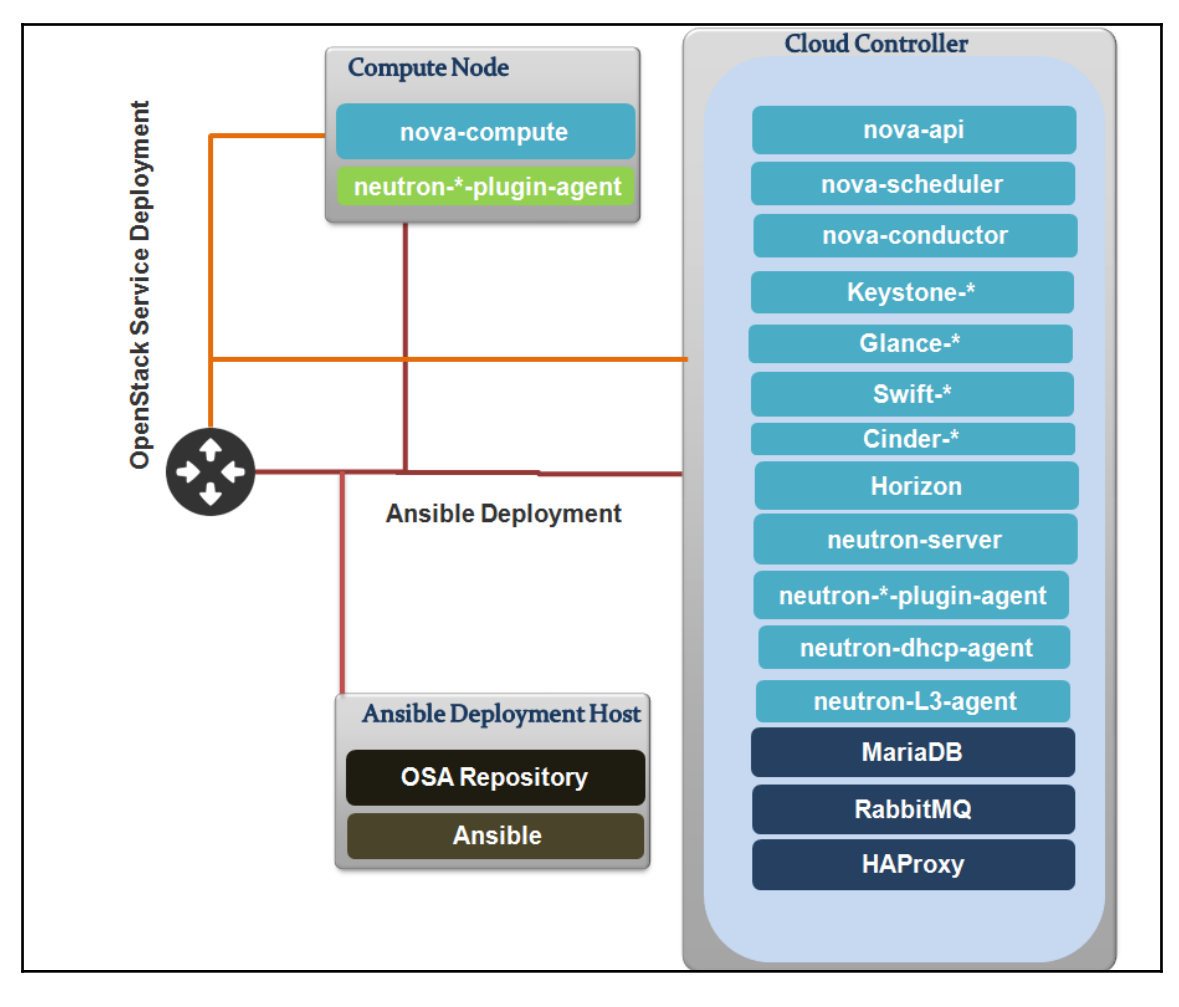

Creating backup file [ /opt/openstack-ansible/etc/openstack\_deploy/user\_secrets.yml.tar ] Operation Complete, [/opt/openstack-ansible/etc/openstack\_deploy/user\_secrets.yml ] is ready

- executing: git clone https://git.openstack.org/openstack/openstack-ansibl
- executing: git archive --prefix=repo\_build/ --output=/tmp/tmpR3aLx3.tar a
- extracting repo\_build to /etc/ansible/roles/repo\_build
- repo\_build was installed successfully
- dependency pip\_install is already installed, skipping.
- dependency apt\_package\_pinning is already installed, skipping.
- dependency galera\_client is already installed, skipping.
- executing: git clone https://git.openstack.org/openstack/openstack-ansibl
- executing: git archive --prefix=repo\_server/ --output=/tmp/tmptmjiap.tar
- extracting repo\_server to /etc/ansible/roles/repo\_server
- repo\_server was installed successfully

TASK: bootstrap-host: Install required packages --------------------- 954.66s TASK: bootstrap-host: Start the network interfaces -------------------- 9.68s TASK: bootstrap-host : Update apt-cache -------------------------------- 4.47s TASK: bootstrap-host: Format the Swift files -------------------------- 3.99s TASK: pip\_install : Install pip packages ------------------------------- 3.83s TASK: pip\_install : Create pip config directory ------------------------ 1.69s TASK: bootstrap-host : Determine the fastest available OpenStack-Infra wheel mirror --- 1.58s + popd /opt/openstack-ansible

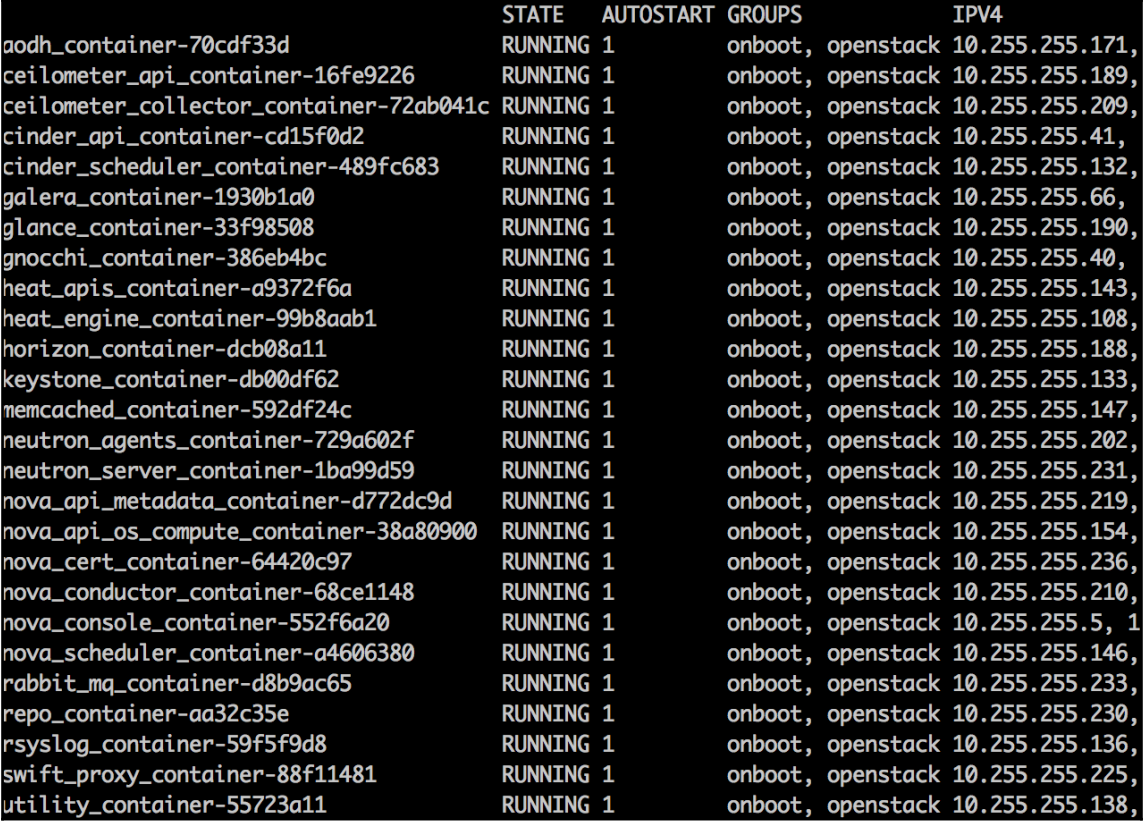

#### # COMMON OPENSTACK ENVS

export OS\_ENDPOINT\_TYPE=internalURL

export OS\_INTERFACE=internalURL

export OS\_USERNAME=admin

export 0S\_PASSWORD=c157e74cfe1fdae08663ef7b1350552ed5bb970ed6bc

export OS\_PROJECT\_NAME=admin

export OS\_TENANT\_NAME=admin

export 0S\_AUTH\_URL=http://172.29.236.100:5000/v3

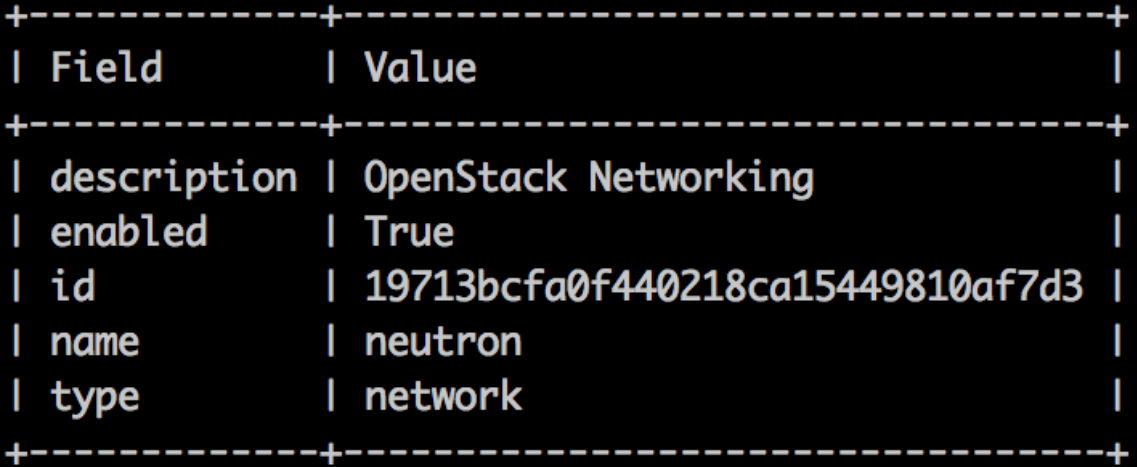

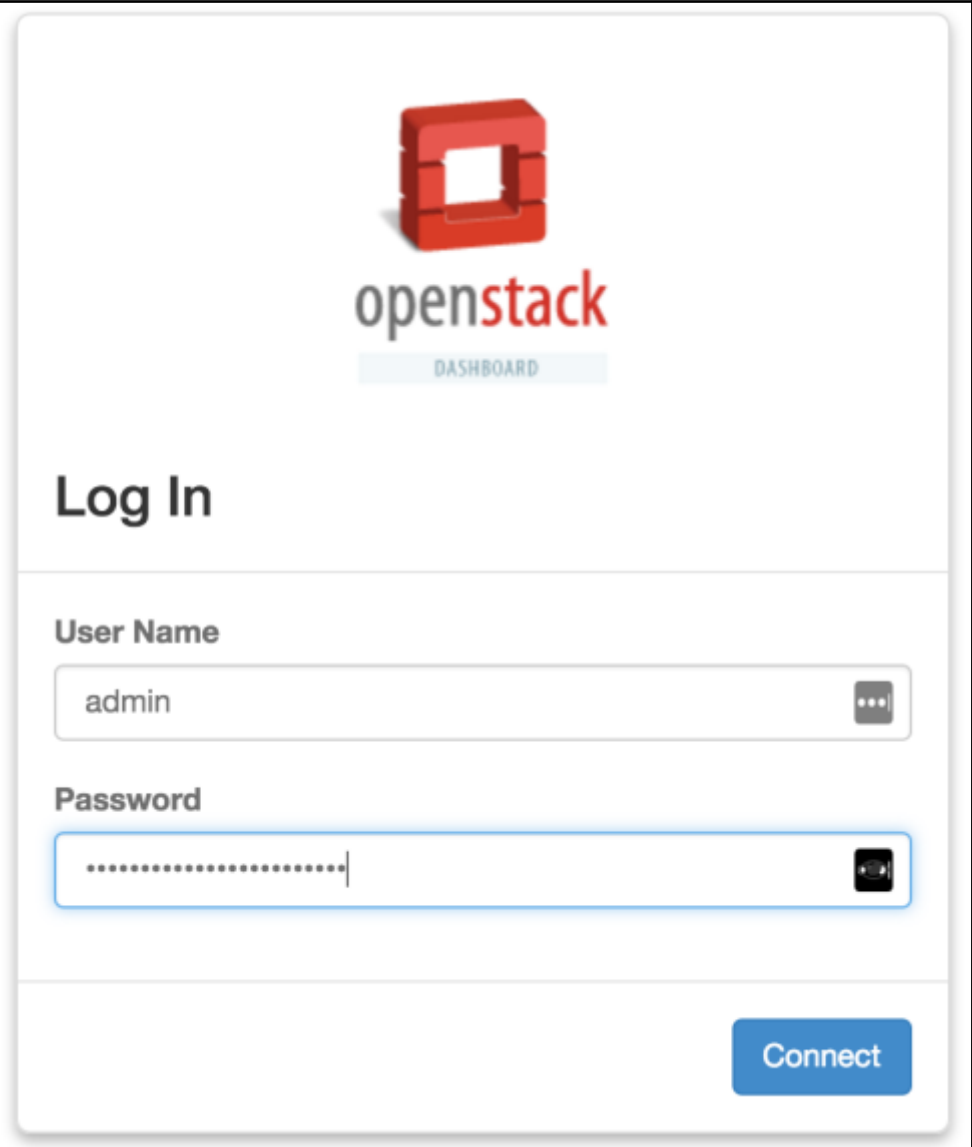

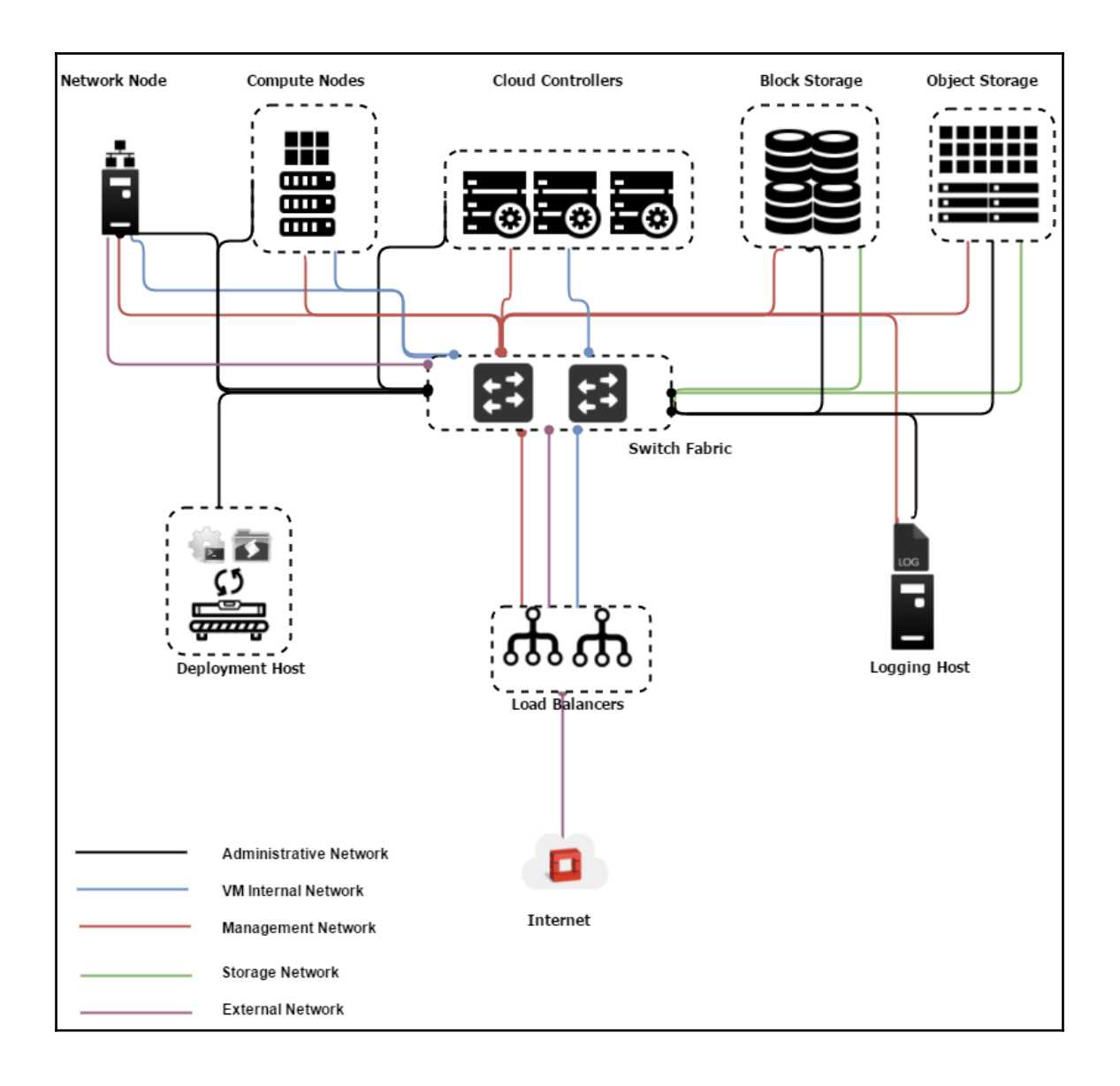

## **Chapter 2: Massively Scaling Computing Power**

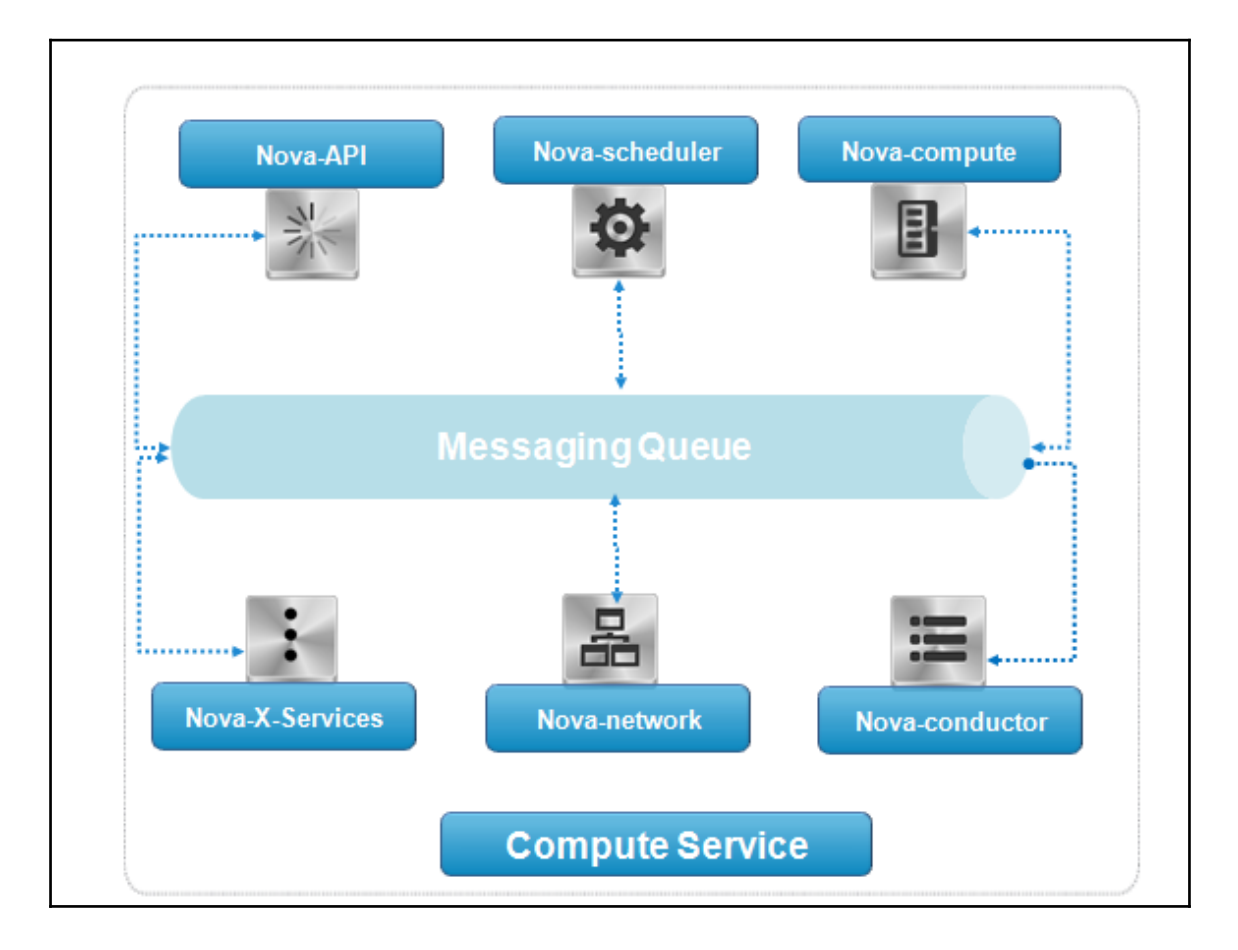

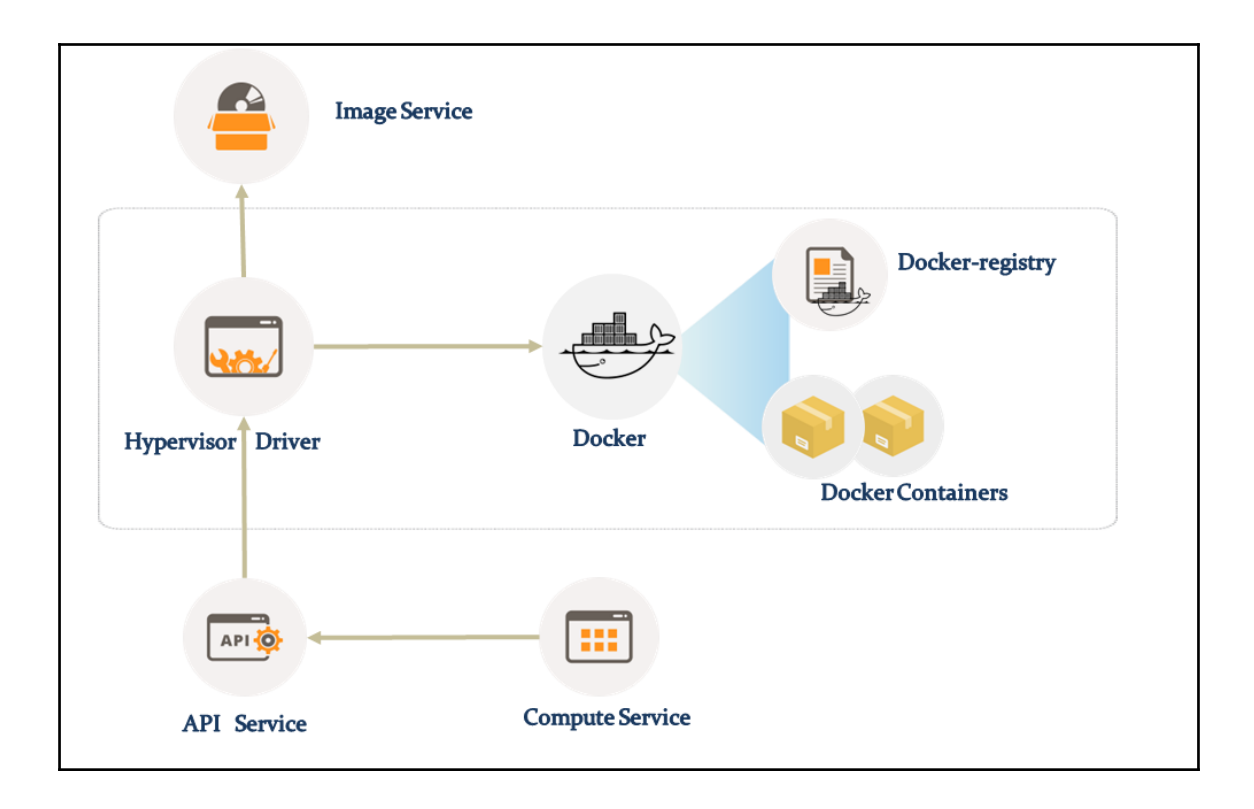

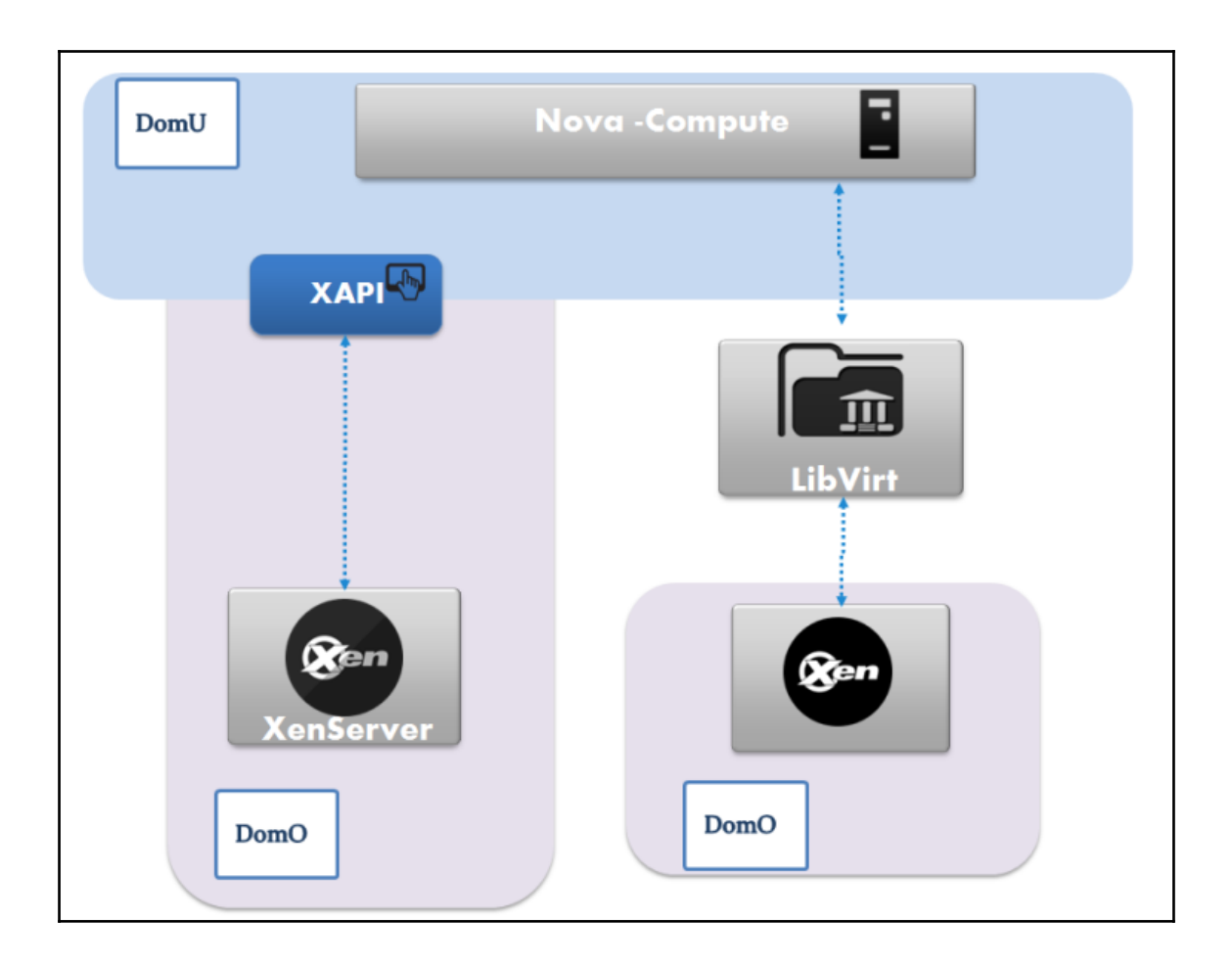

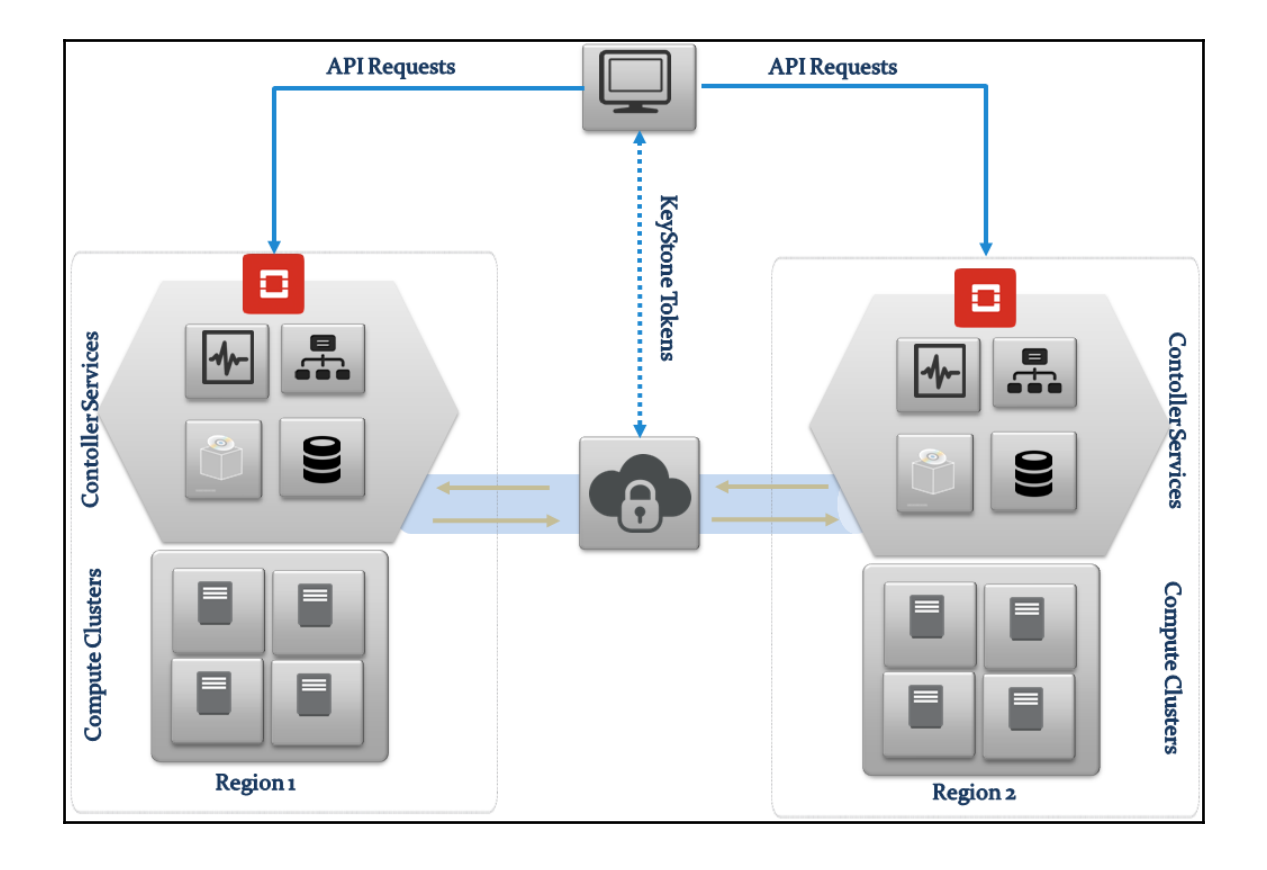

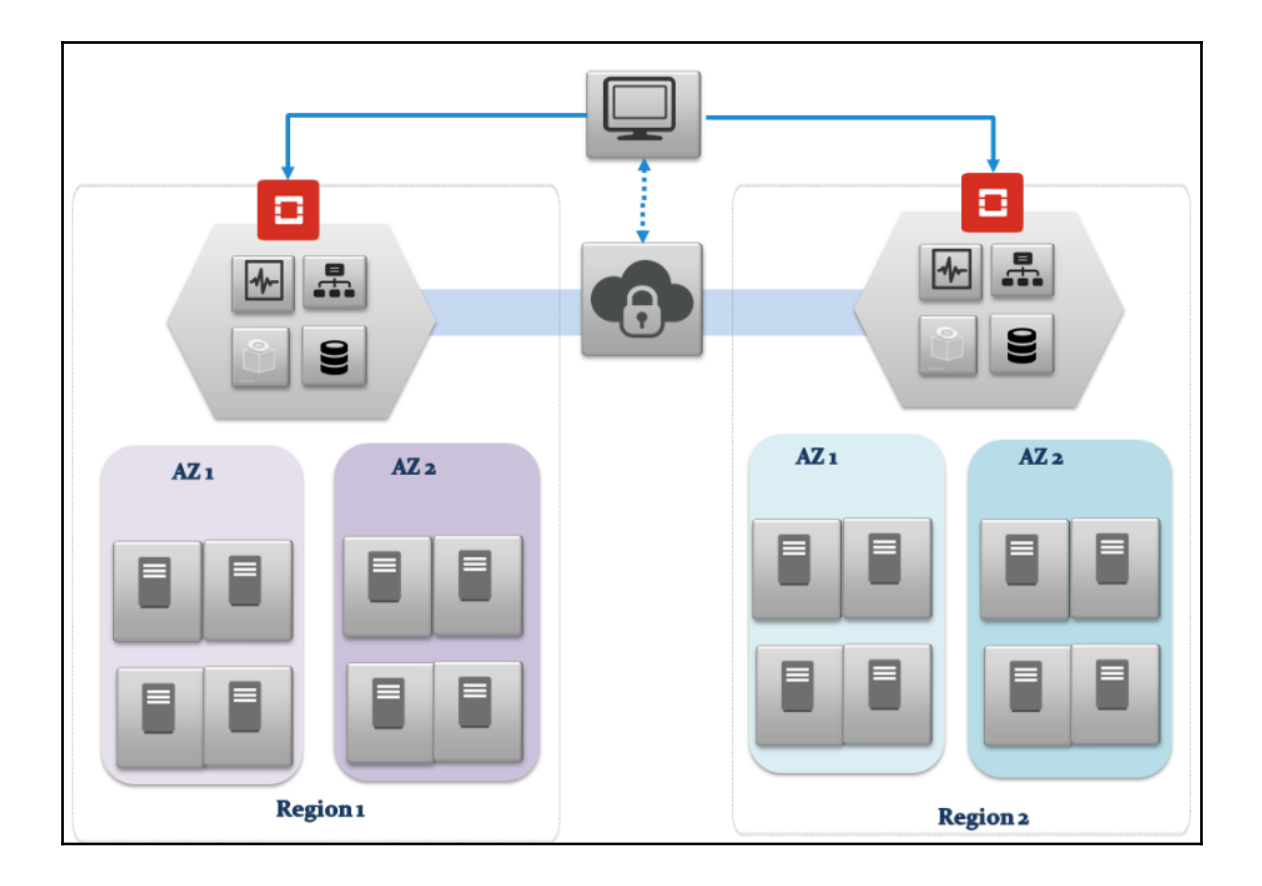

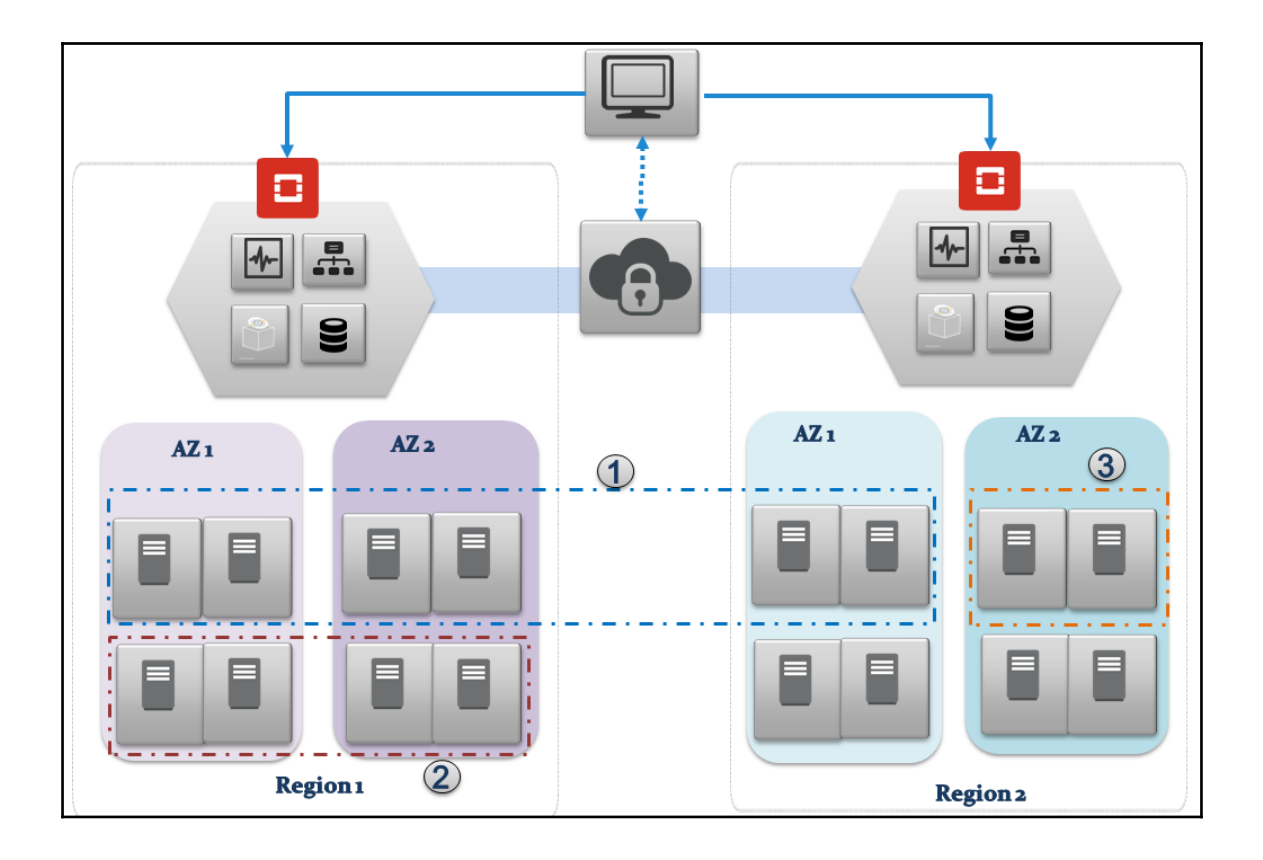

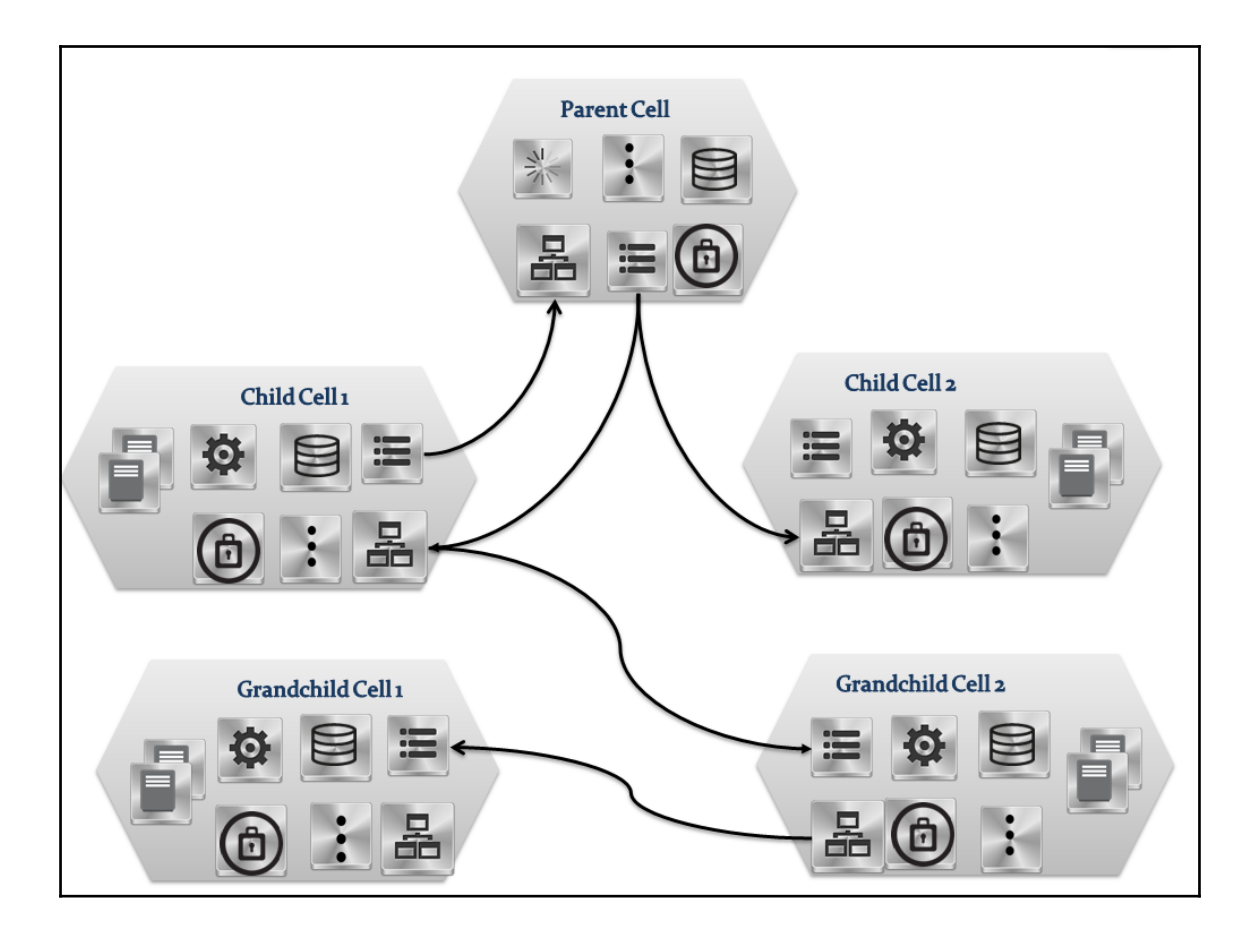

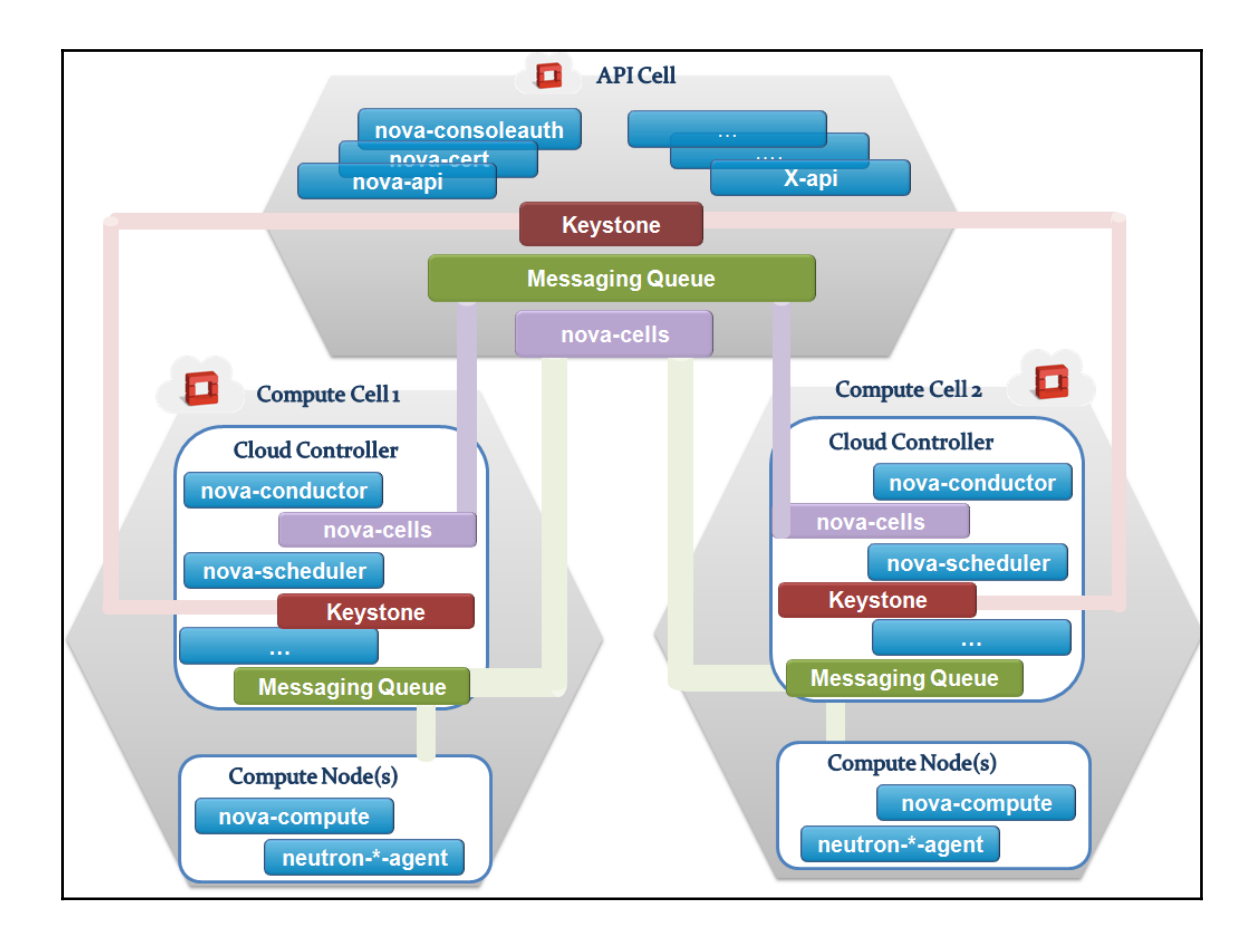

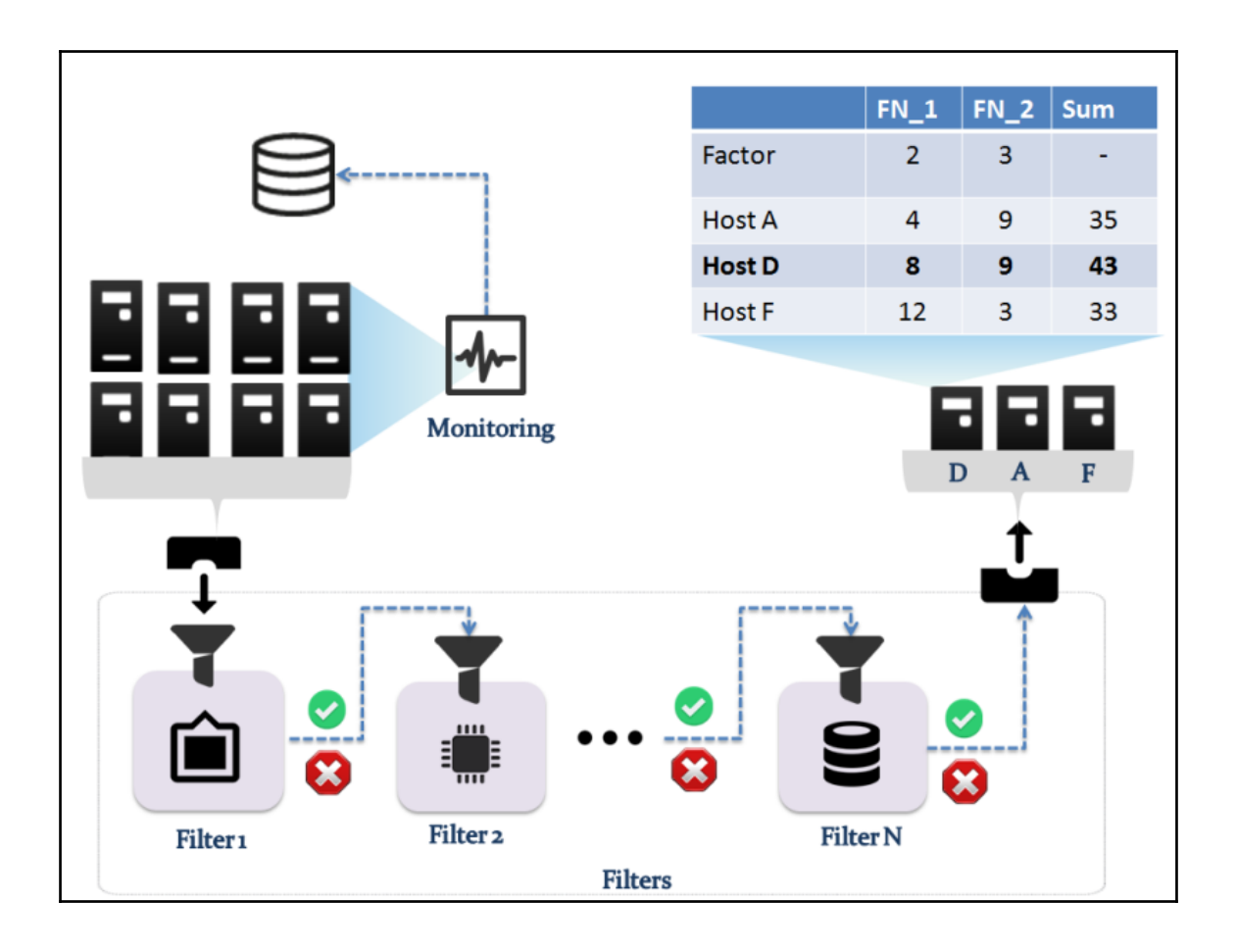

# **Chapter 3: Enlarging the OpenStack Storage Capabilities**

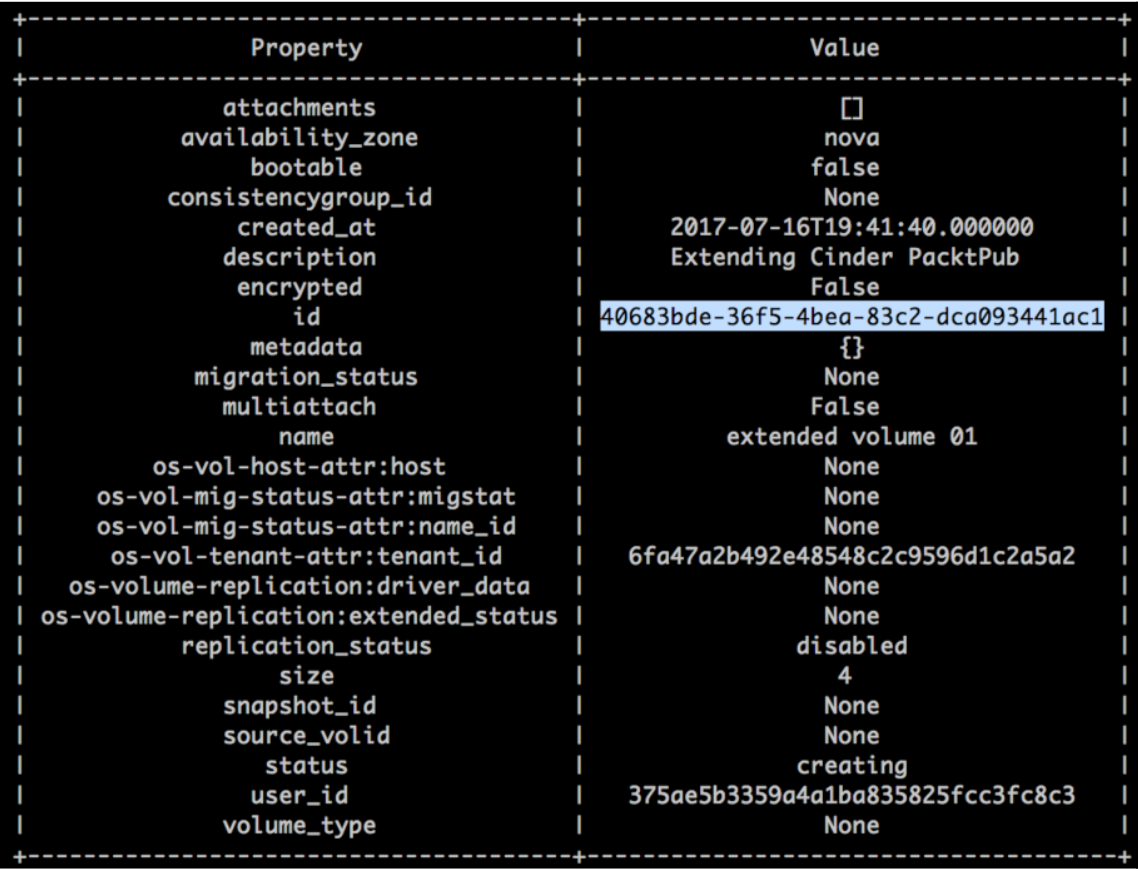

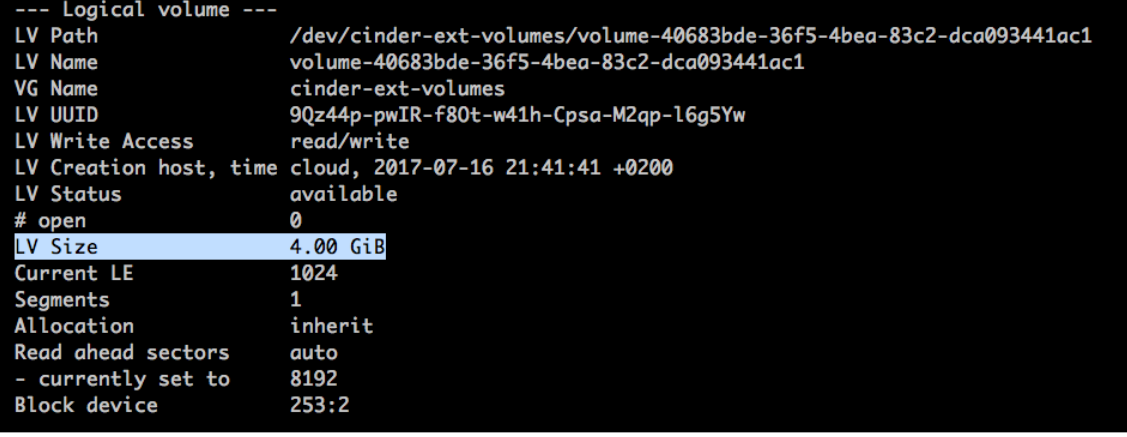

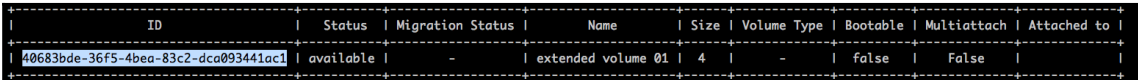

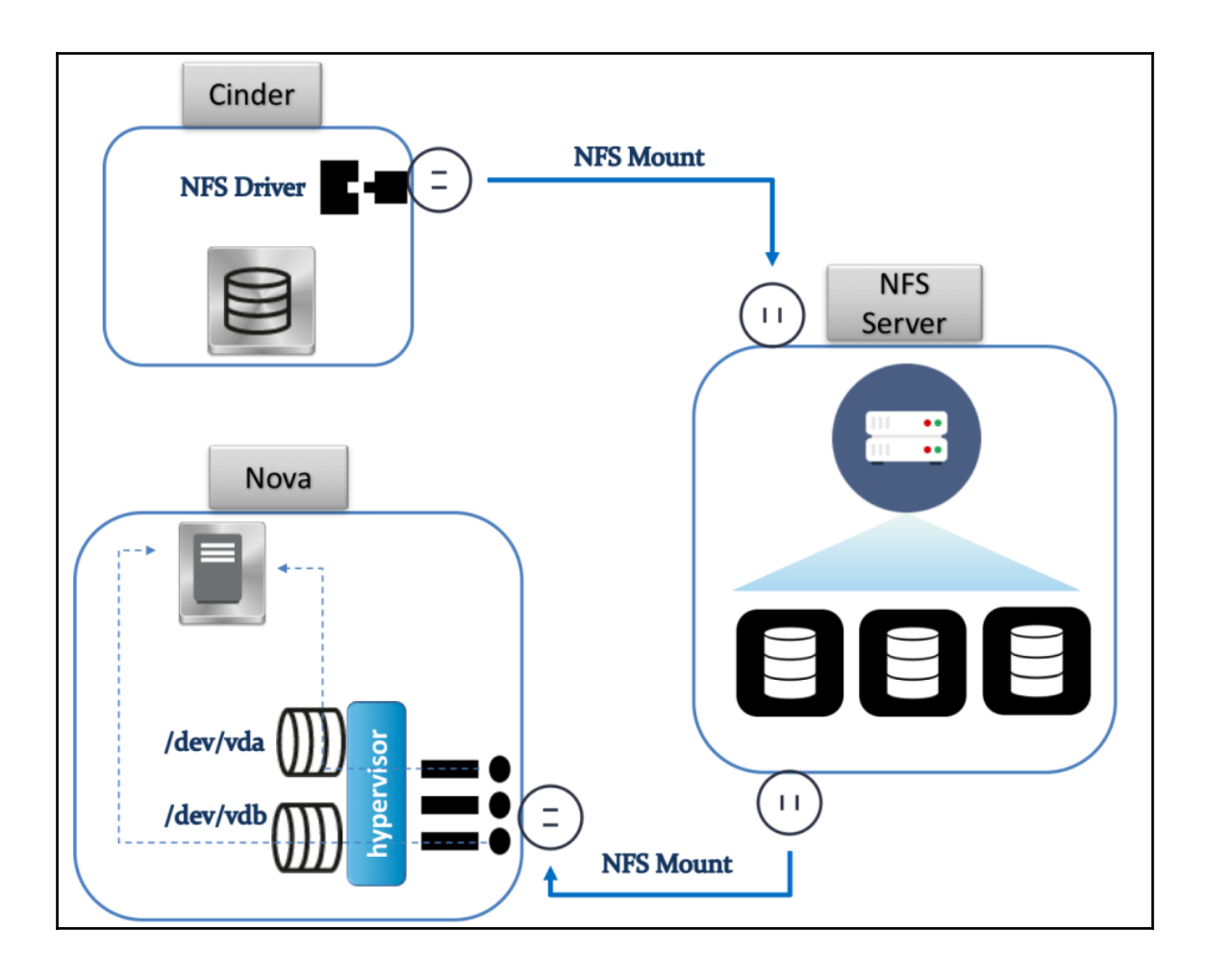

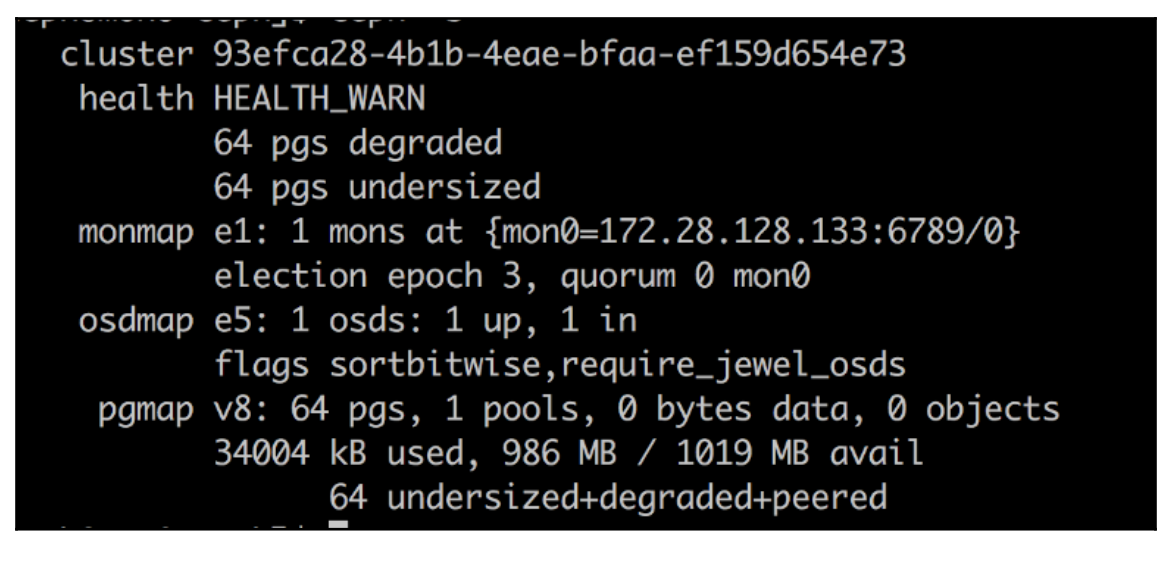

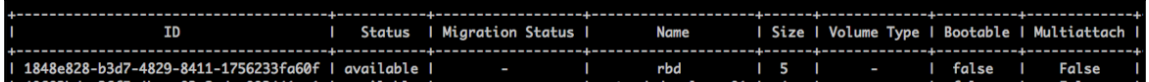

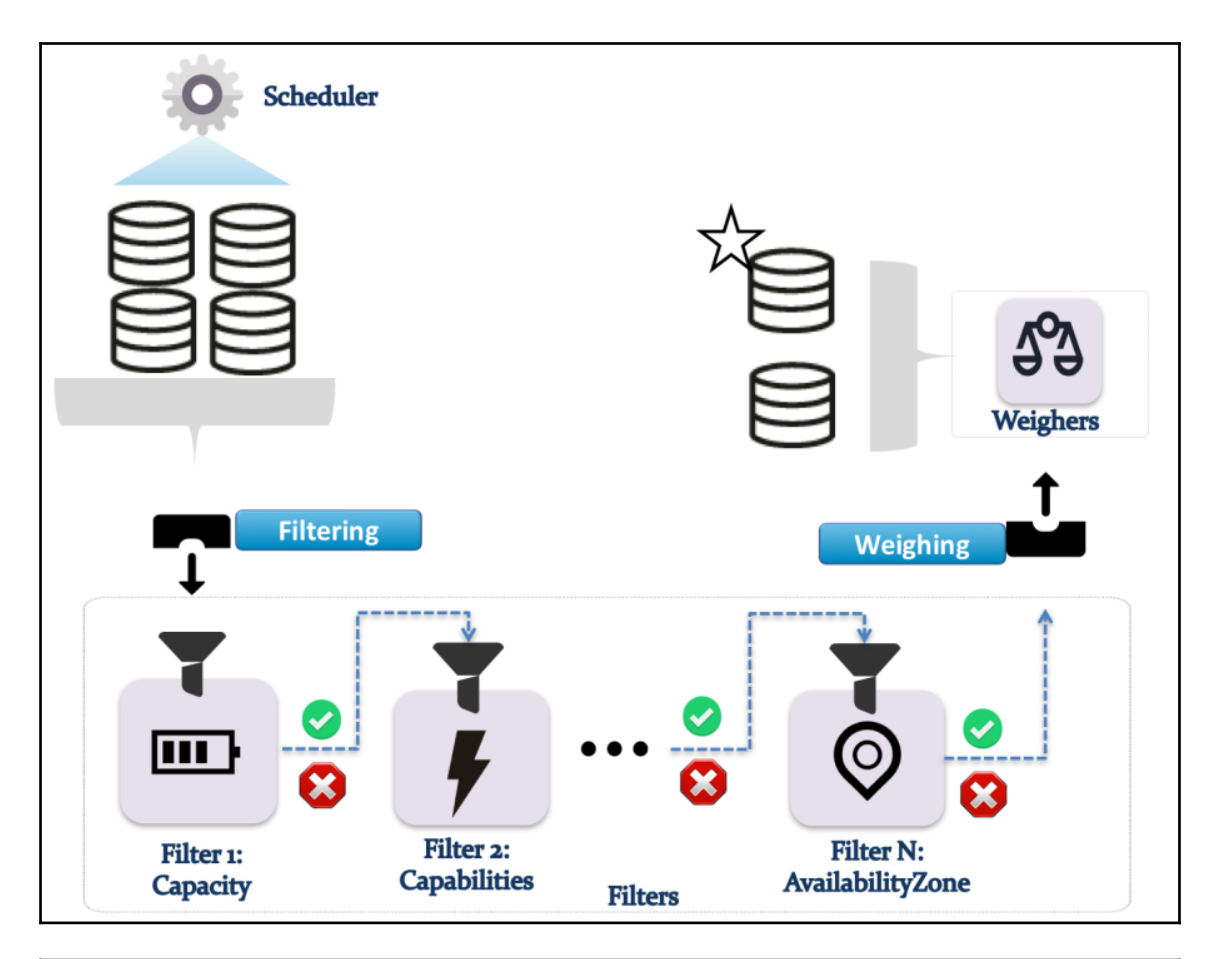

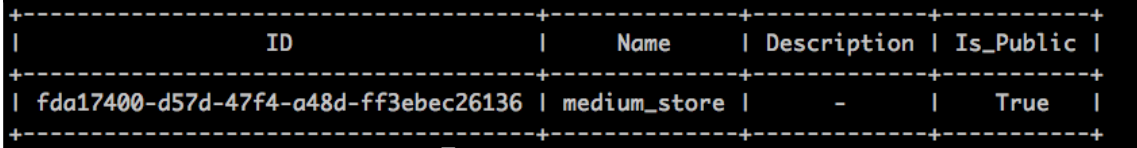

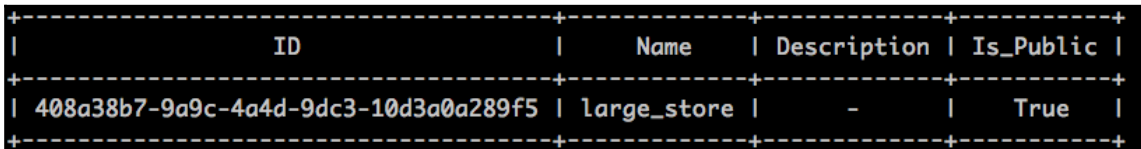

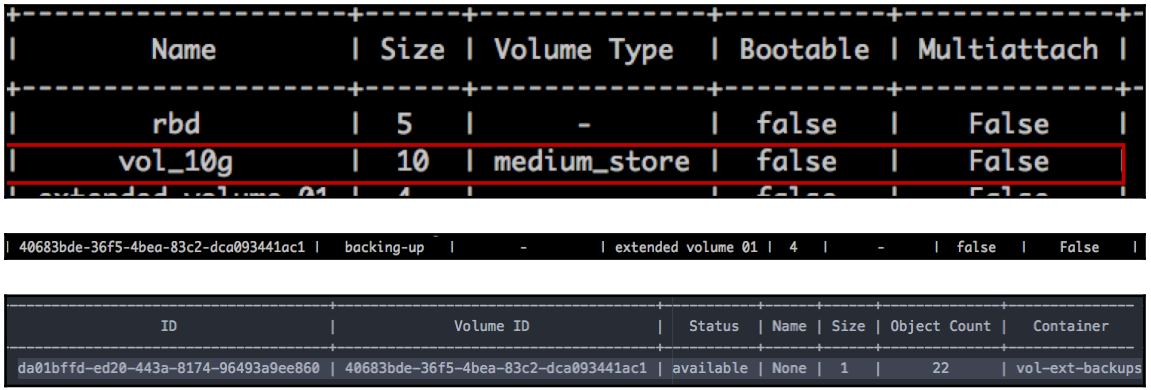

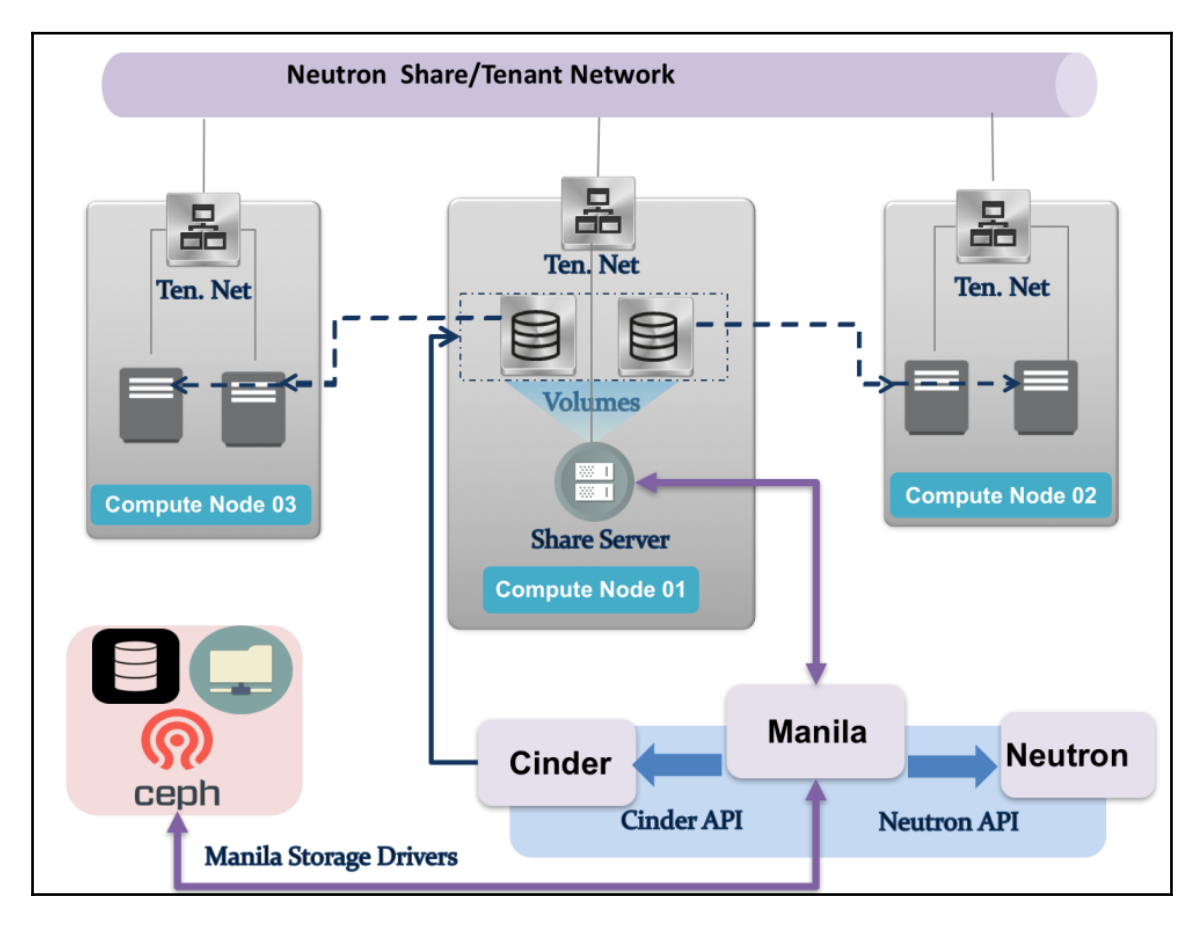

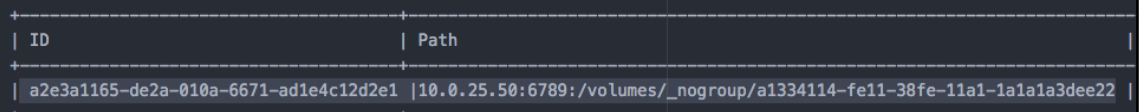

## **Chapter 4: Harnessing the Power of the OpenStack Network Service**

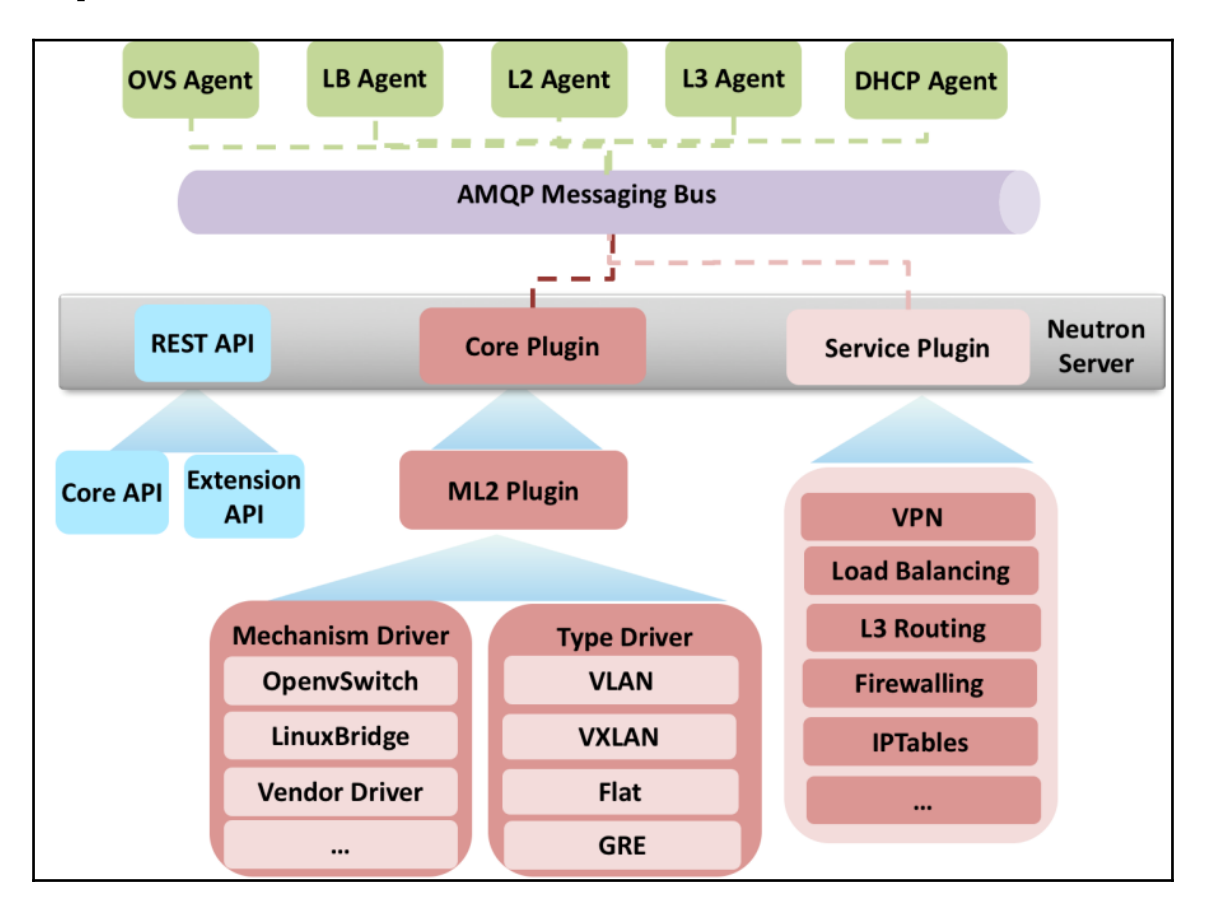

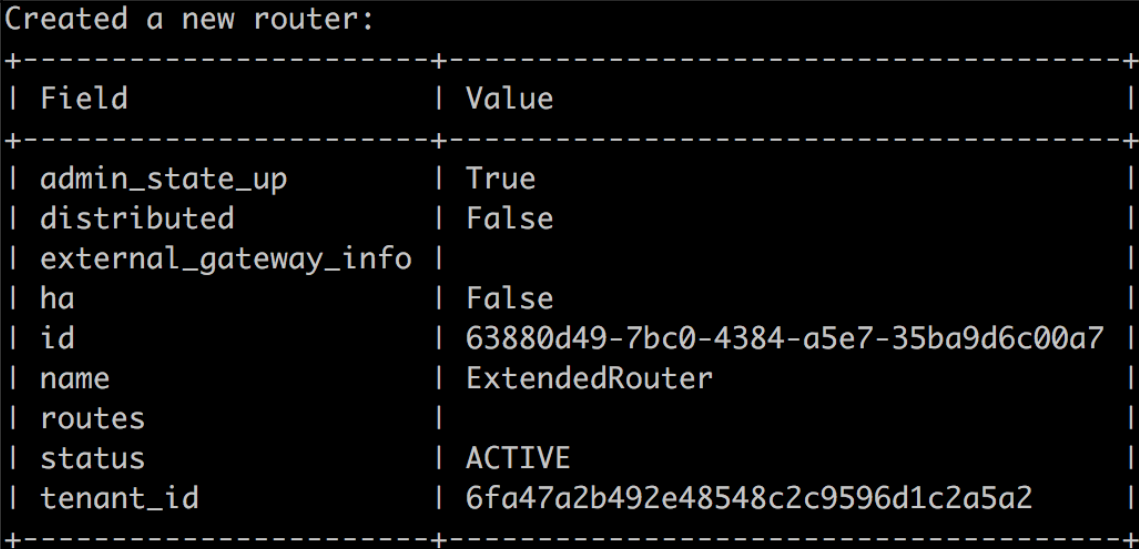

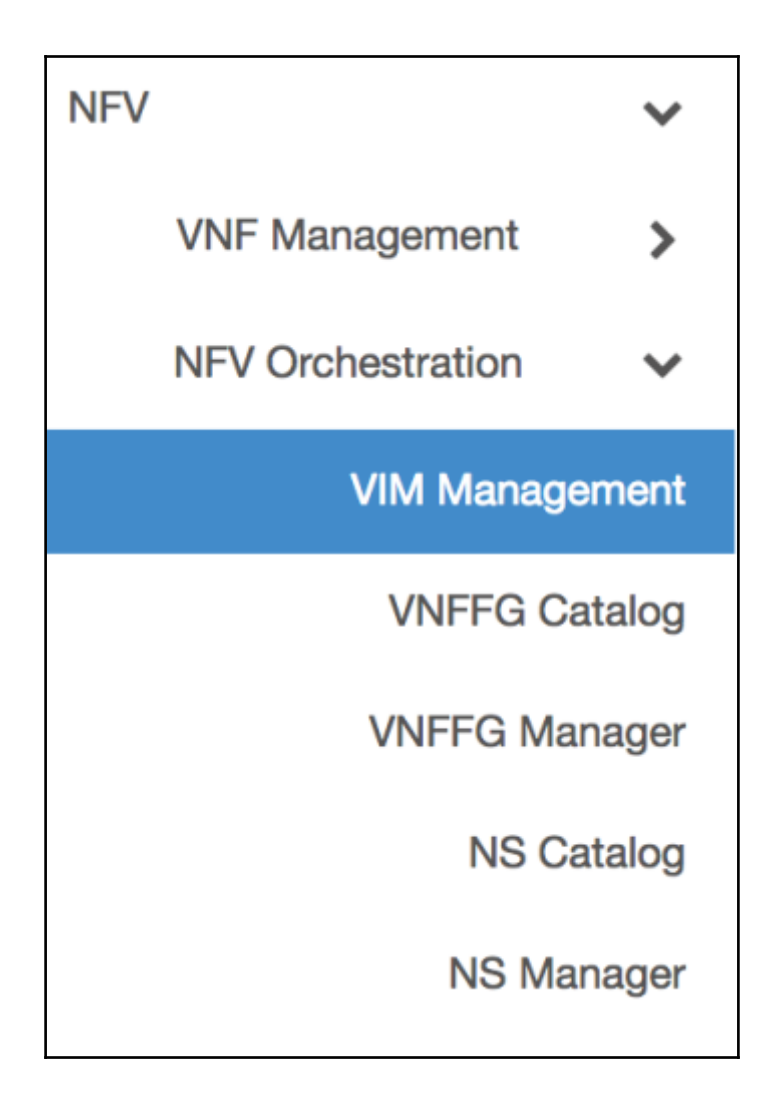

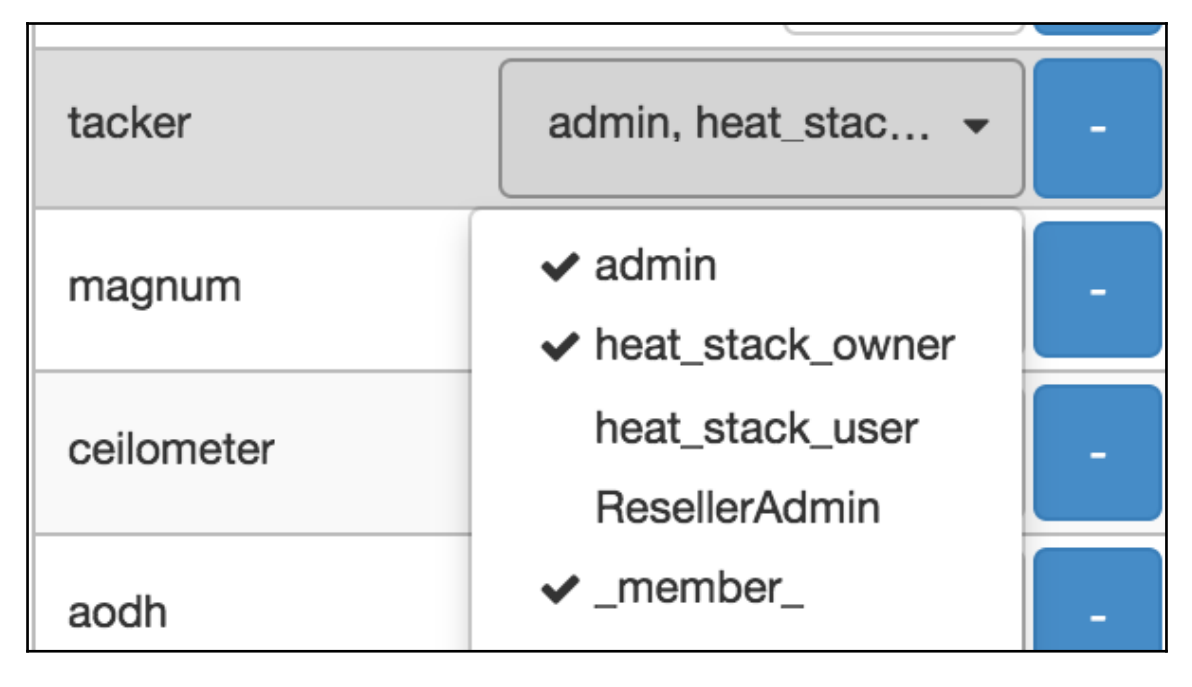

INFO tacker.service [req-441c6d47-0f81-40d4-8df6-8f3ff0630eb3 - - - - -] Tacker service started, listening on 172.28.128.5:9890<br>INFO tacker.wsgi [-] (7503) wsgi starting up on http://172.28.128.5:9890<br>DEBUG tacker.common.l

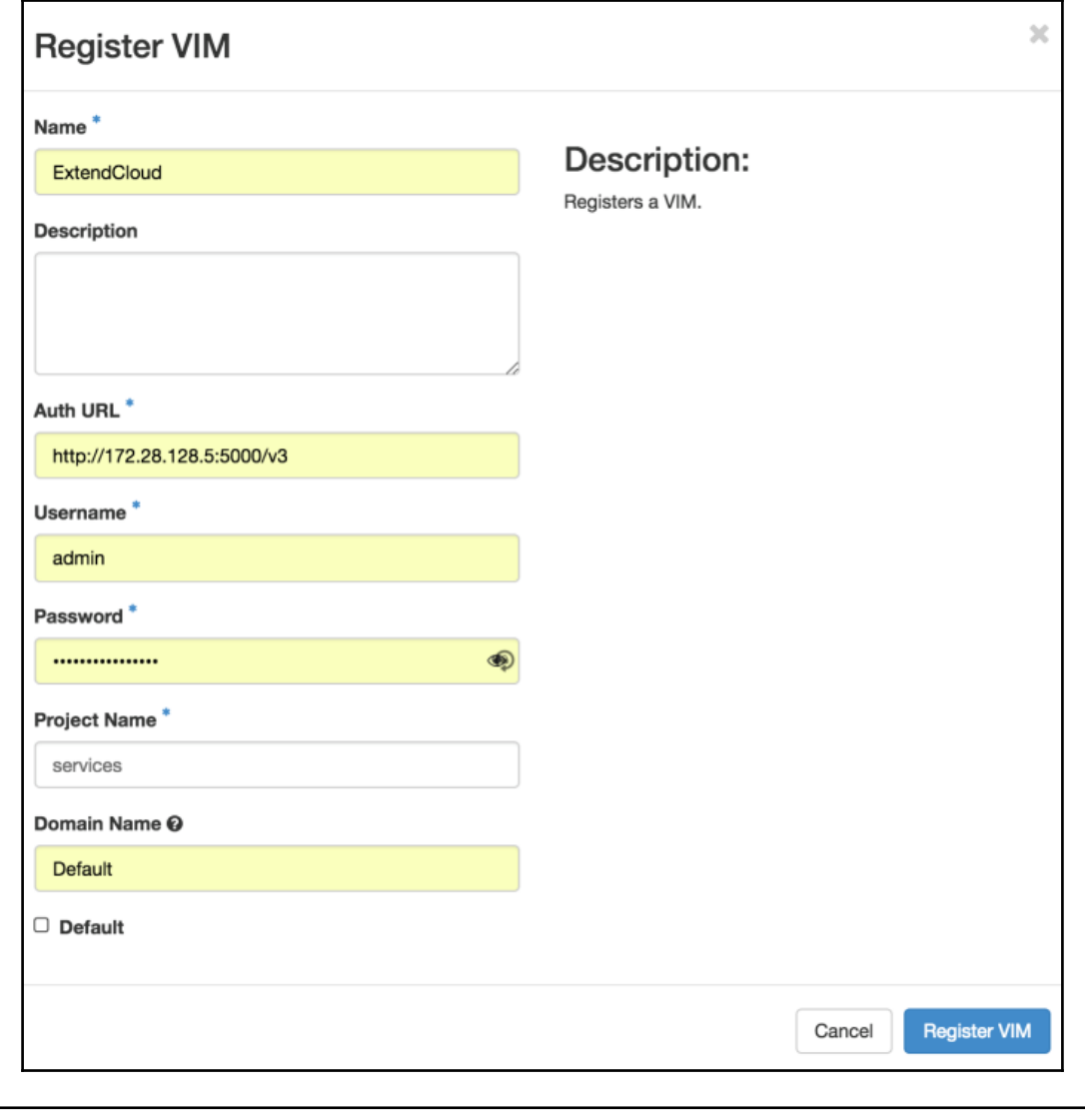

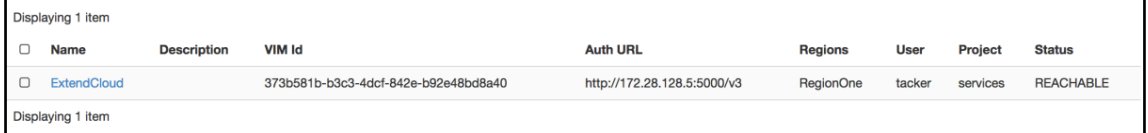

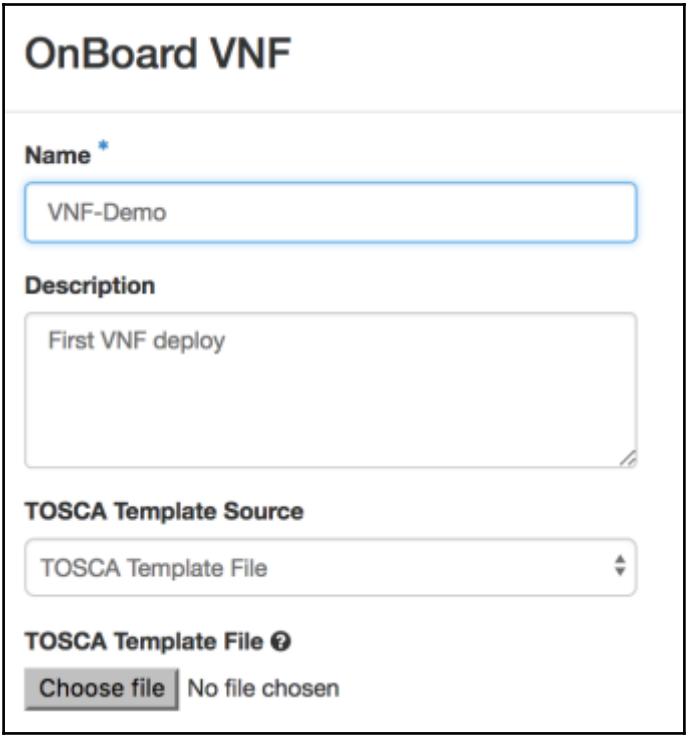

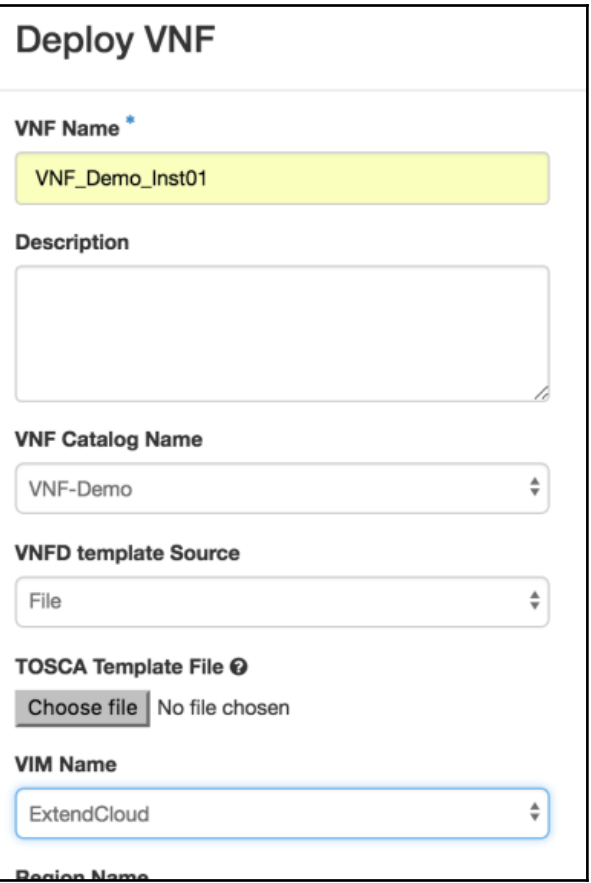

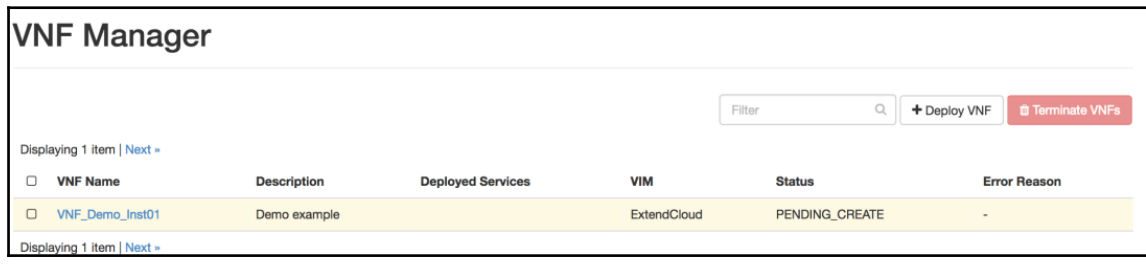

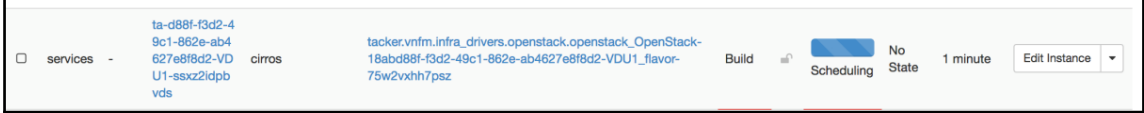

#### **Chapter 5: Containerizing in OpenStack**

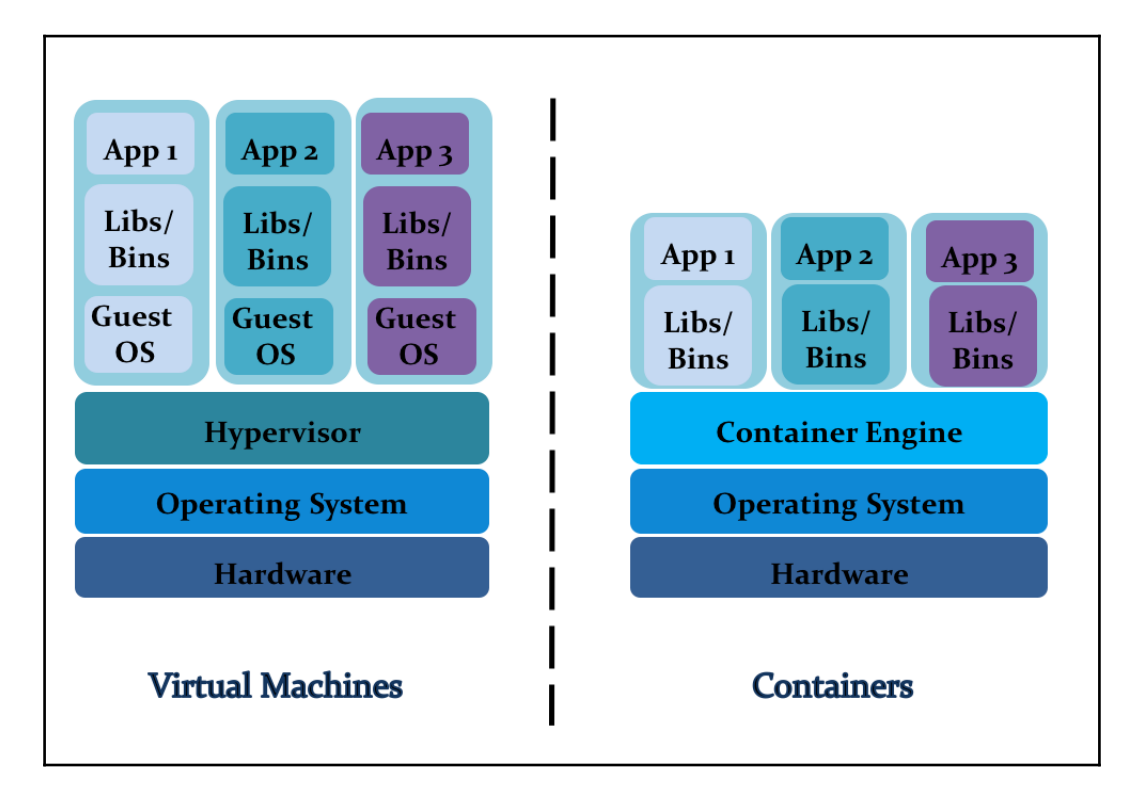

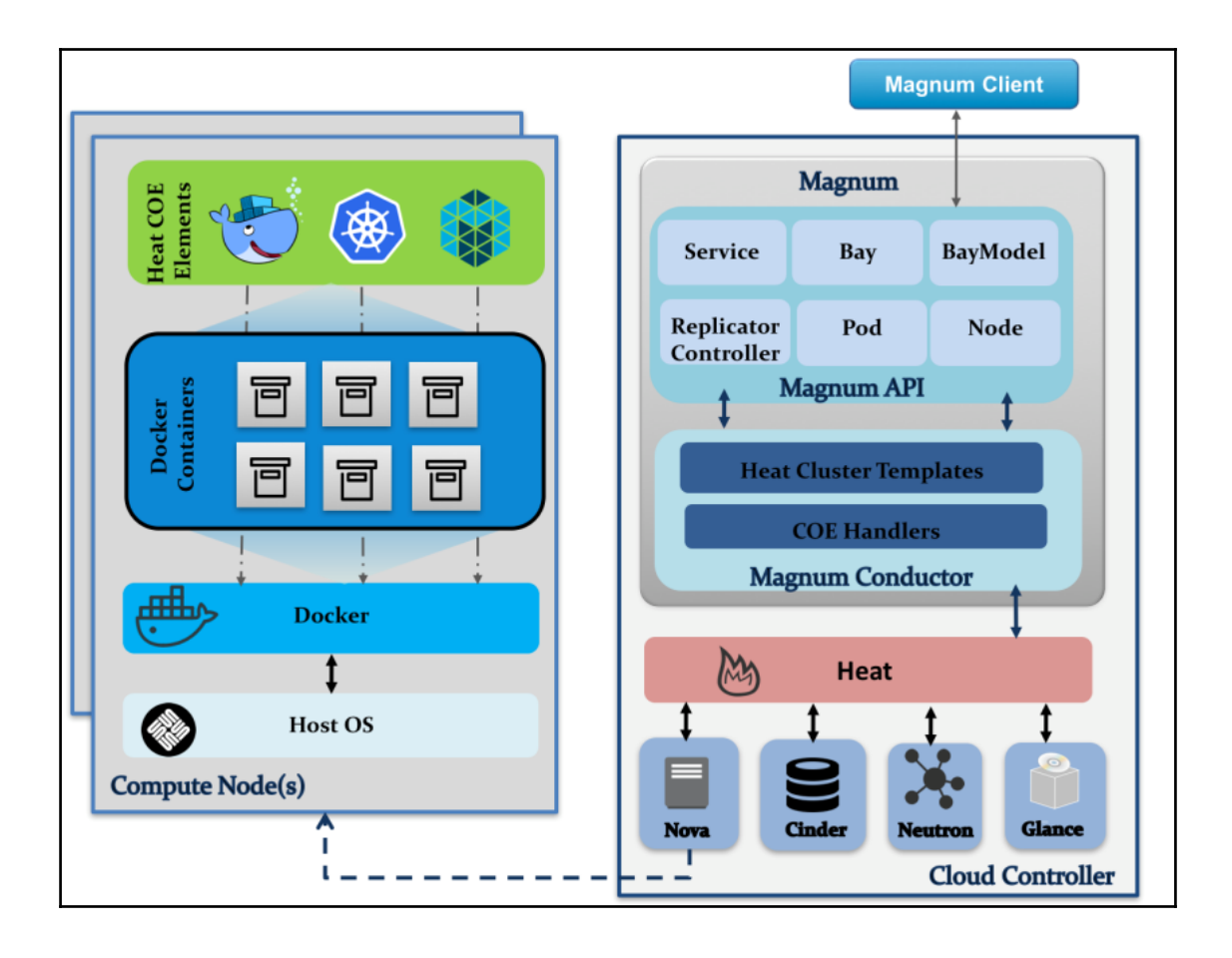
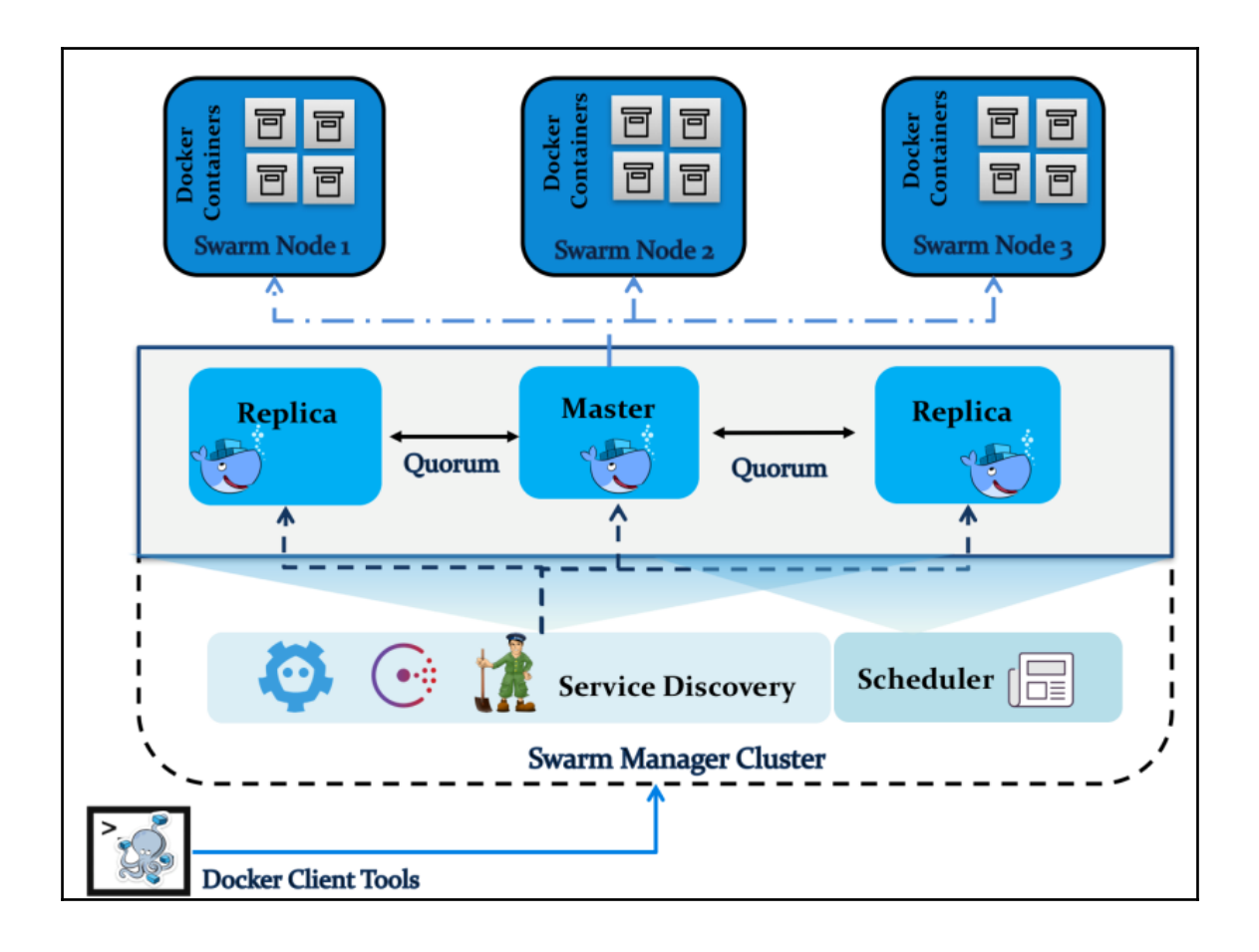

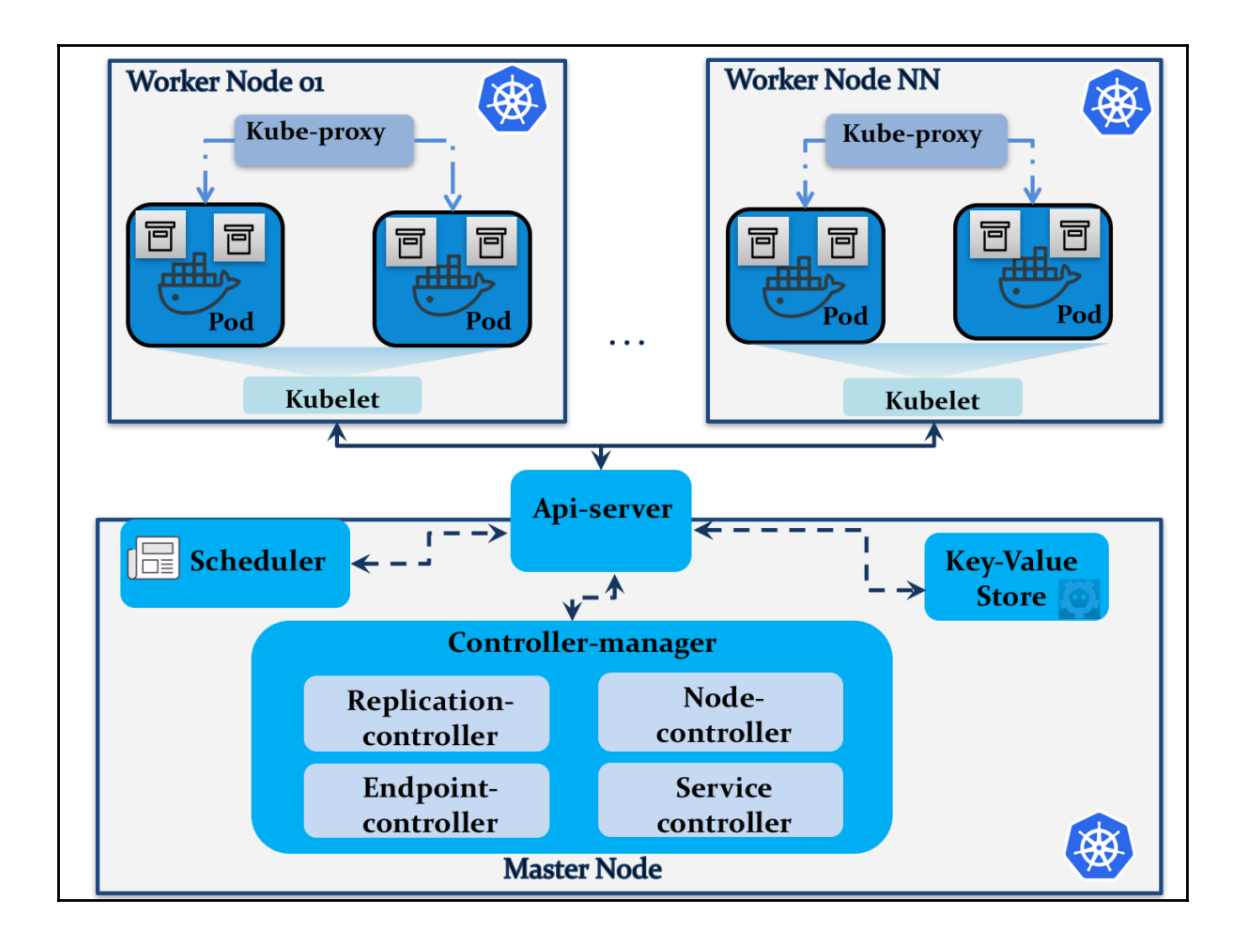

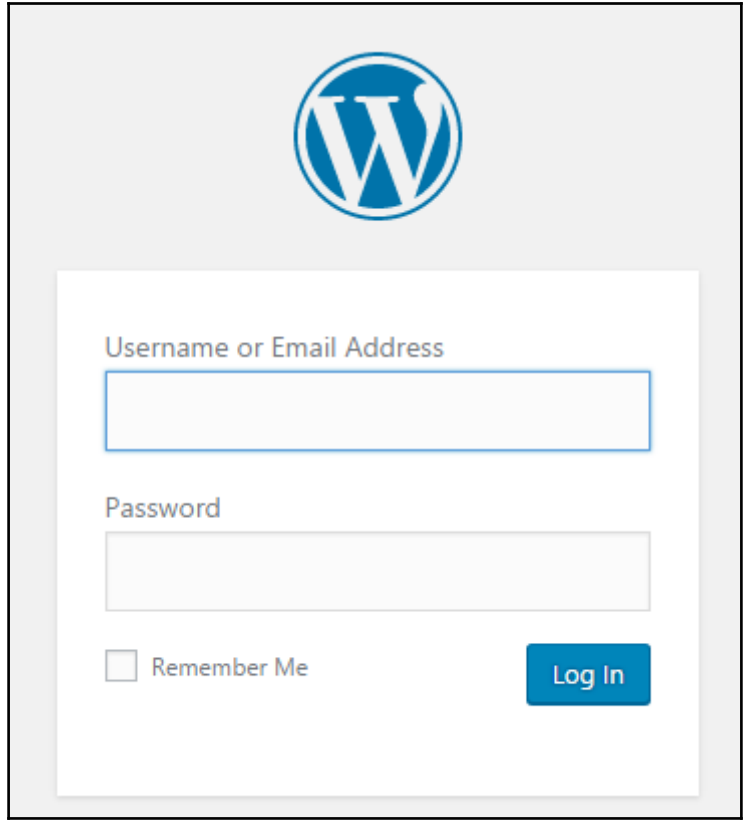

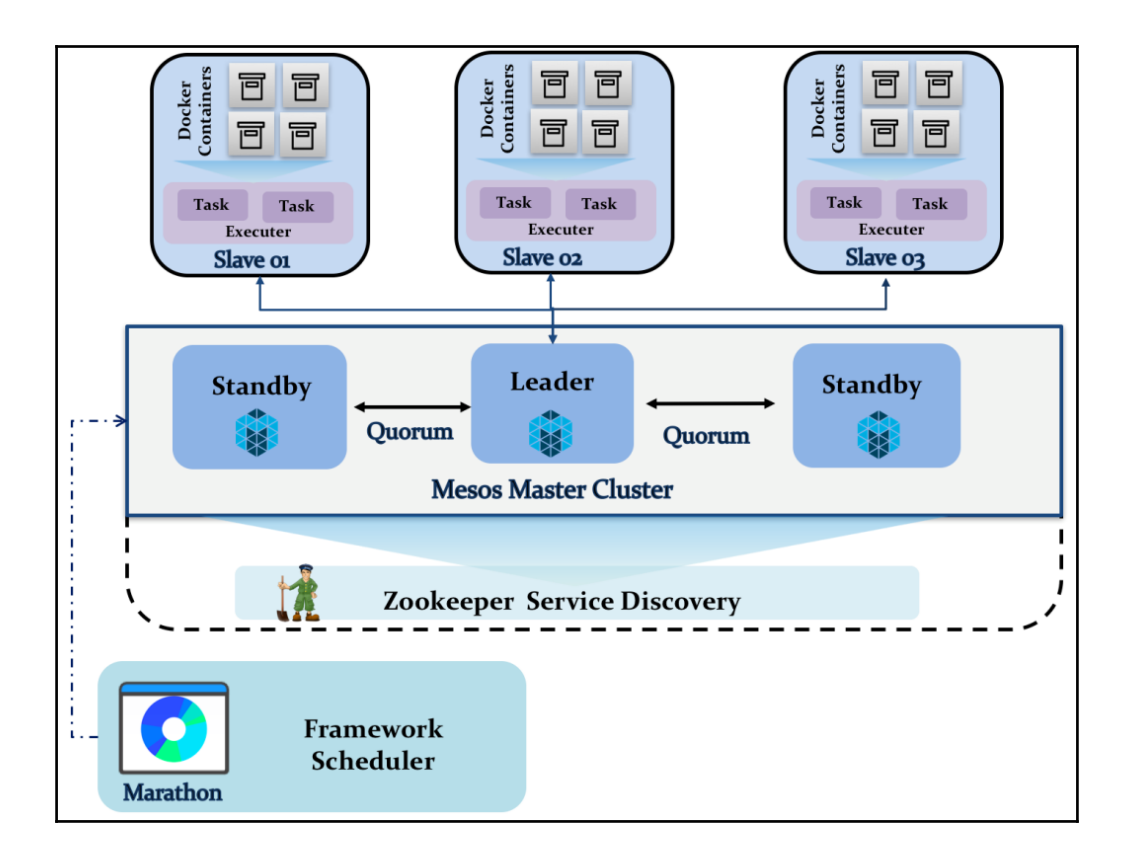

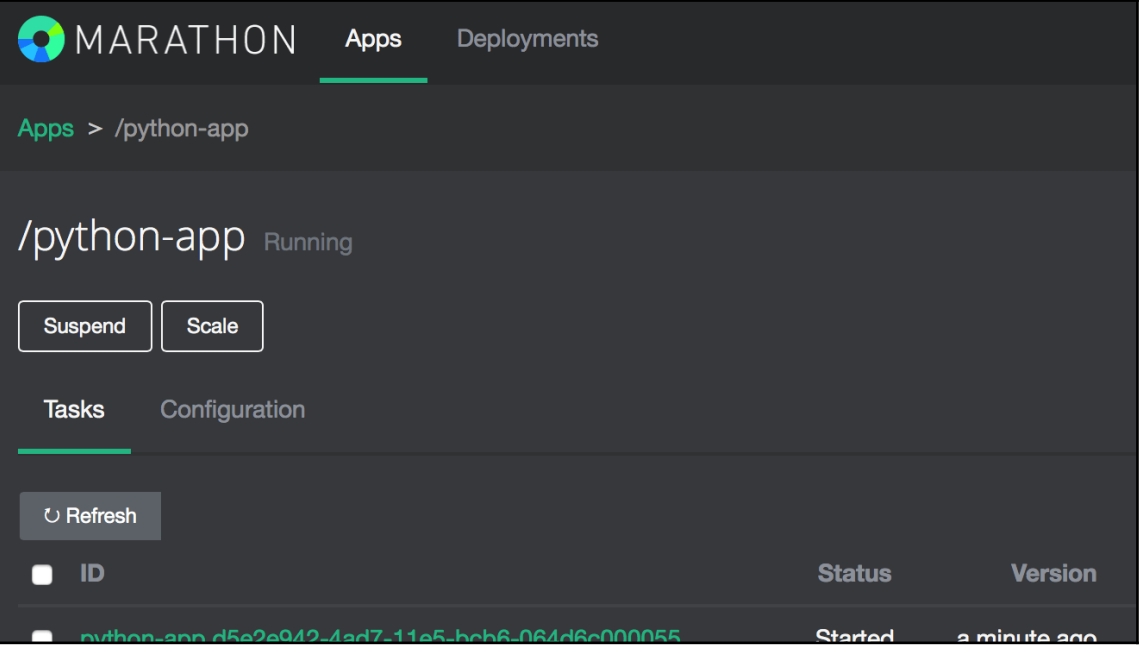

## **Chapter 6: Managing Big Data in OpenStack**

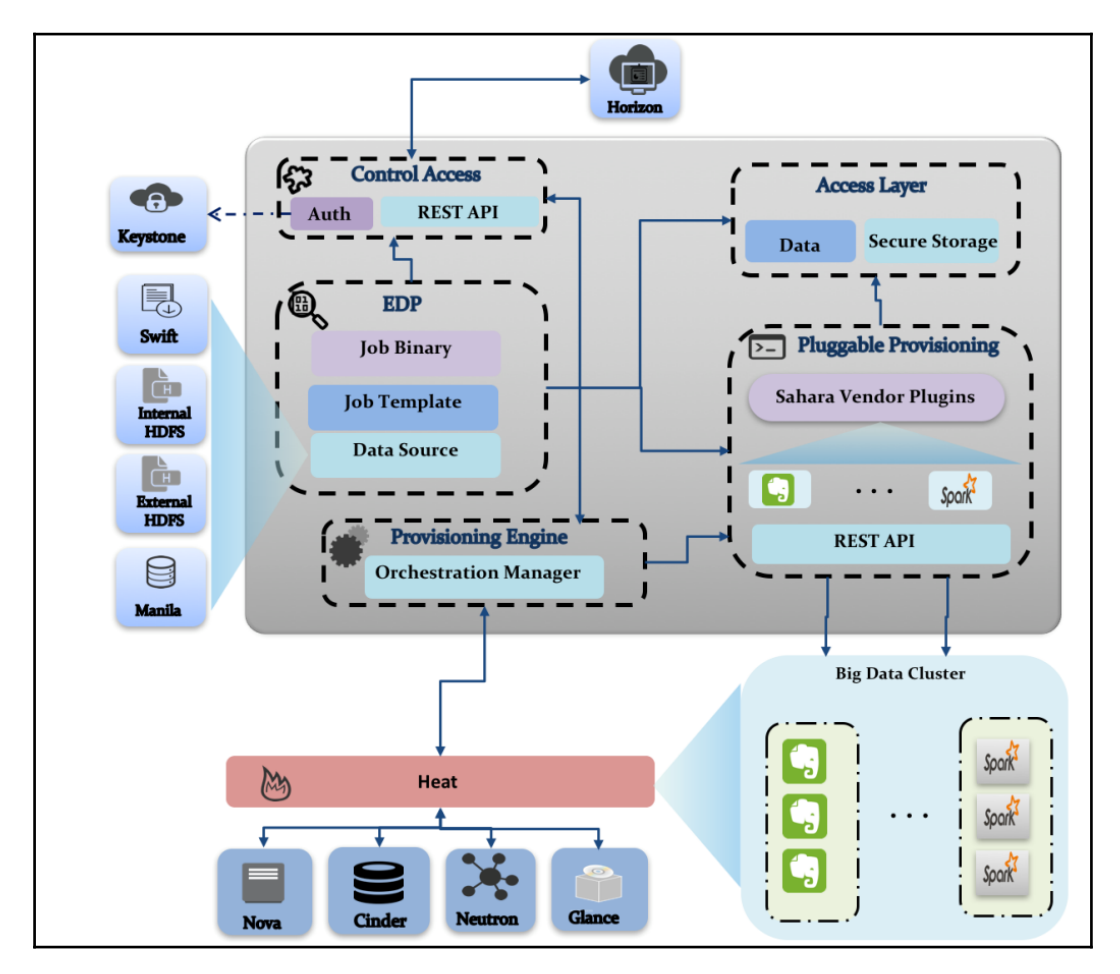

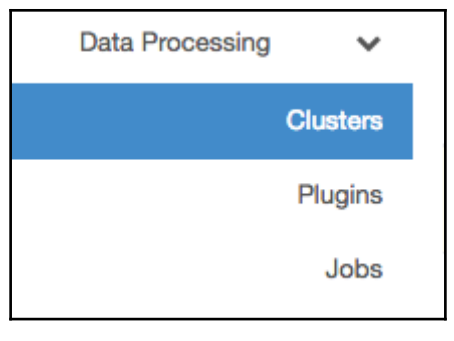

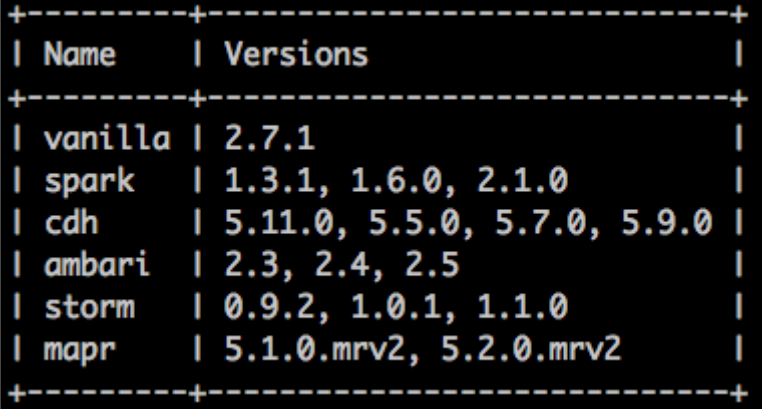

venv installed: Babel==2.5.1,bashate==0.5.1,decorator==4.1.2,dib-utils==0.0.11,diskimage-builder==2.9.0,flake8==2.5.5,hacking==0.12.0 3.RyYAML==3.12,-e git+https://github.com/openstack/sahara-image-elements@2a0fa0d58b0dbfe56f09355e0eb1f8caae43aa15#egg=sahara\_image\_e<br>venv runtests: PYTHONHASHSEED='2883751908' venv runtests: commands[0] | sahara-image-create -u -p spark -v 1.6 -i ubuntu Spark version not specified Spark 2.2.0 will be used package no package provides qemu-kvm is not installed Retrieving http://dl.fedoraproject.org/pub/epel/6/x86\_64/epel-release-6-8.noarch.rpm warning: /var/tmp/rpm-tmp.MoJaIQ: Header V3 RSA/SHA256 Signature, key ID 0608b895: NOKEY Preparing...<br>Updating / installing... ################################ [100%] 1:epel-release-6-8 Loaded plugins: fastestmirror

2017-12-25 23:10:19.120 INFO diskimage\_builder.block\_device.blockdevic Converting image using gemu-img convert Image file ubuntu\_sahara\_spark\_latest.gcow2 created...

venv: commands succeeded congratulations :)

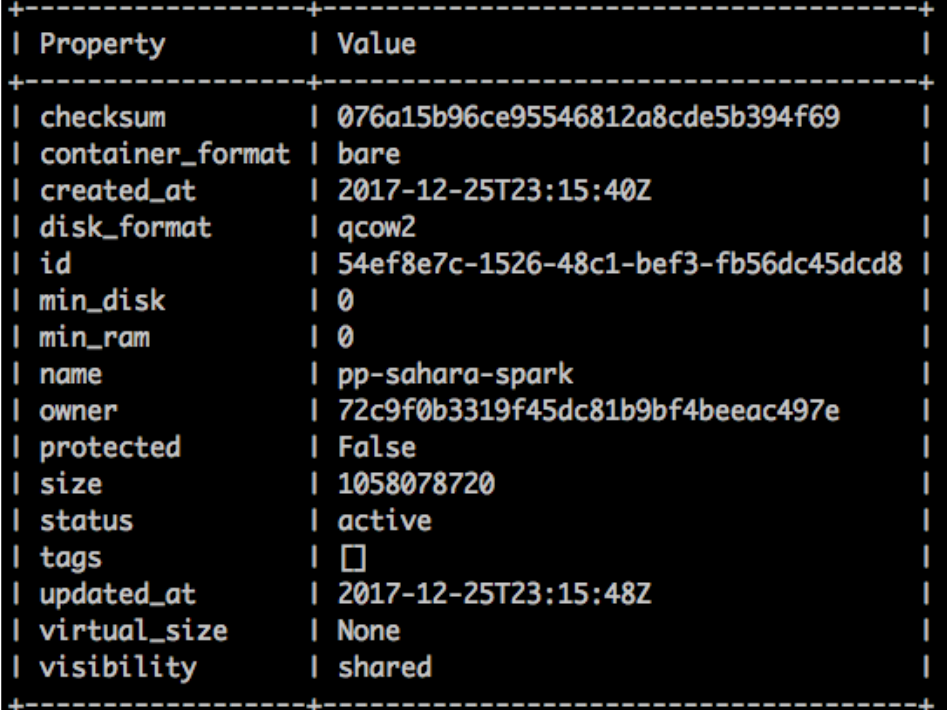

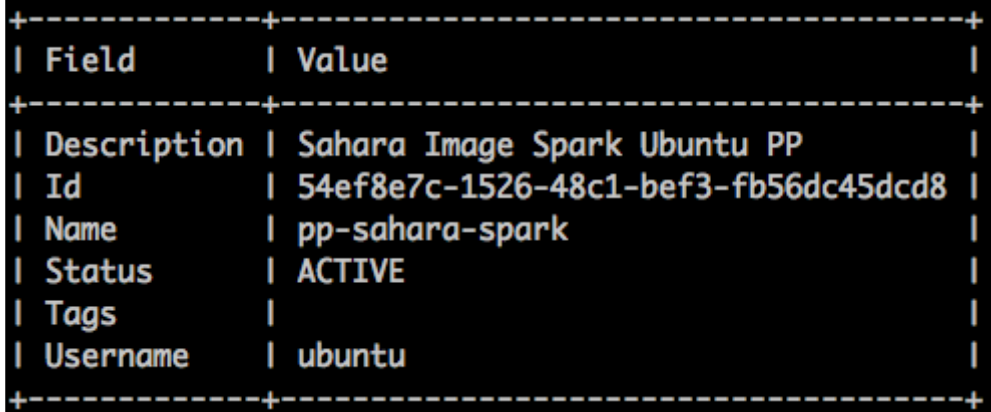

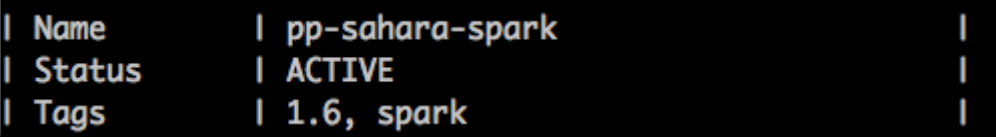

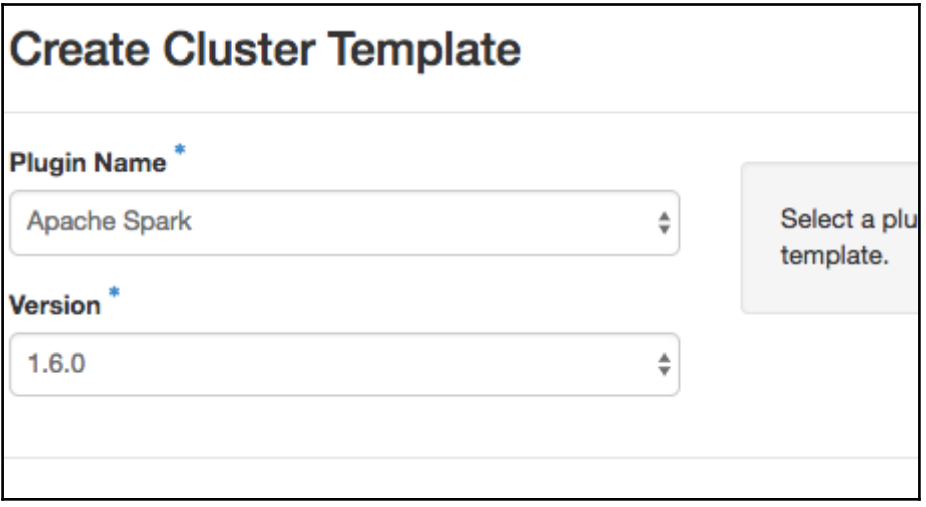

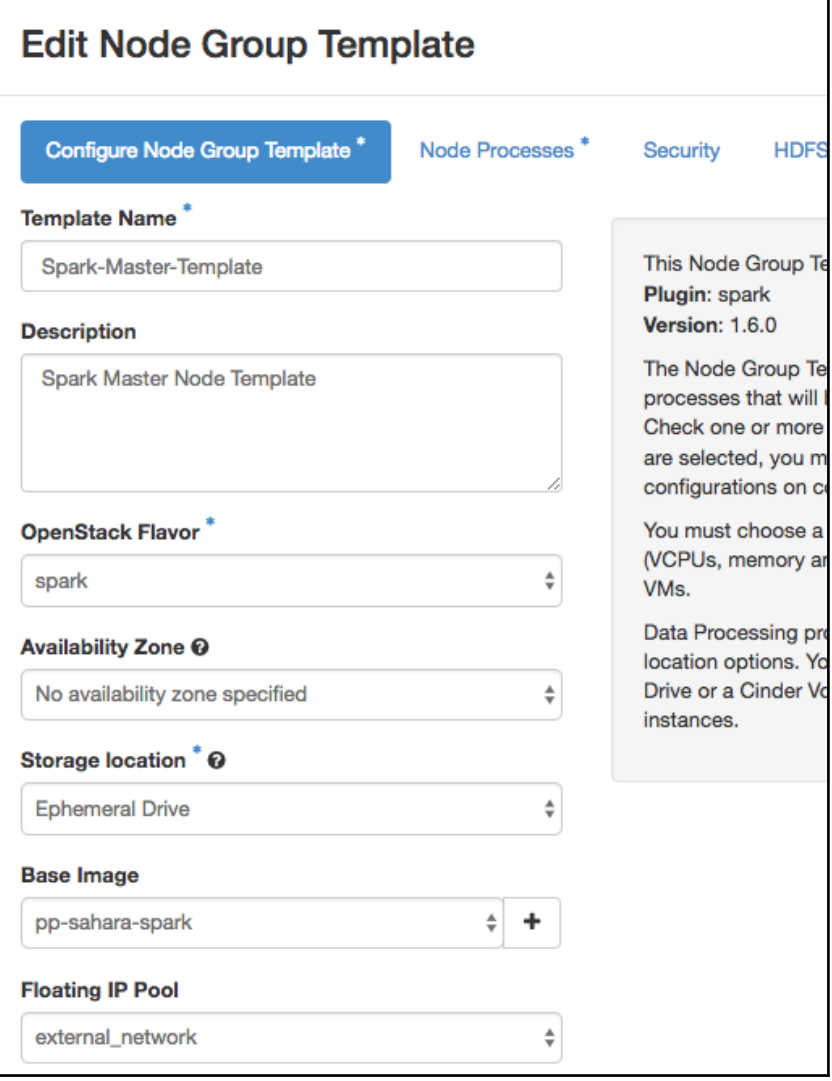

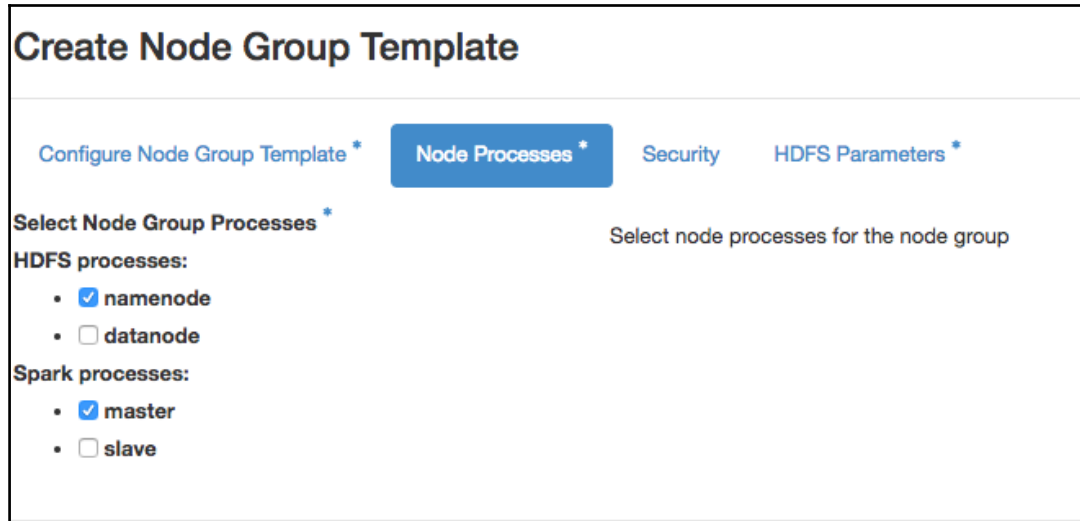

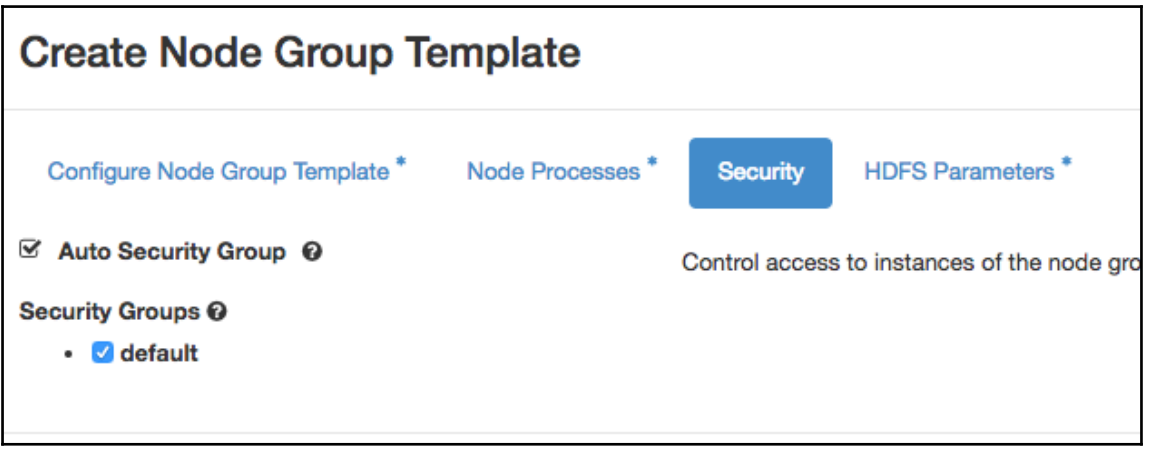

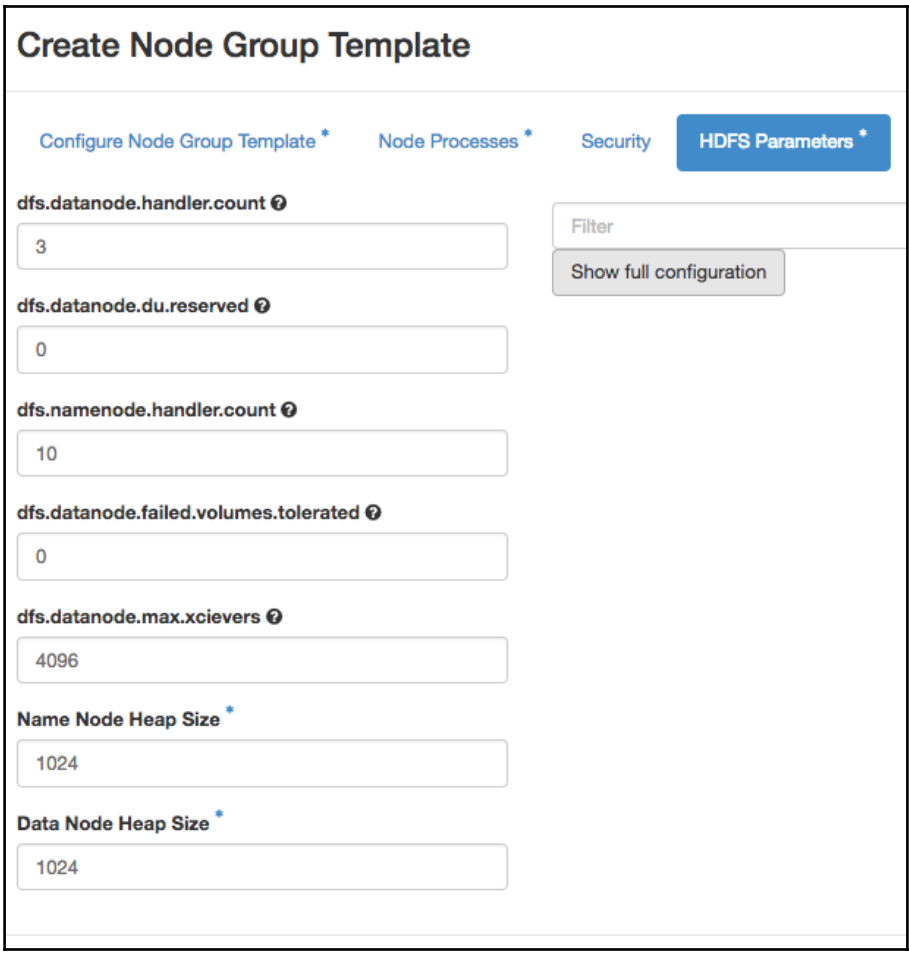

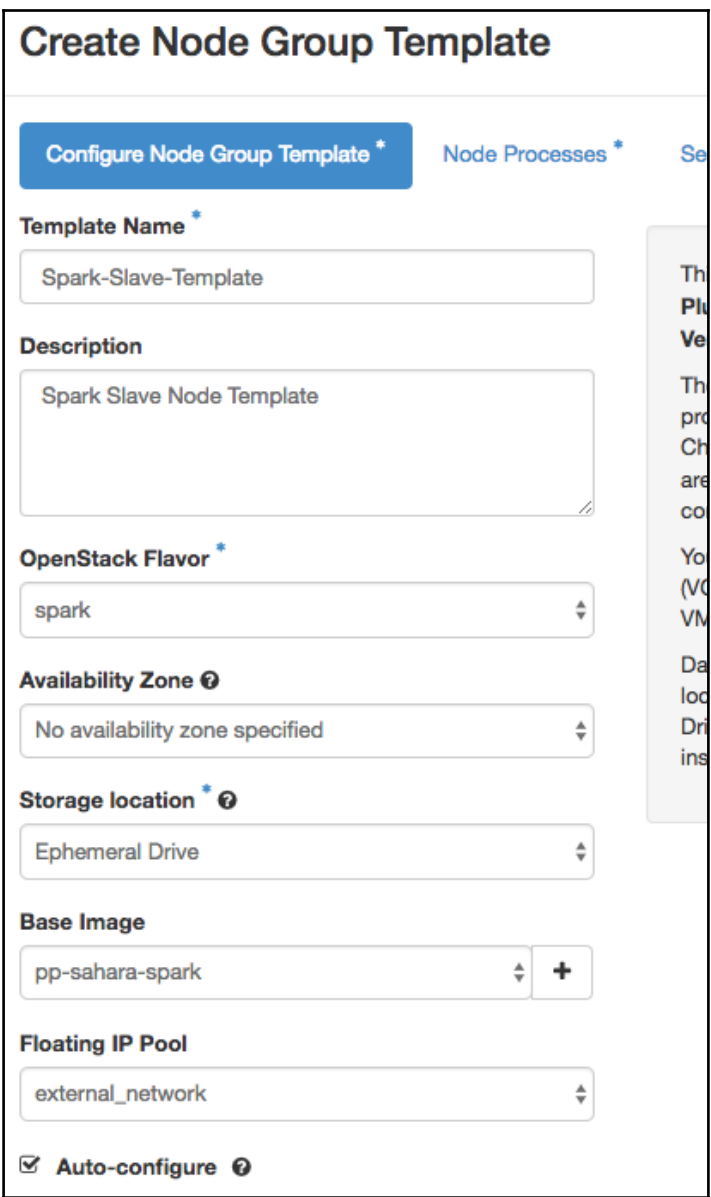

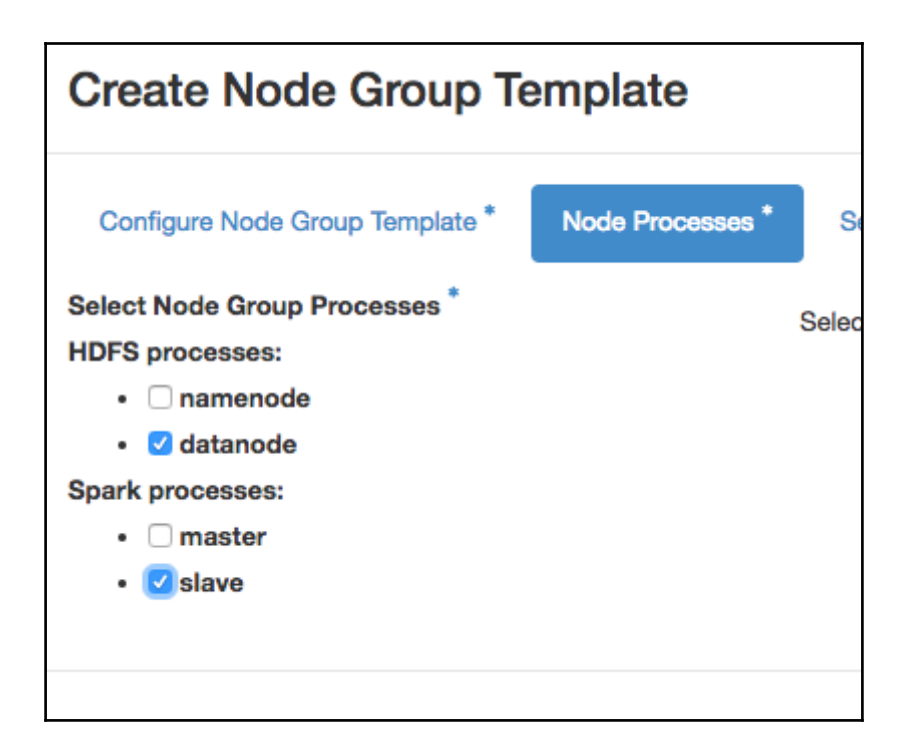

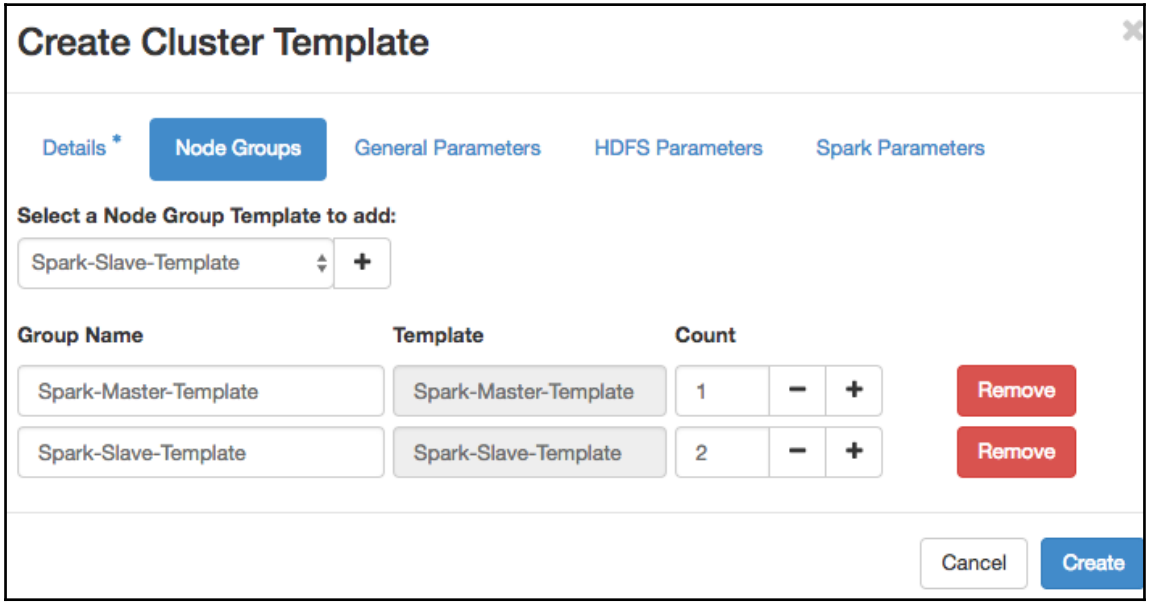

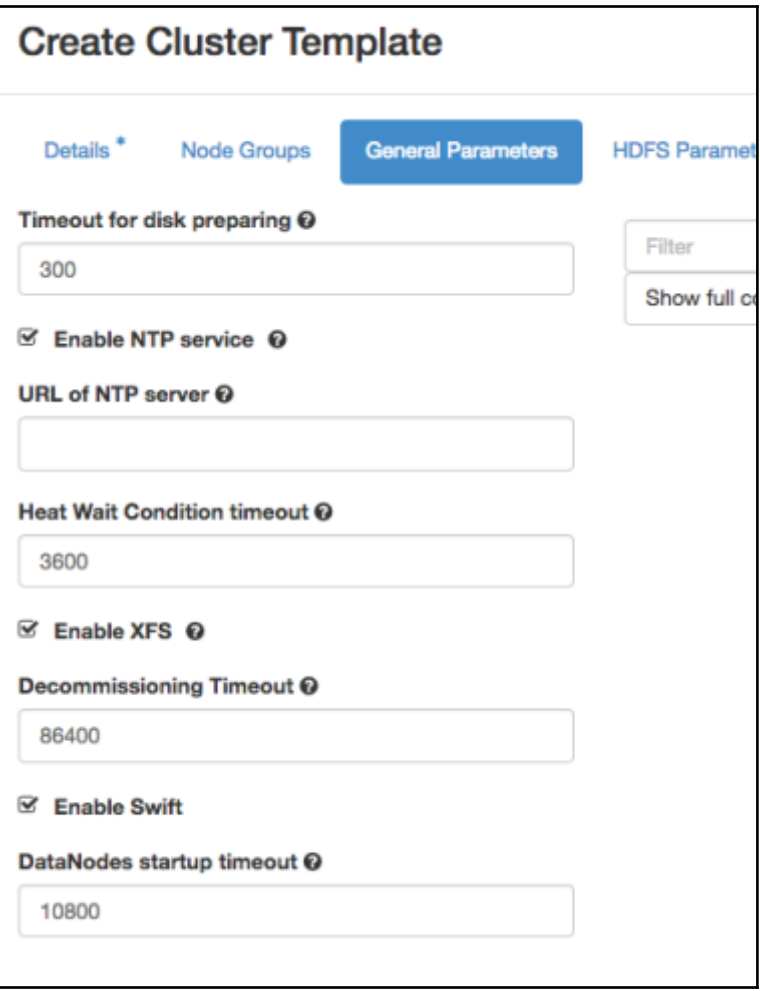

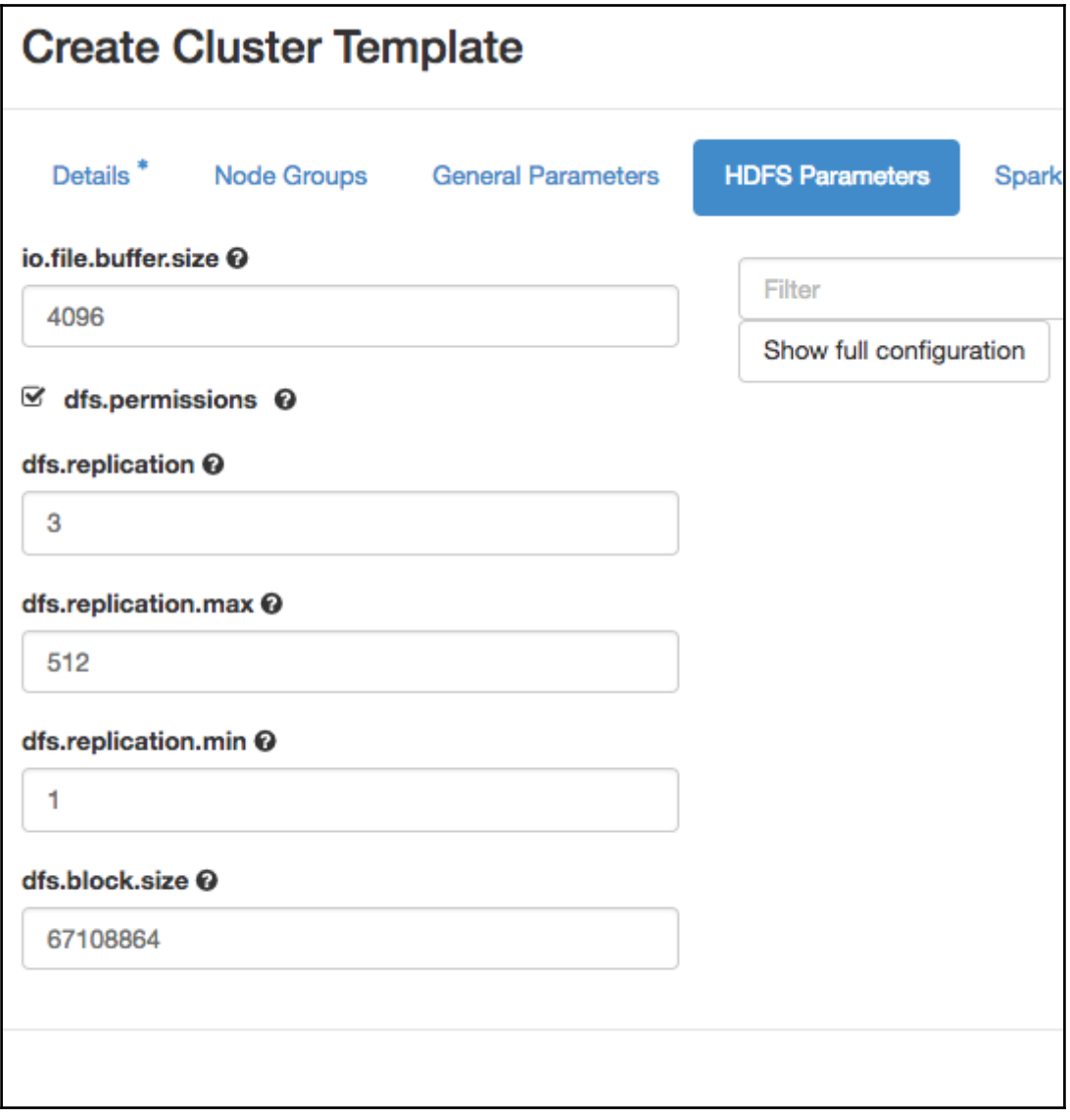

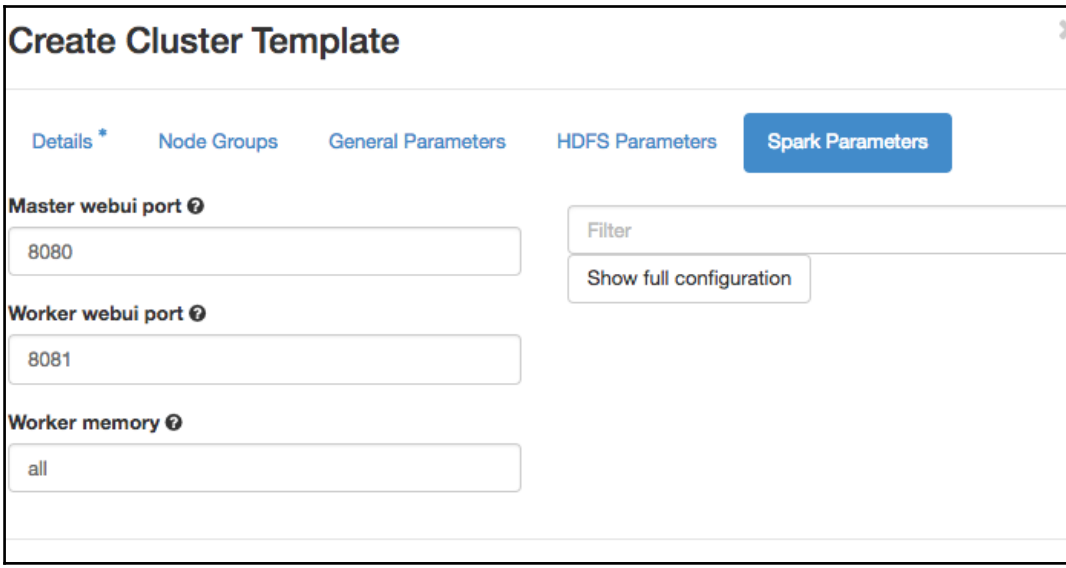

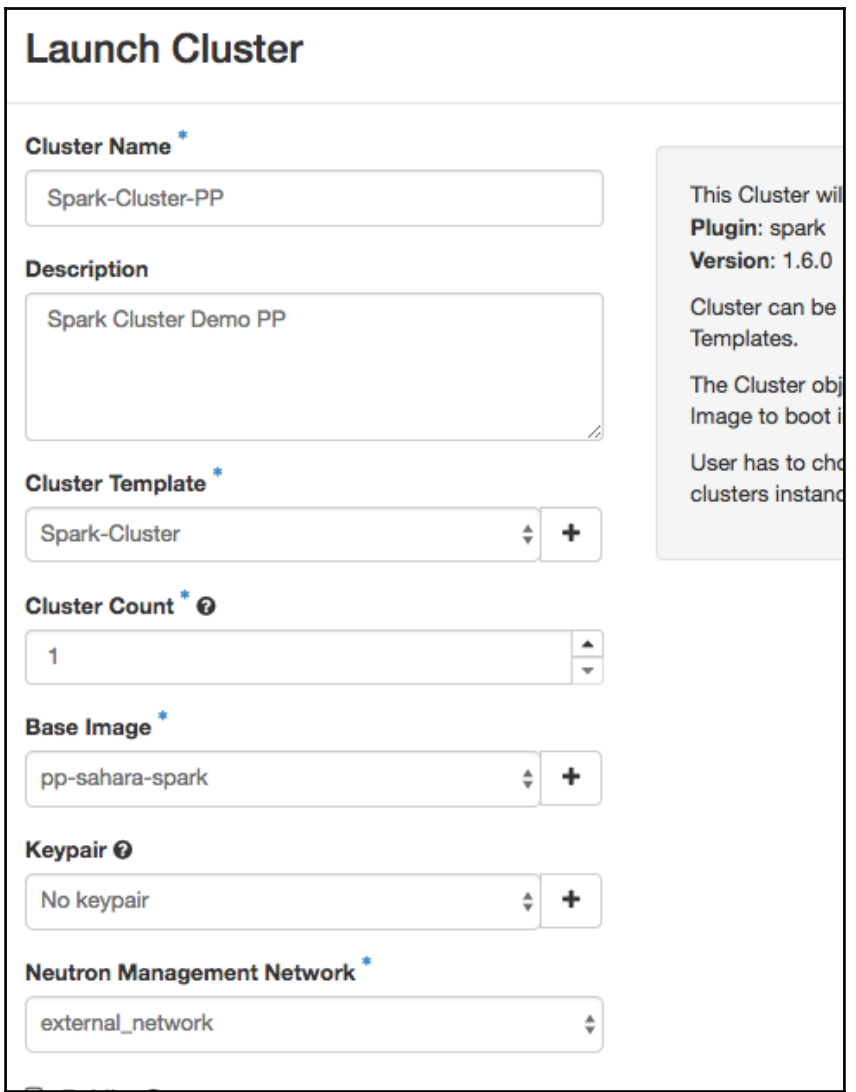

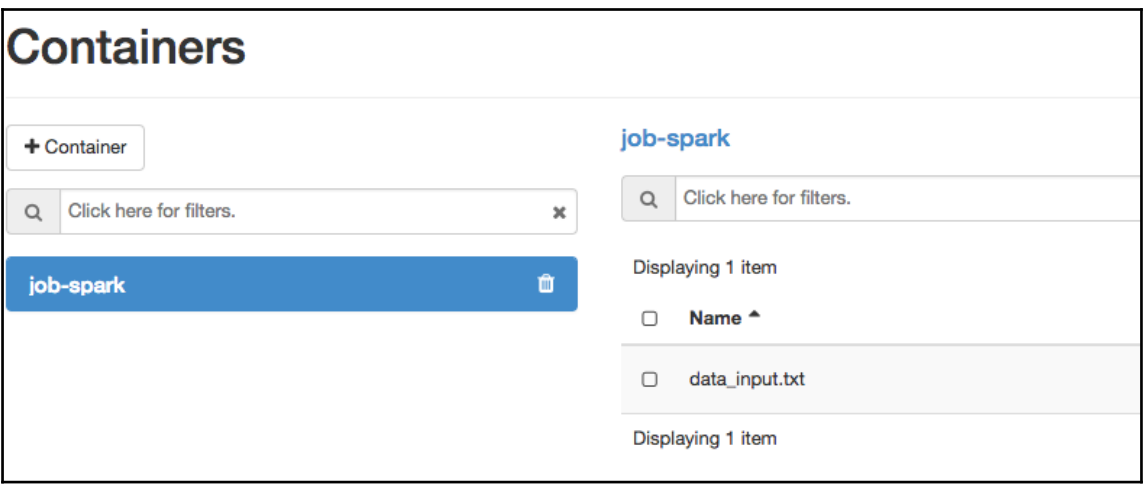

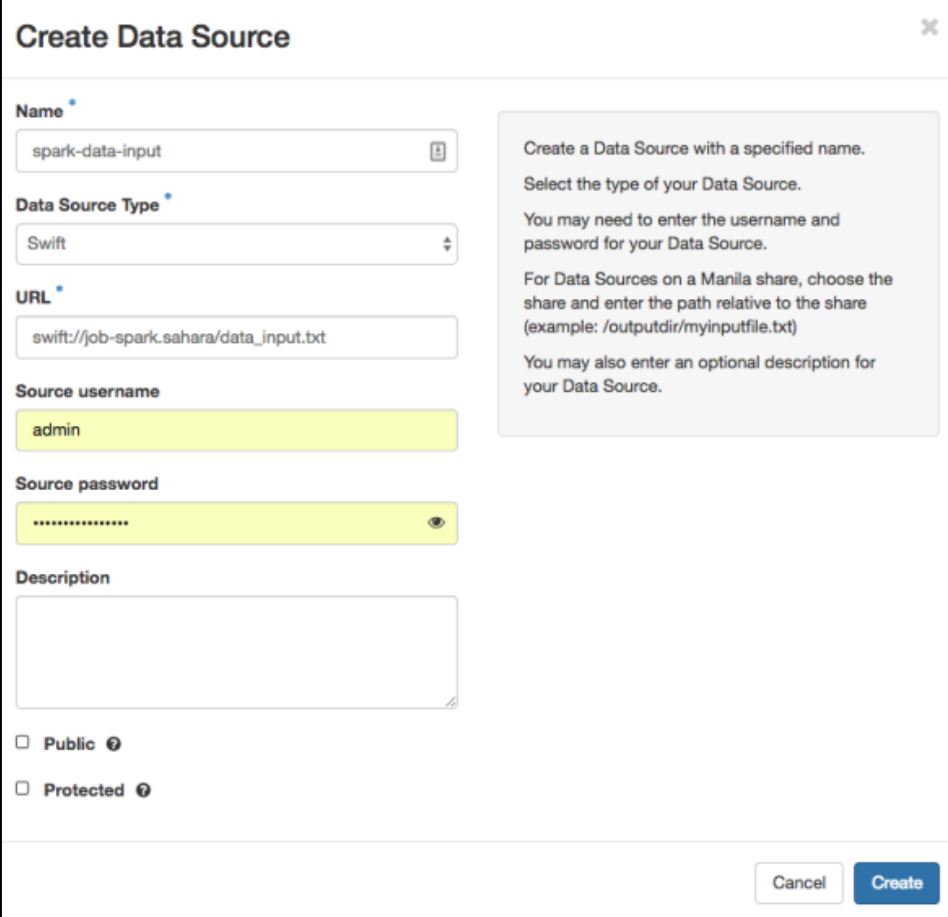

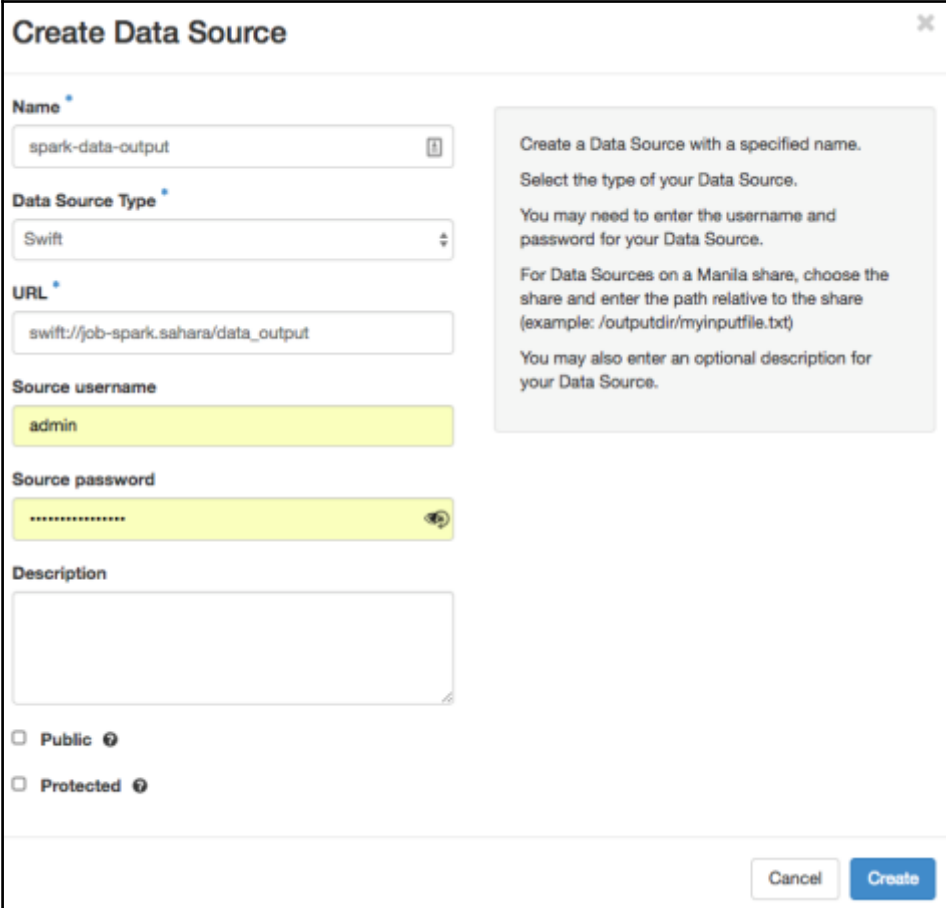

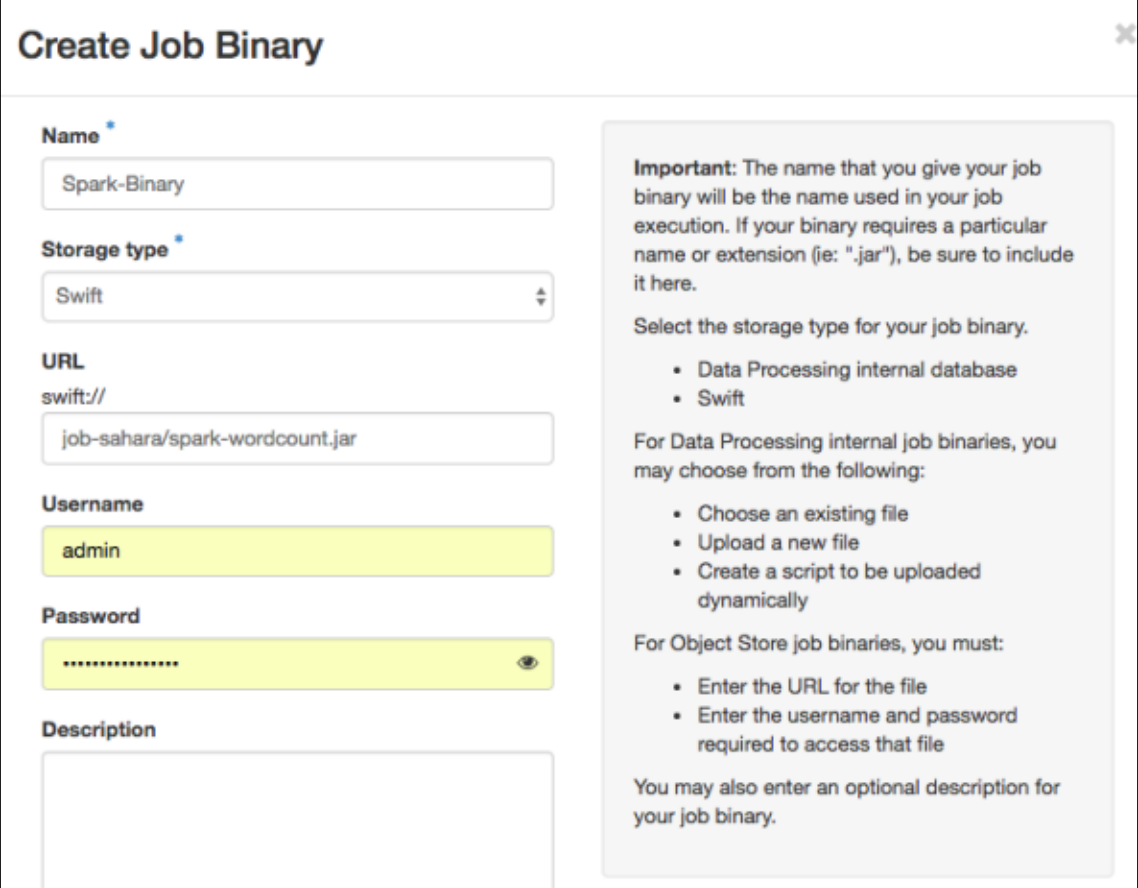

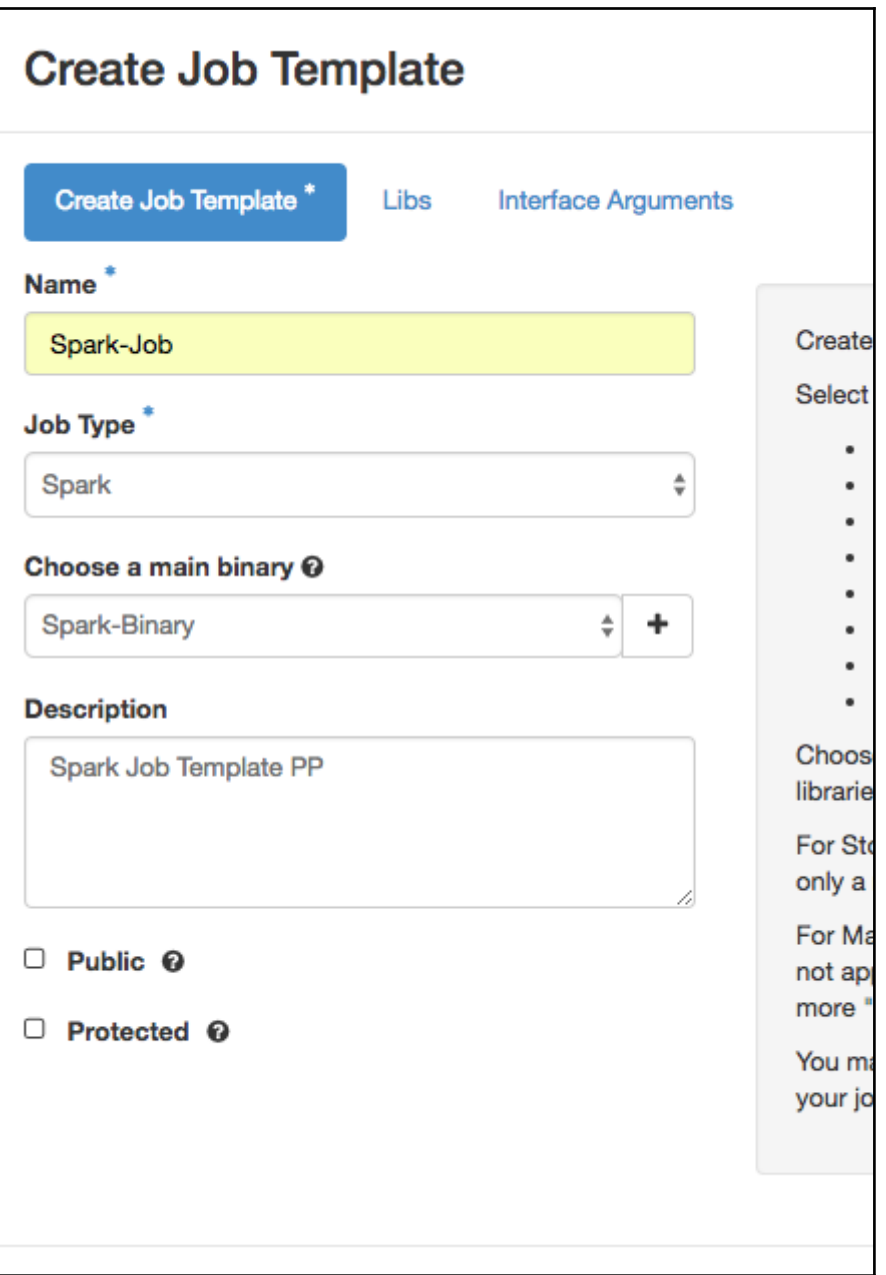

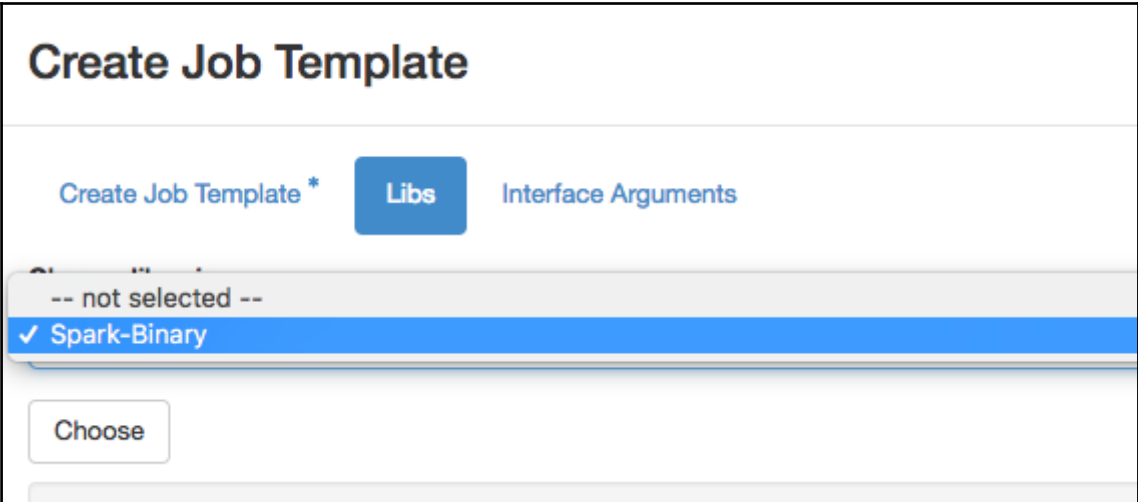

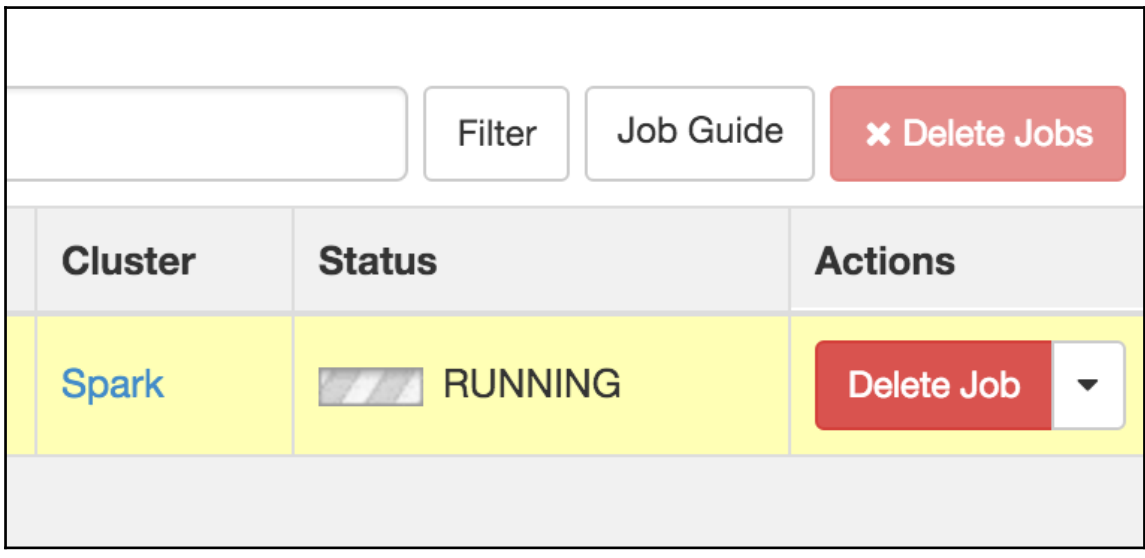

## **Chapter 7: Evolving Self-Cloud Ready Applications in OpenStack**

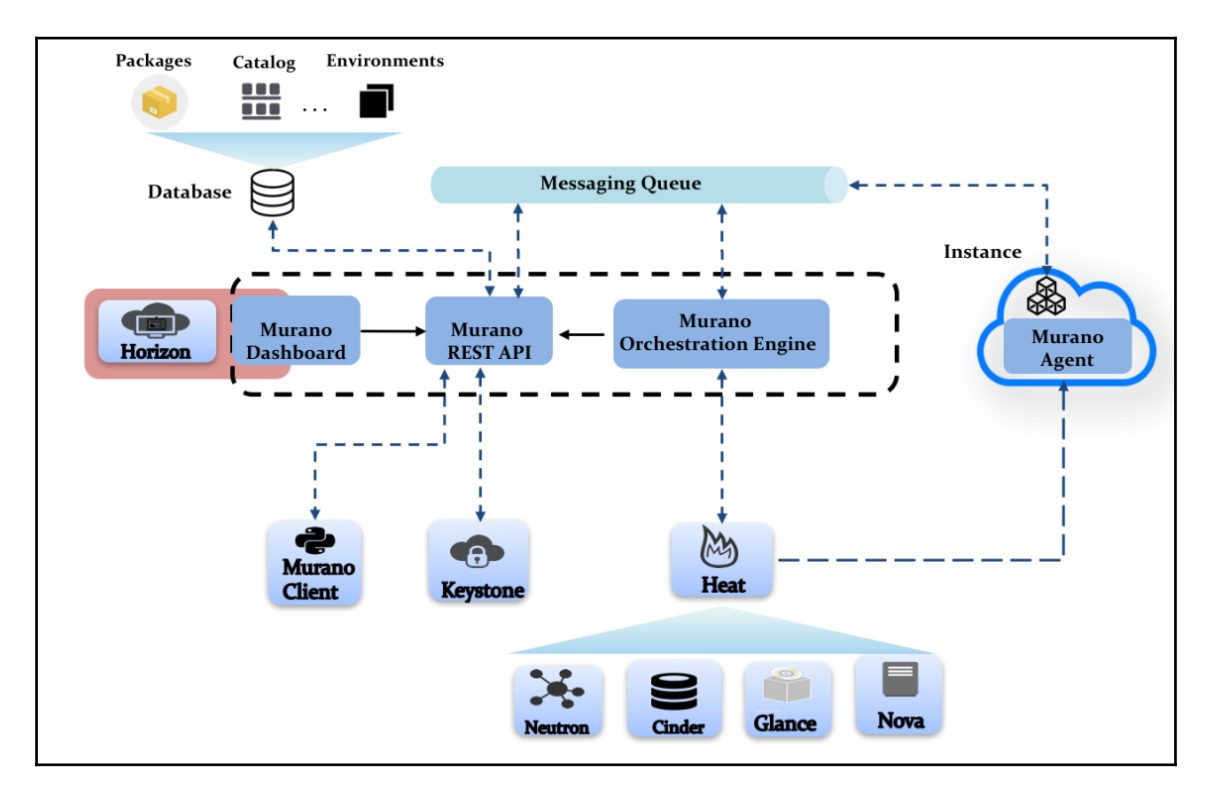

### running install\_scripts

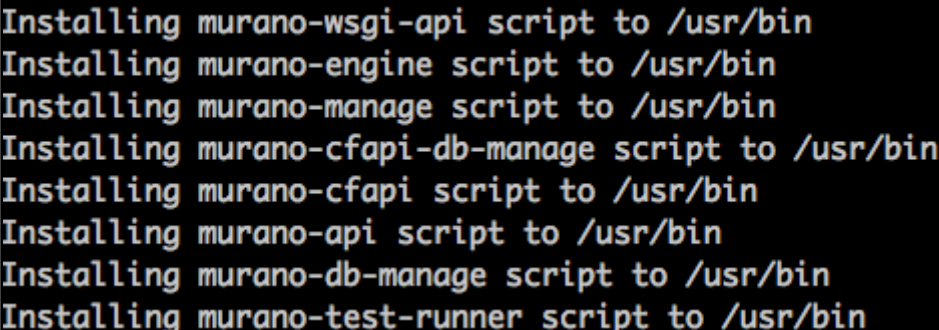

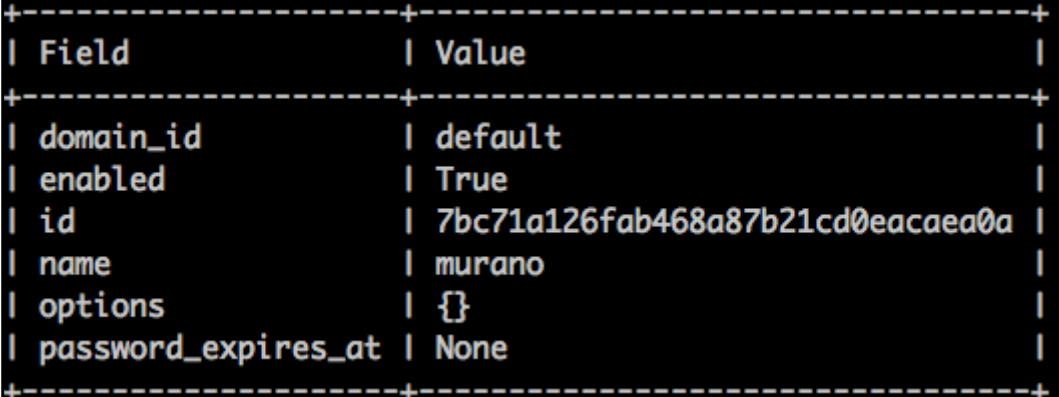

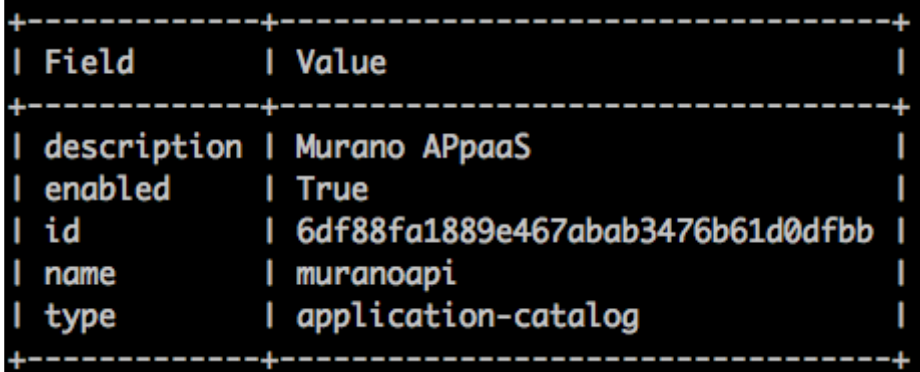

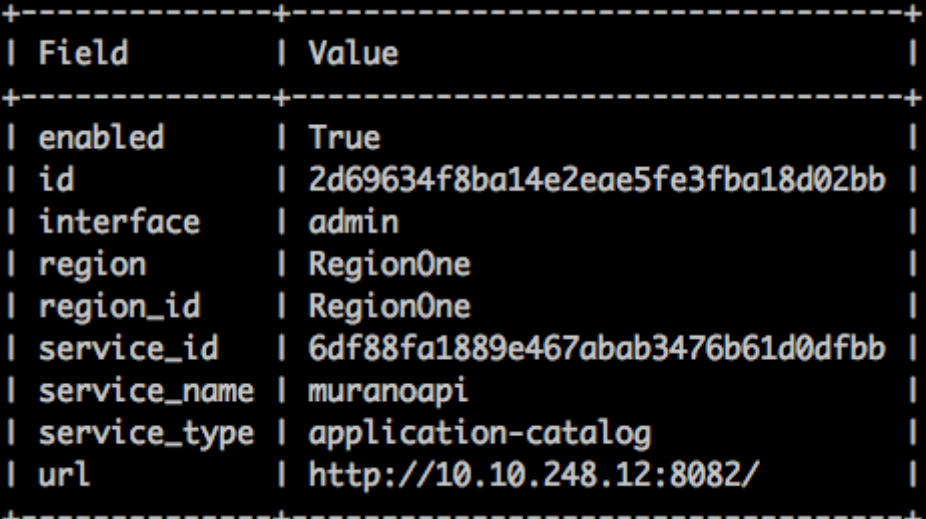

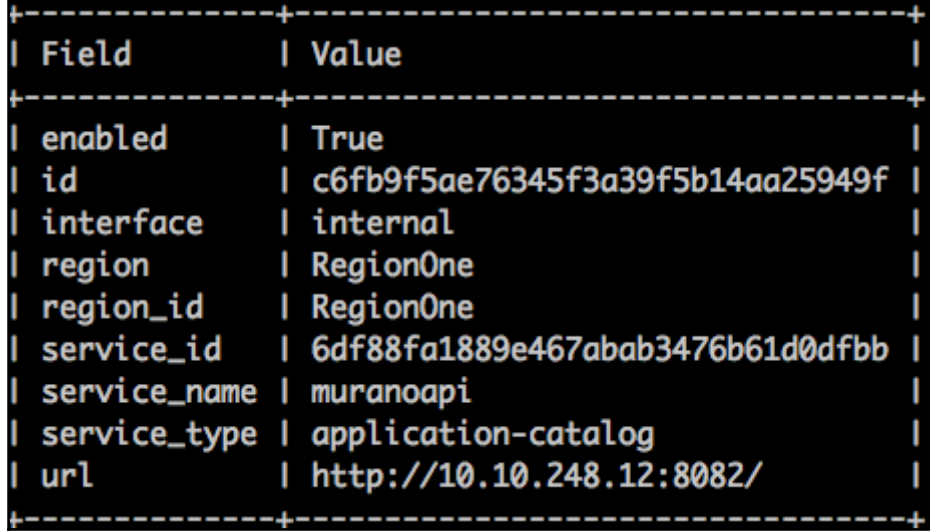

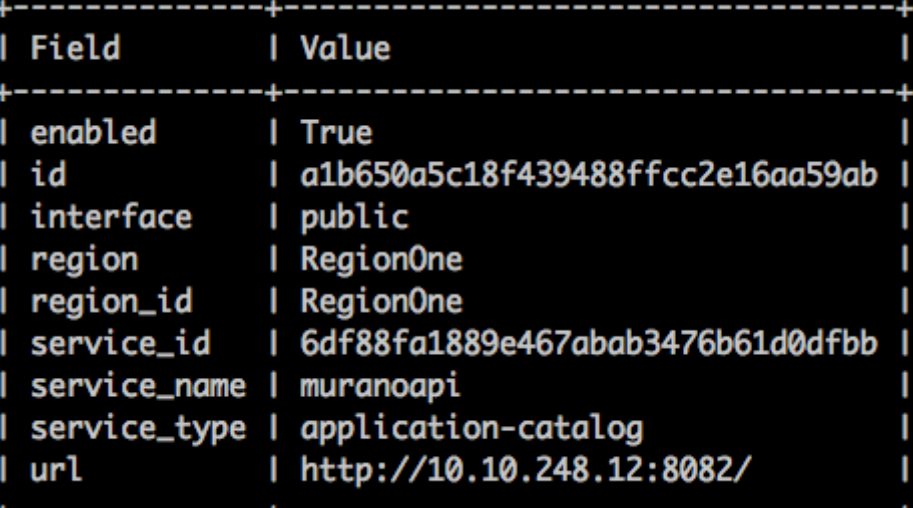

\_50\_admin\_add\_panel.py.example

- \_50\_dashboard\_catalog.py
- \_51\_muranodashboard.py
- \_60\_admin\_remove\_panel.py.example
- \_60\_panel\_group\_browse.py
- \_63\_panel\_murano\_catalog.py

\_70\_admin\_default\_panel.py.example

- \_70\_panel\_group\_manage.py
- \_71\_panel\_murano\_packages.py

\_72\_panel\_murano\_images.py

\_73\_panel\_murano\_categories.py

\_80\_admin\_add\_panel\_group.py.example

- \_80\_panel\_group\_applications.py
- \_81\_panel\_applications\_environments.py

\_90\_admin\_add\_panel\_to\_group.py.example

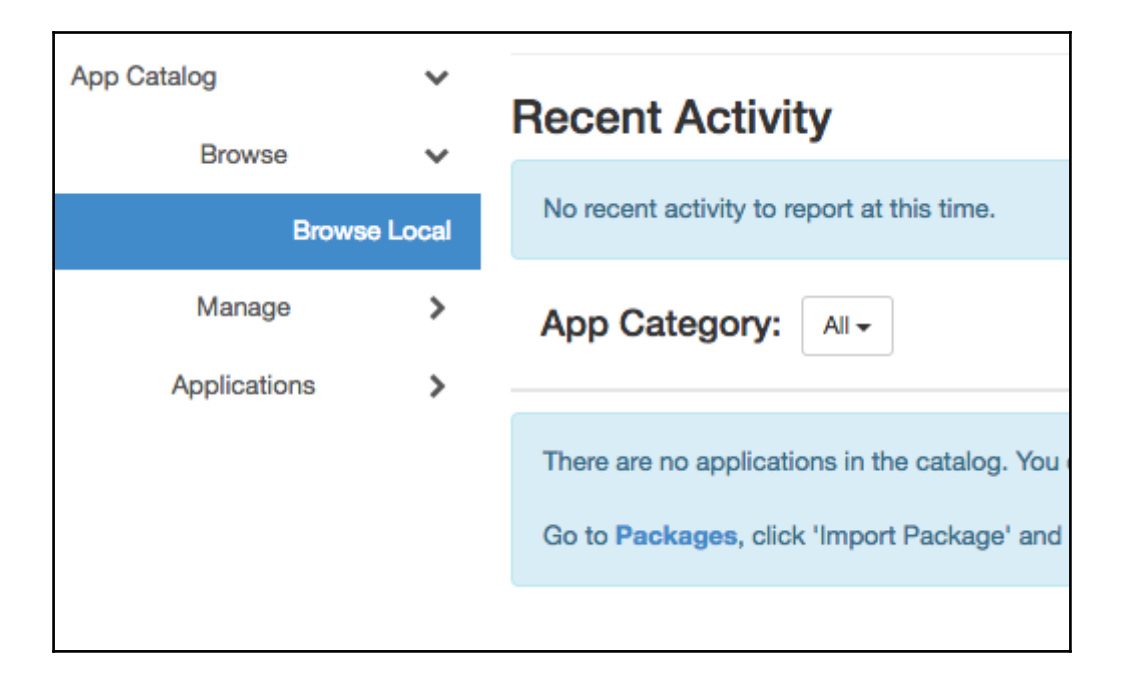

### **Import Package**

#### $Name<sup>*</sup>  $Q$$

ElasticSearch Dockerized

Tags <sup>O</sup>

docker, Elasticsearch, Extending

 $\heartsuit$  Public

**⊠** Active

#### **Description**

Elasticsearch is a search server based on Lucene. It provides a distributed, multitenant-capable fulltext search engine with a RESTful web interface and schema-free JSON documents.

### **Description:**

Name: Set up for identifying a package.

Tags: Used for identifying and filtering packages.

Public: Defines whether or not a package can be used by other tenants. (Applies to package dependencies)

Active: Allows to hide a package from the catalog. (Applies to package dependencies)

Description: Allows adding additional information about a package.

Cancel

**Next** 

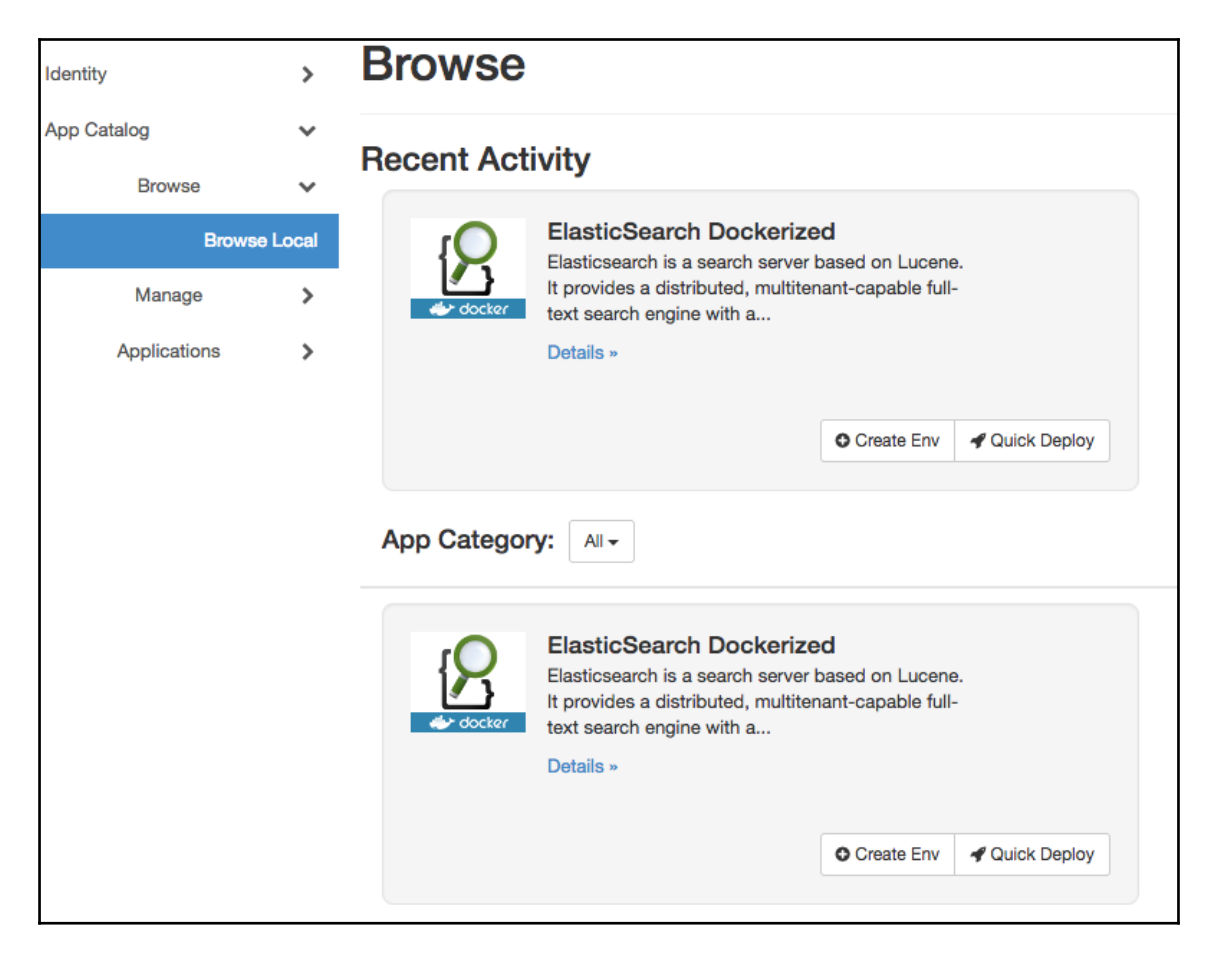

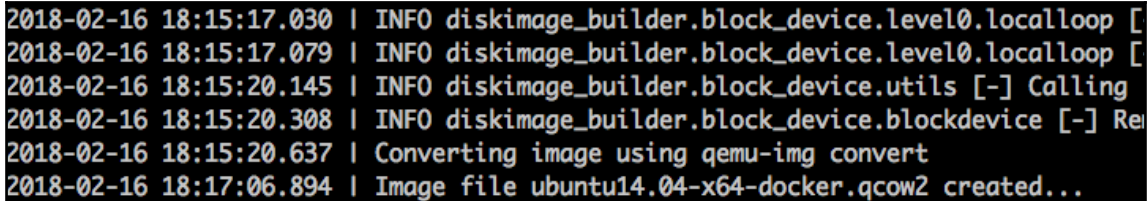

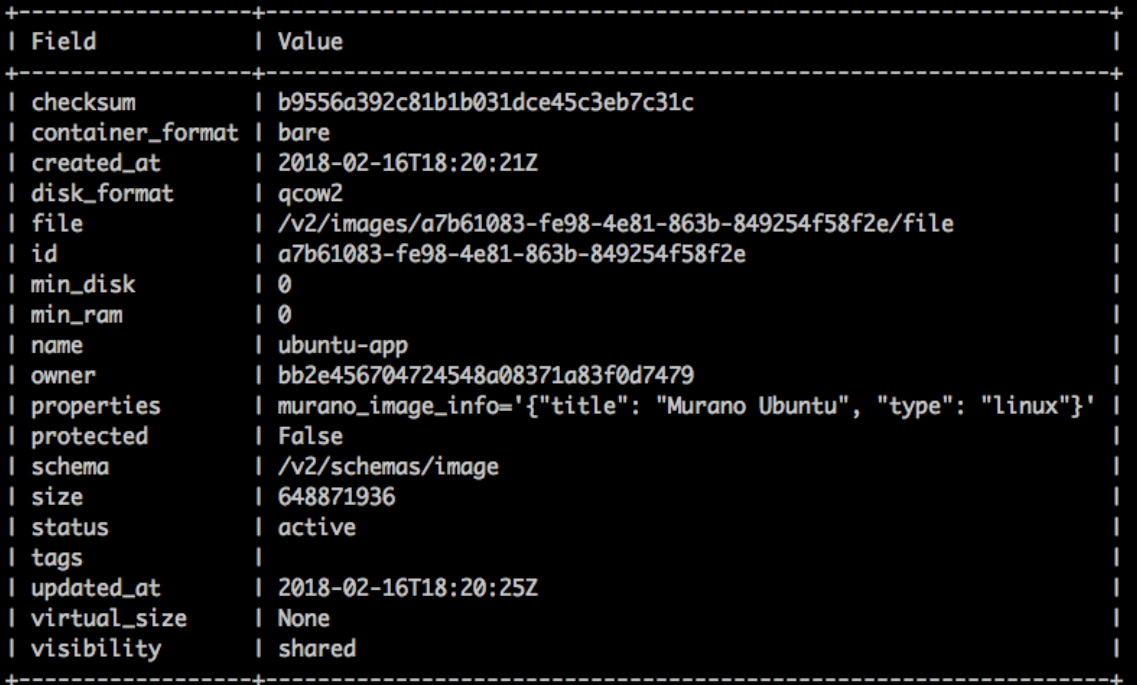

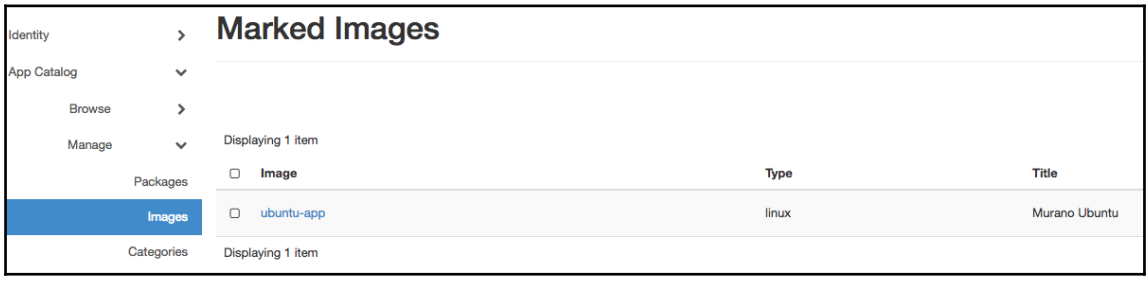

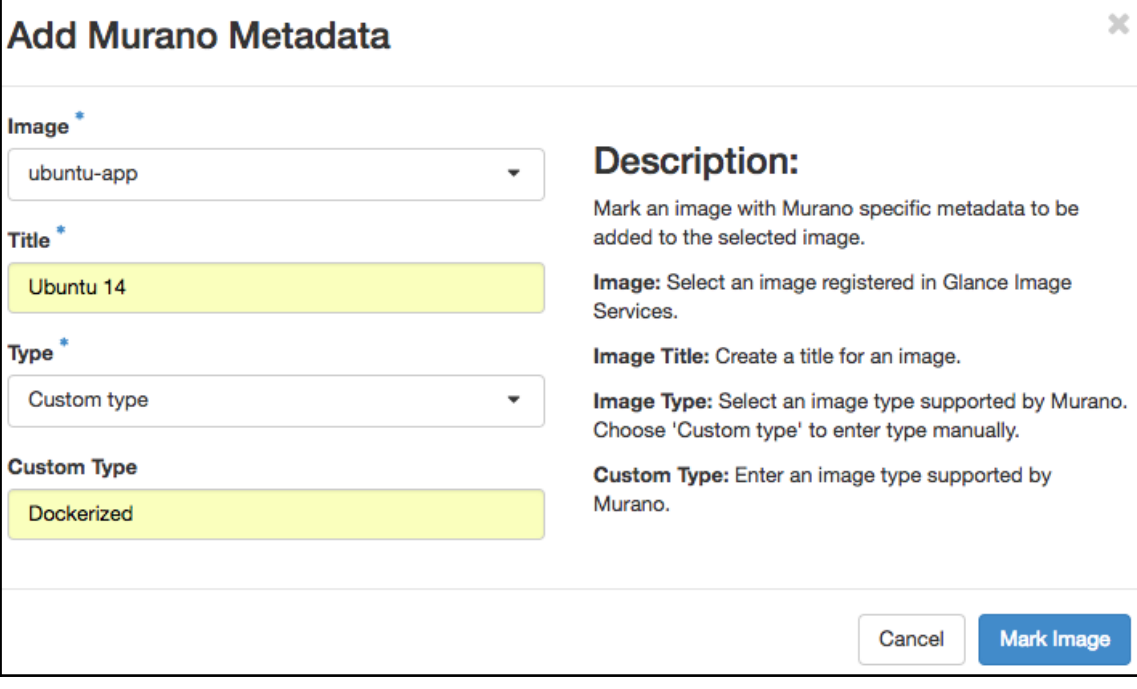

# **2** Configure Application: ElasticSearch Dockerized

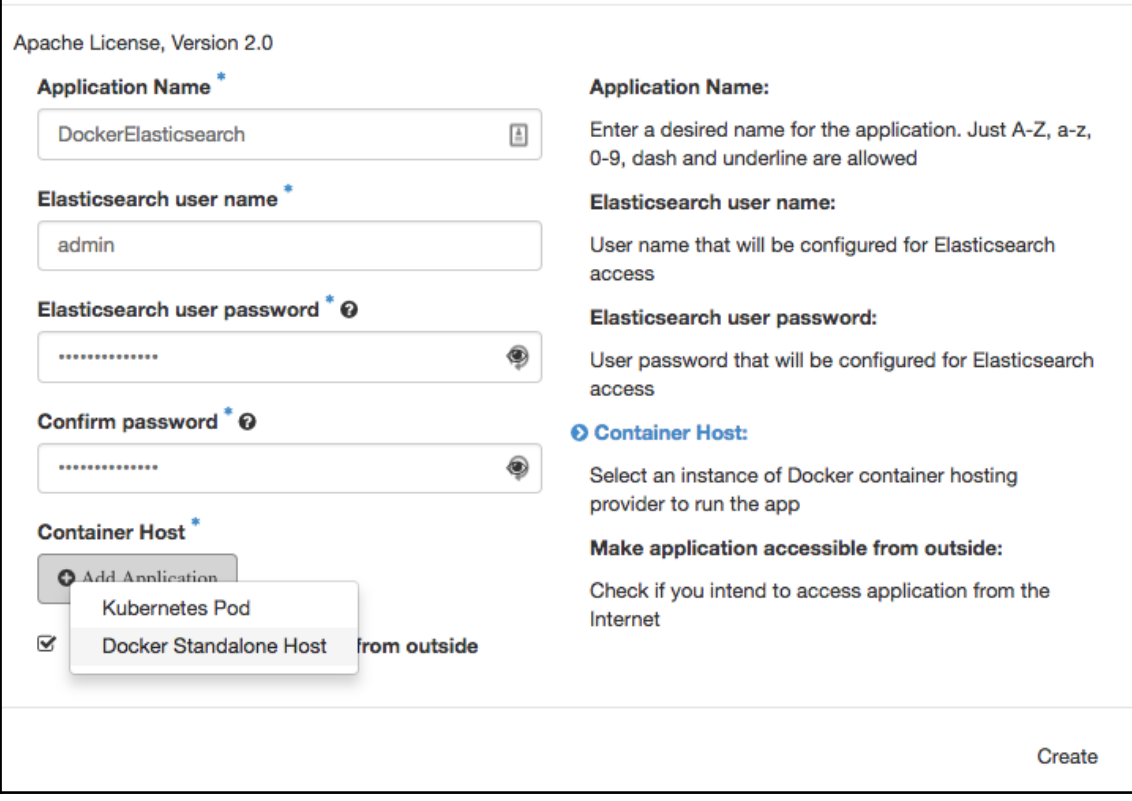

 $\mathbb{R}^2$ 

# Configure Application: Docker Standalone Host

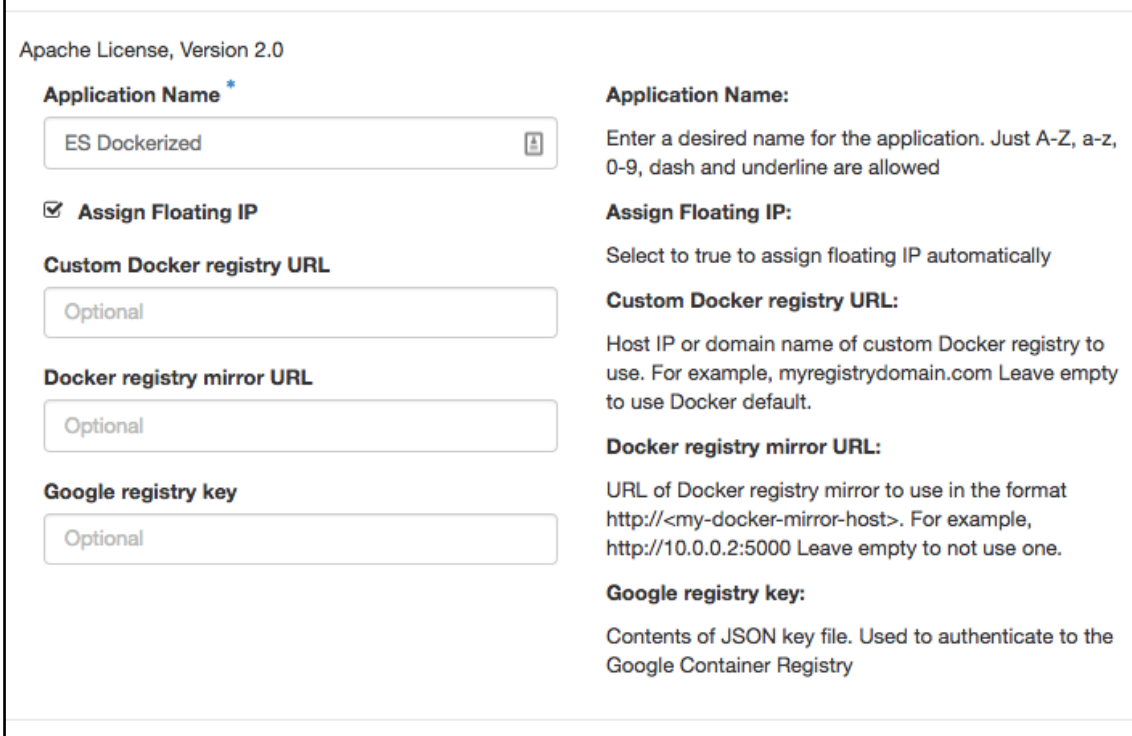

Next

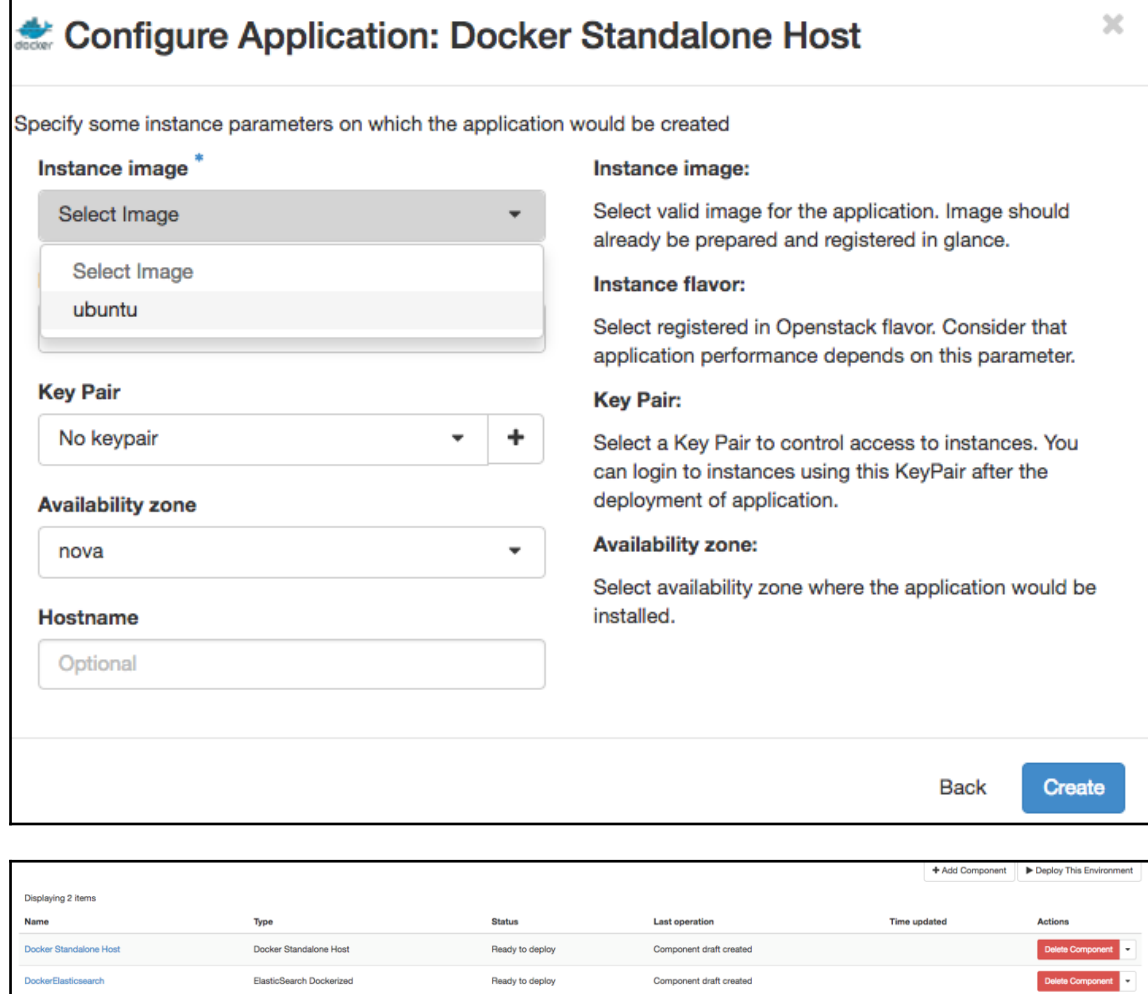

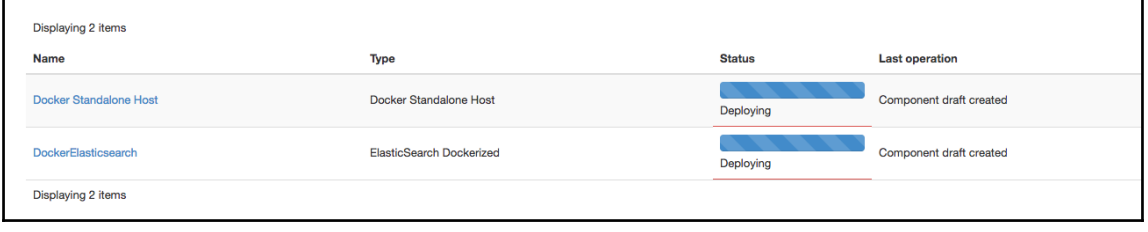

Displaying 2 items

r
(m)

Name: pyiisjdqcp8to1

Name: pylisjdqcp8to1<br>
Availabilityzone: nova<br>
Openstackid: None<br>
Securitygroupname: None<br>
Image: a7561083-fe98-4e81-863b-849254f58f2e<br>
Indianetworks:<br>
Id: de43ef37-a841-4a53-985b-1cd075d34e80<br>
Id: de43ef37-a841-4a53-985b-1

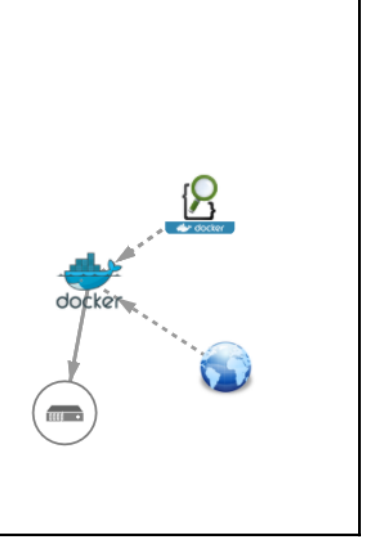

# **Chapter 8: Extending the Applications Catalog Service**

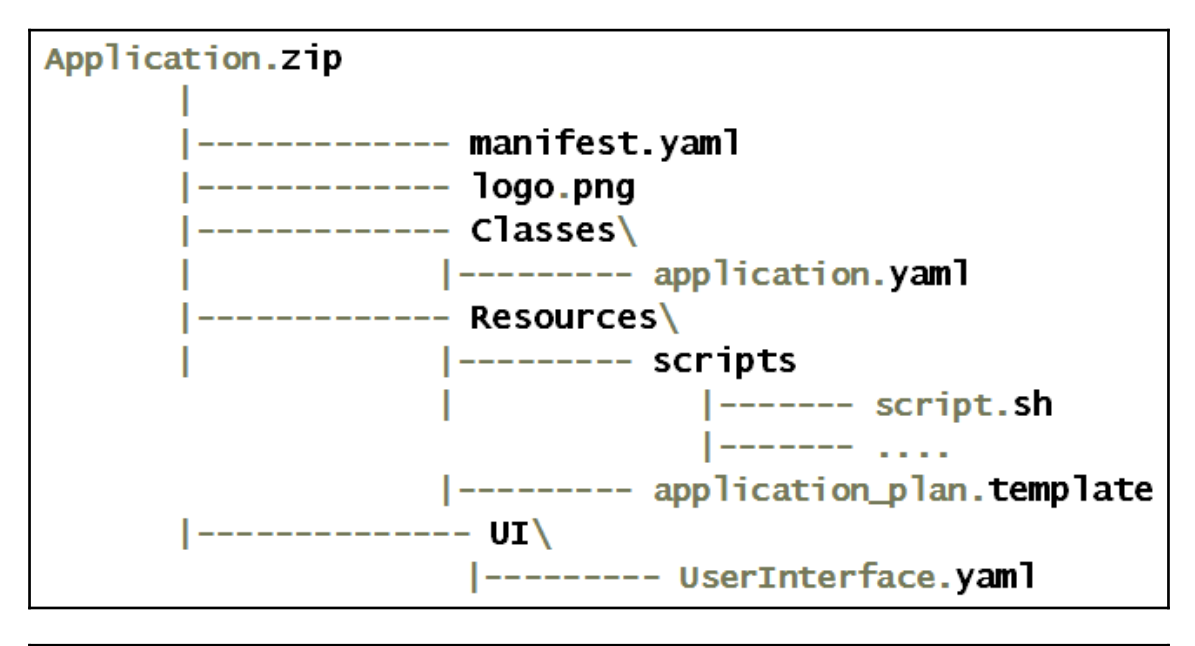

|<br>| Active | Is Public | Type **FON** Author .<br>I Version I b4ed1374292a45f0b3c7eb461df8dfd0 | PacktPub\_WebServer | com.example.apache.packtpub.WebServer | PacktPub Cloud Application Publisher | True | | Application |

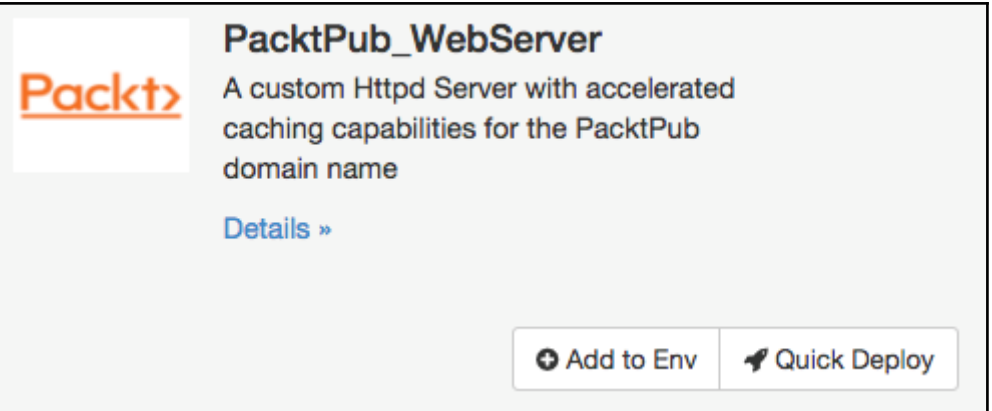

### **Bodie Configure Application: PacktPub\_WebServer**

Apache License, Version 2.0

- **☑** Enable PHP
- ☑ Assign Floating IP

**Enable PHP:** 

Add php support to the Apache WebServer

**Assign Floating IP:** 

Select to true to assign floating IP automatically

**Next** 

 $\mathbb{X}$ 

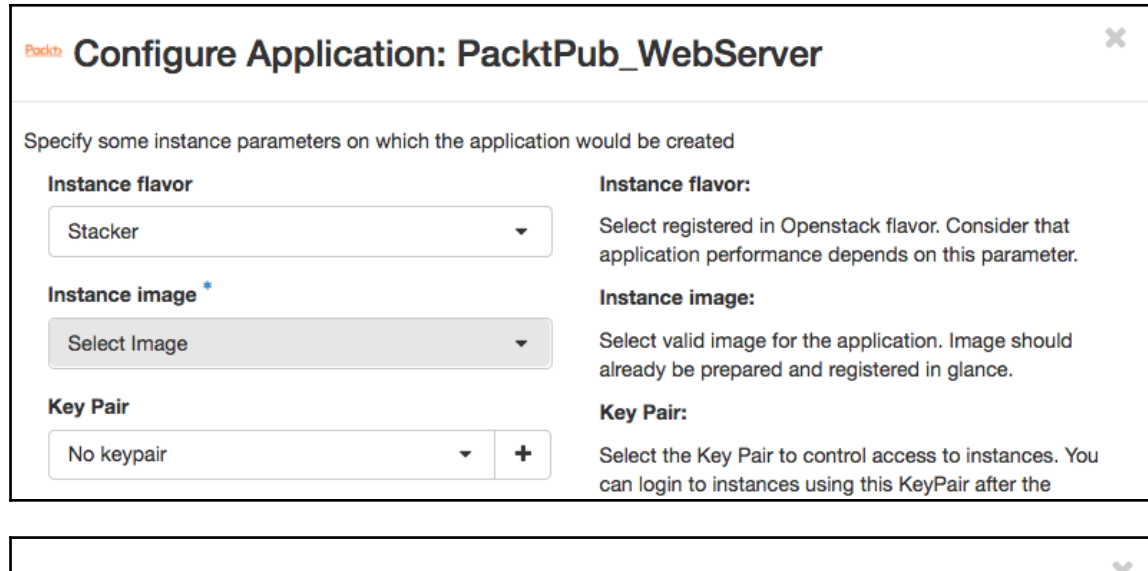

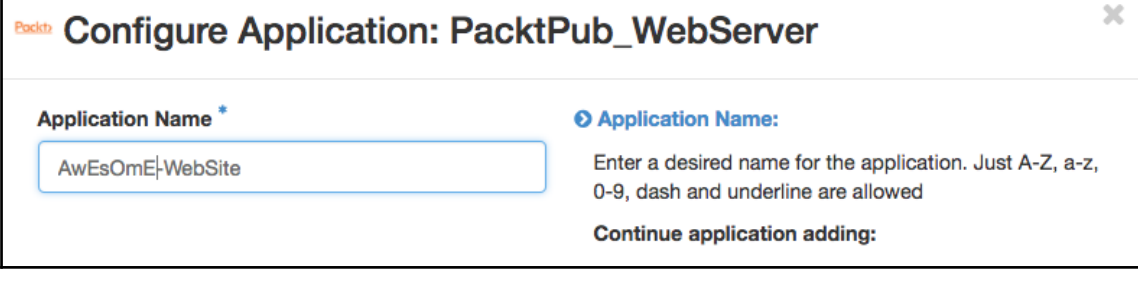

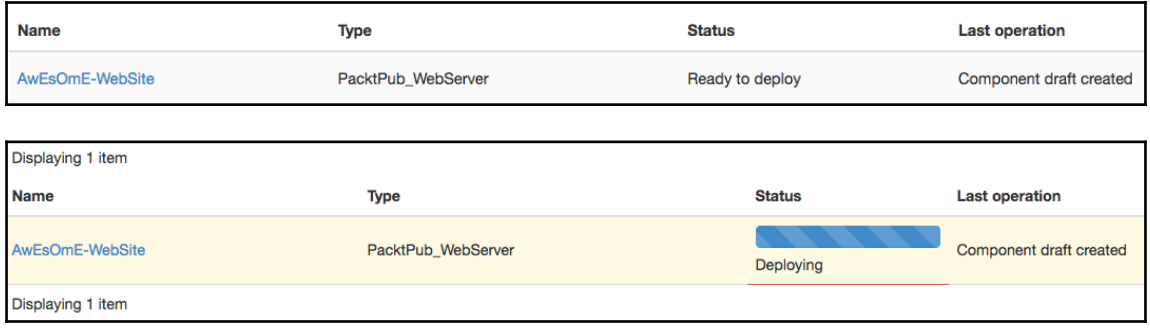

# **Chapter 9: Consolidating the OpenStack Authentication**

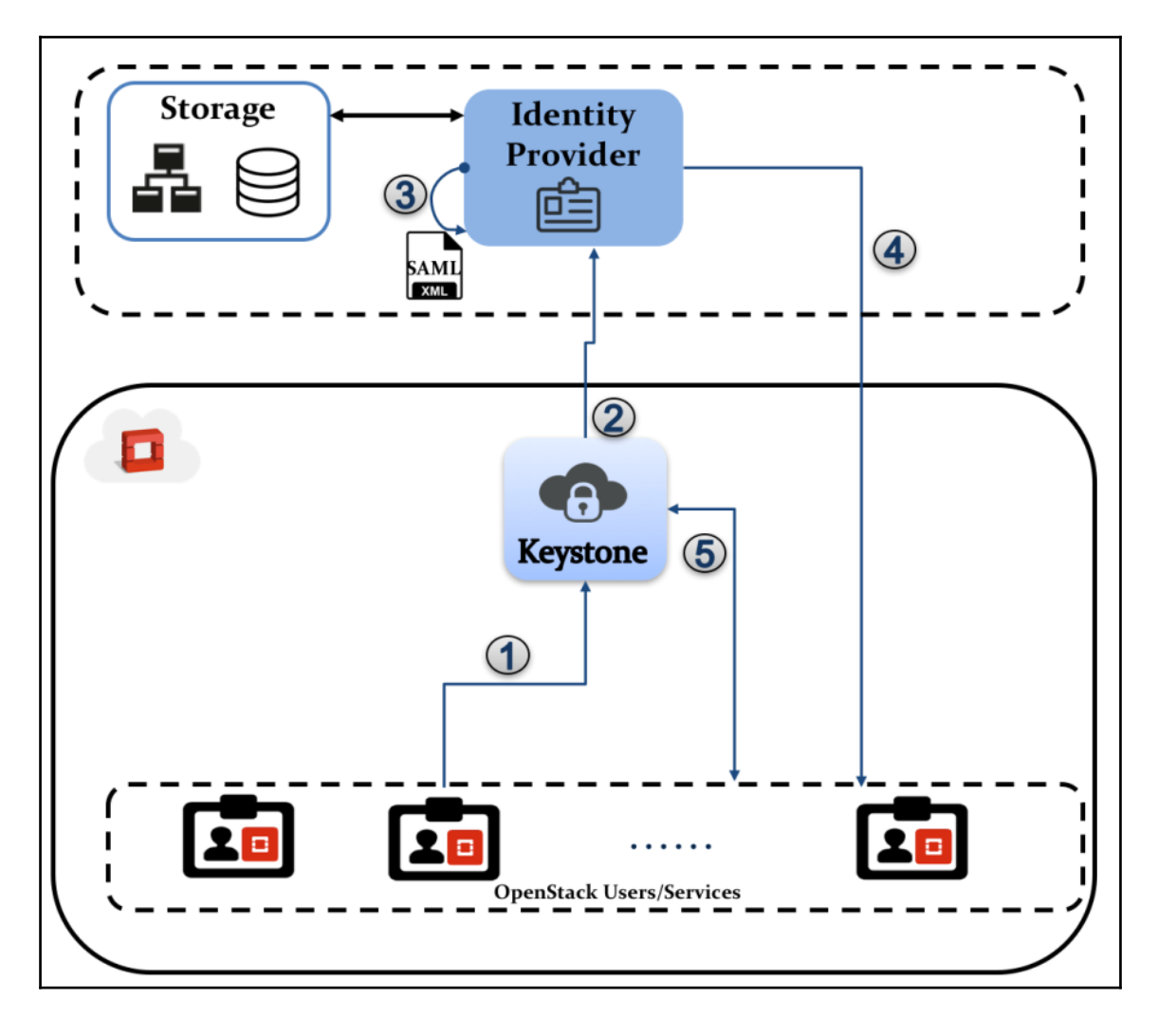

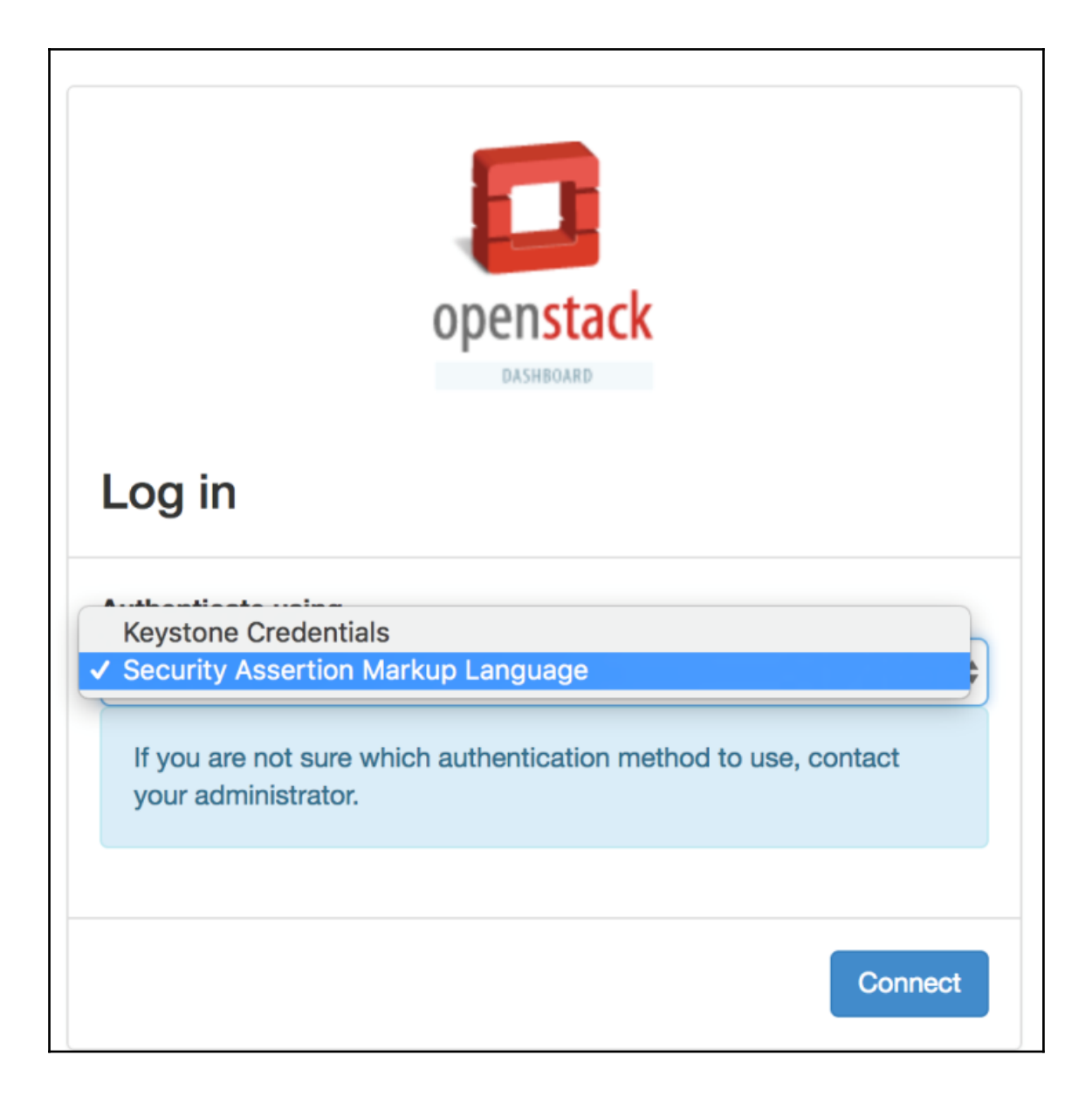

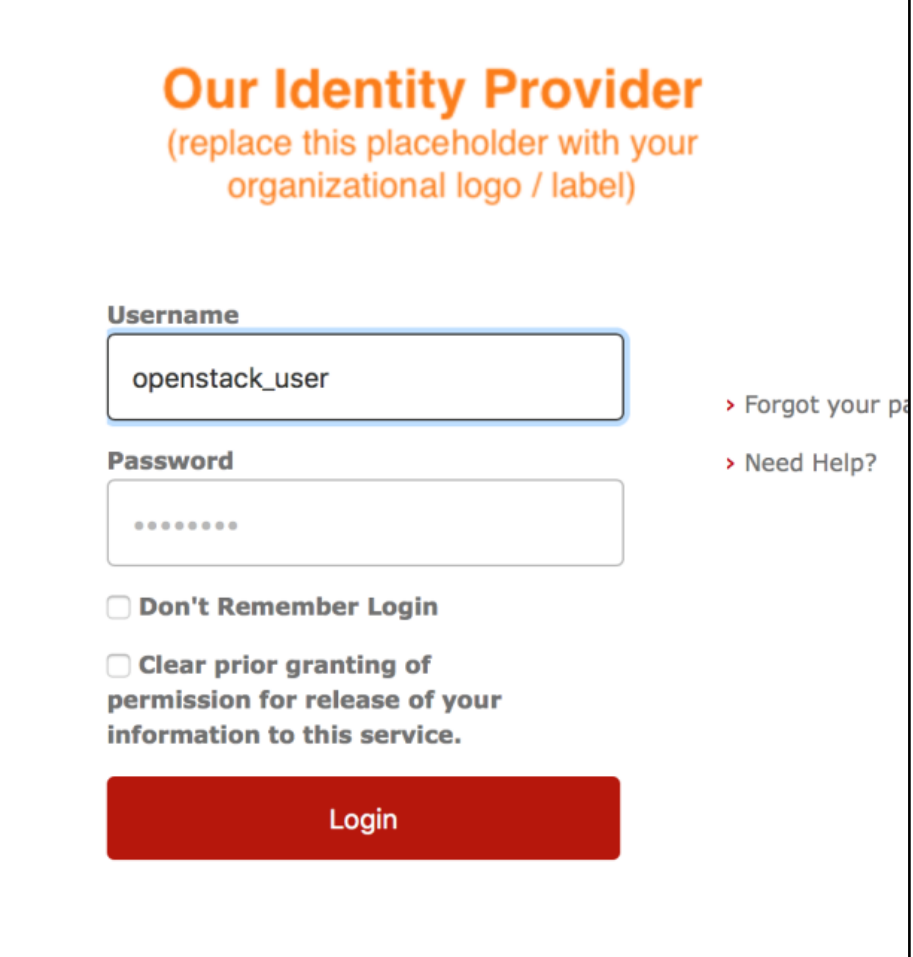

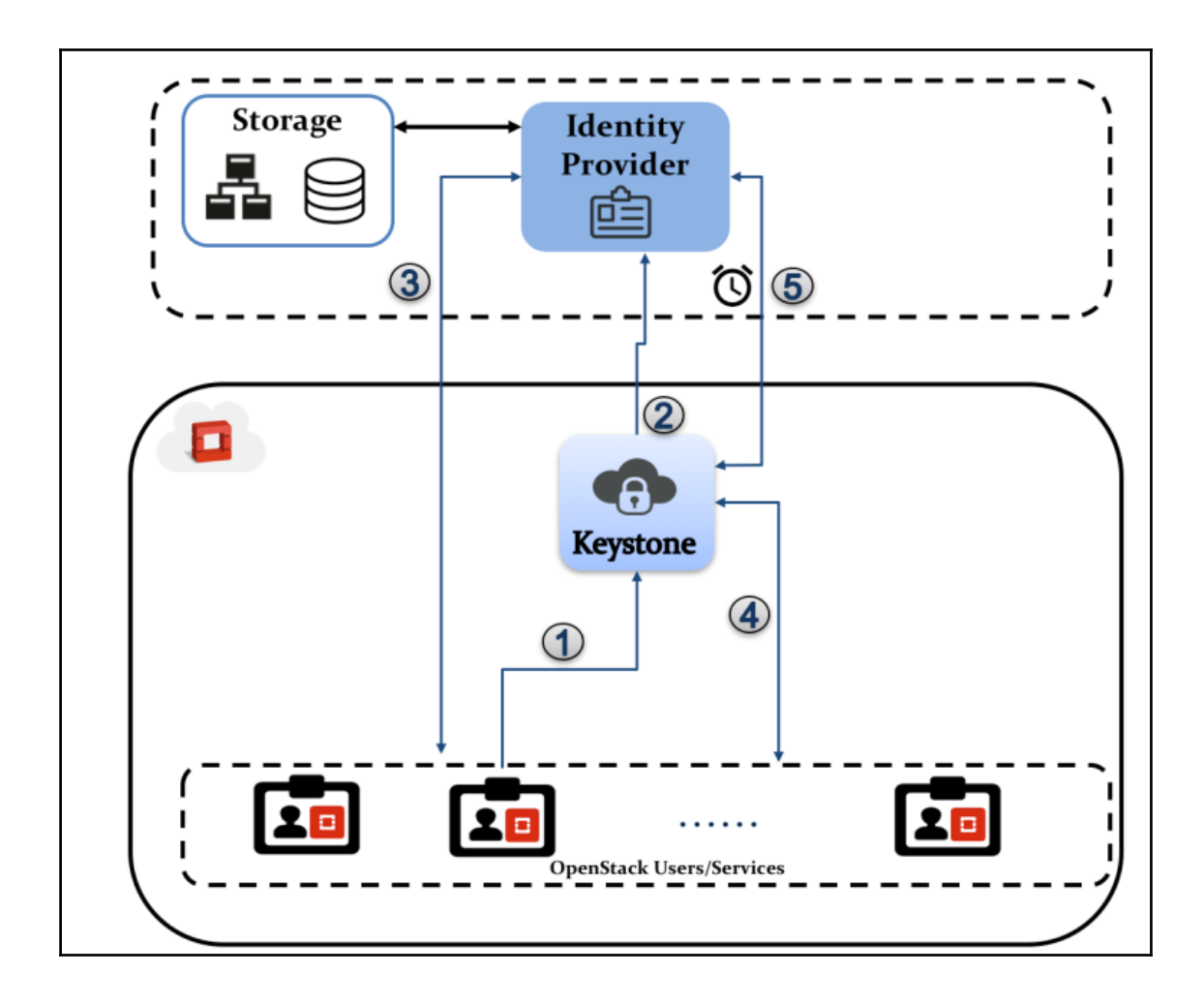

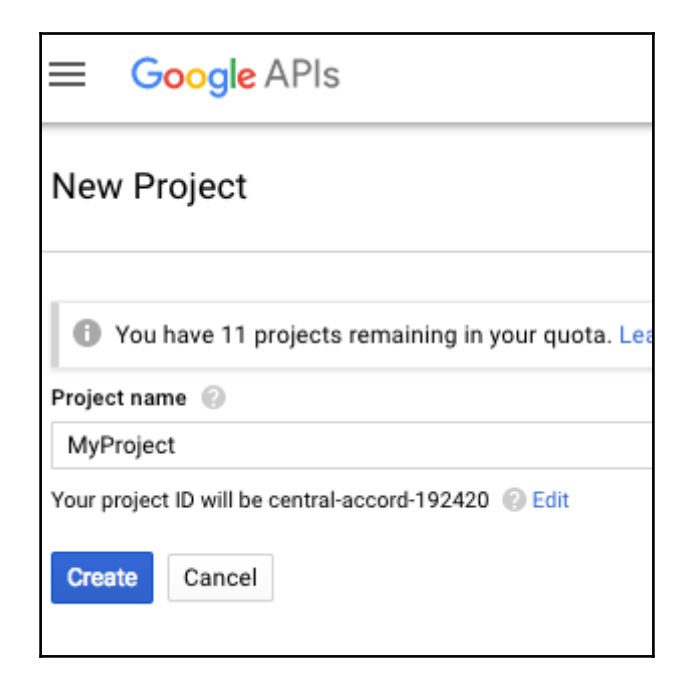

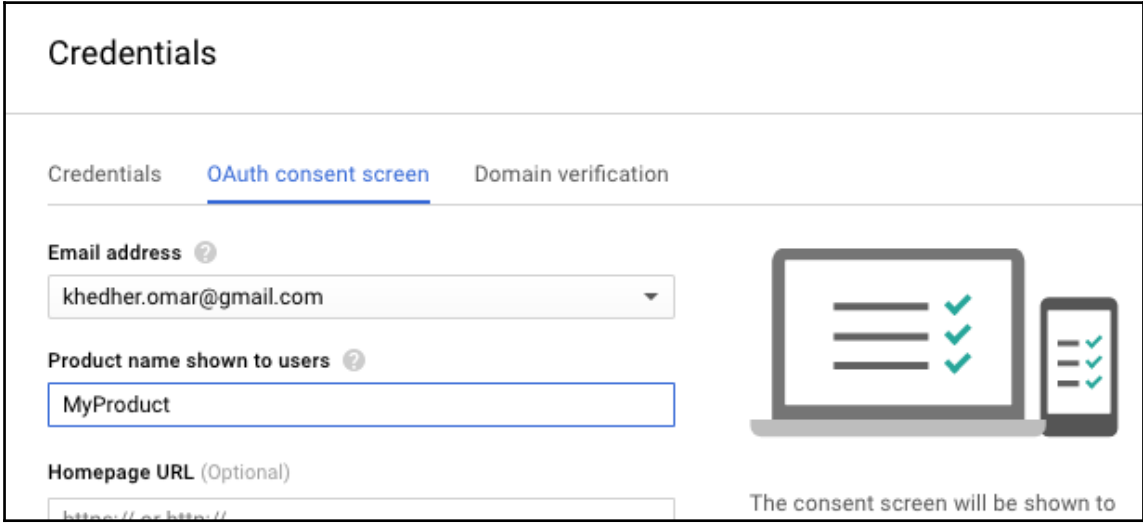

### APIs Credentials

You need credentials to access APIs. Enable the APIs you plan to use and then create the credentials they require. Depending on the API, you need an API key, a service account, or an OAuth 2.0 client ID. Refer to the API documentation for details.

### Create credentials  $\sim$

#### API key

Identifies your project using a simple API key to check quota and access

#### OAuth client ID

Requests user consent so your app can access the user's data

#### Service account key

Enables server-to-server, app-level authentication using robot accounts

#### Help me choose

Asks a few questions to help you decide which type of credential to use

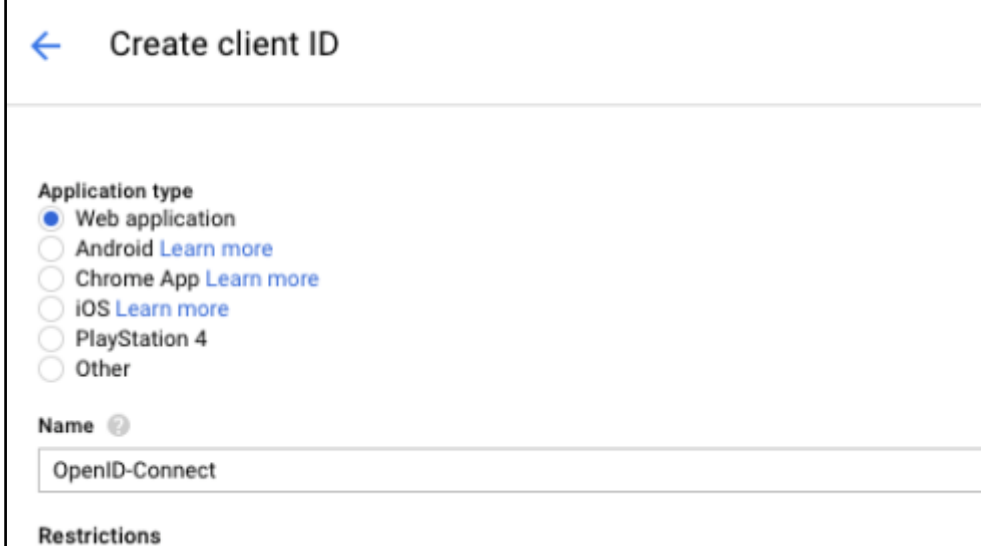

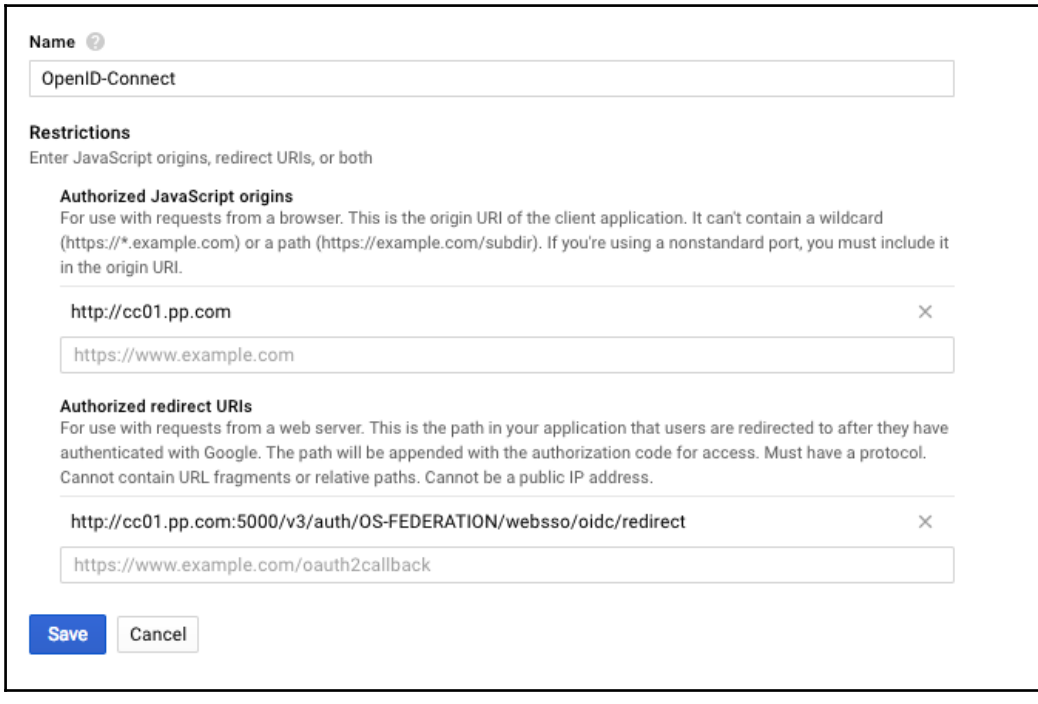

Client ID **Client secret**  1016489529489-rc99n5rkc2cfepfdbjh9lvgqdp29g86g.apps.googleusercontent.com NFVoWl\_XXdNap9Cypf0BhNMC

Jan 17, 2018, 9:27:31 PM **Creation date** 

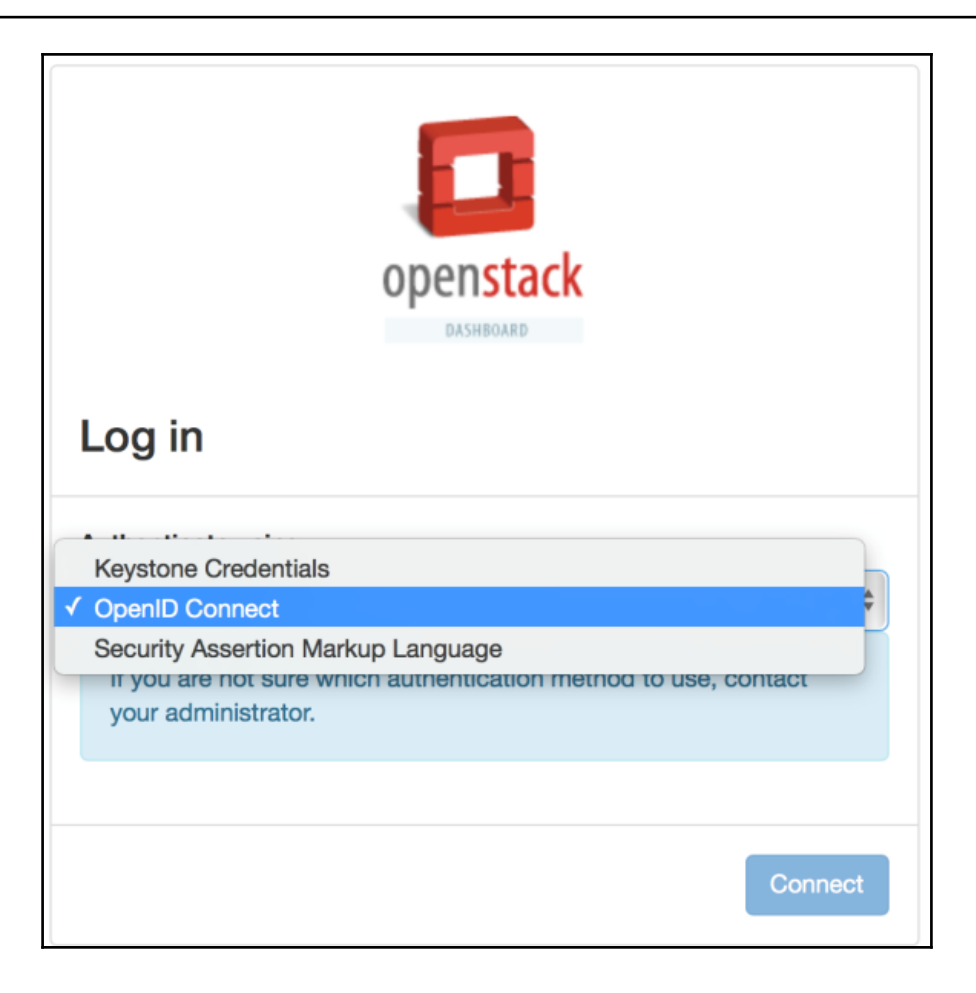

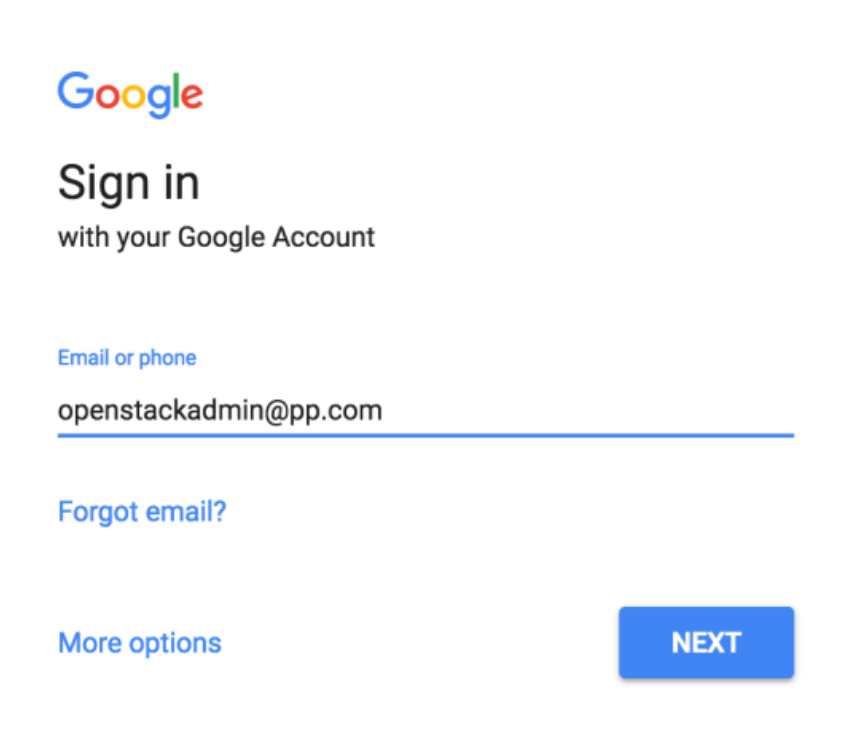

# **Chapter 10: Boosting the Extended Cloud Universe**

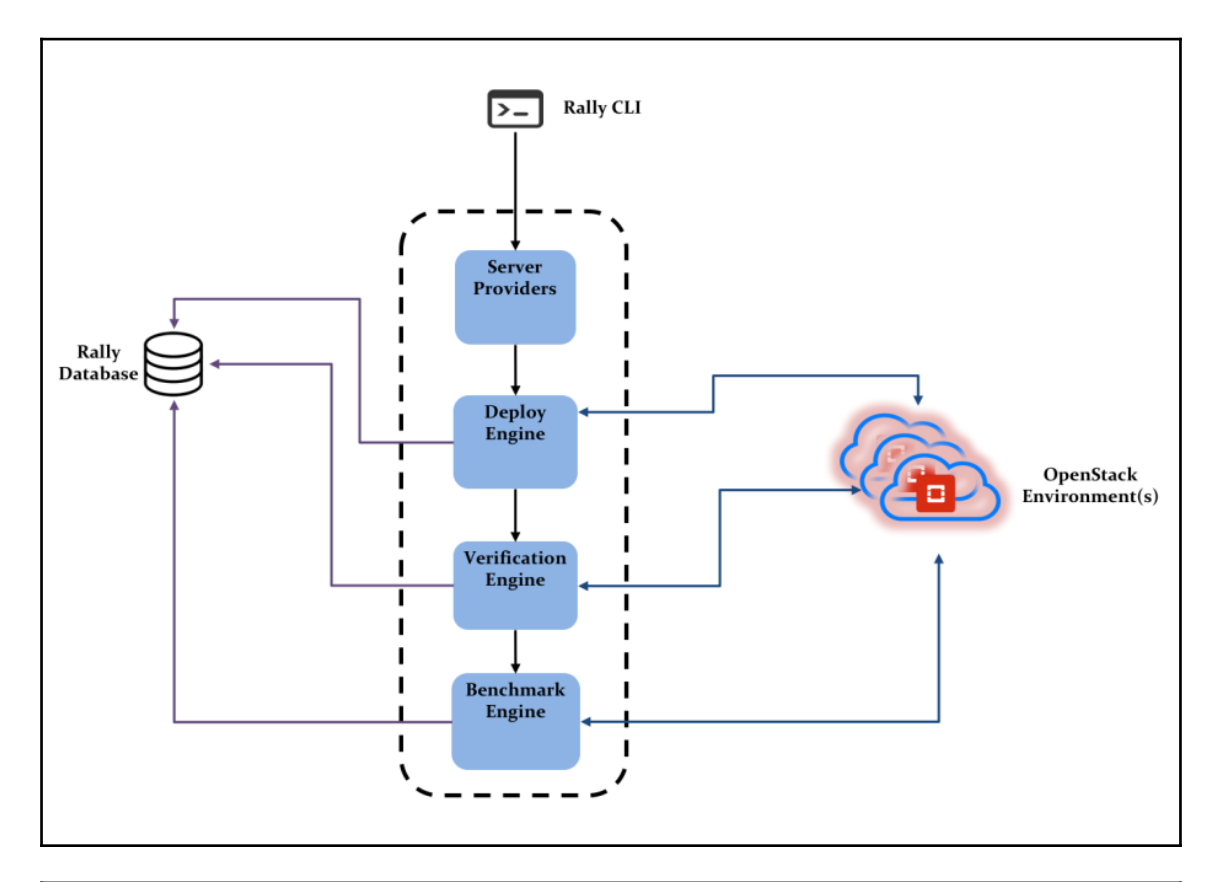

Step 6/6 : RUN rally-manage --config-file /etc/rally/rally.conf db recreate ---> Running in e61bff71ed64 Removing intermediate container e61bff71ed64 ---> 9d82099bf324 Successfully built 9d82099bf324 Successfully tagged rally/latest: latest

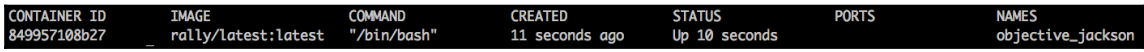

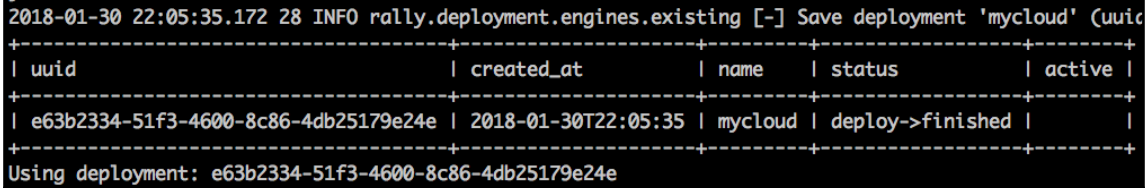

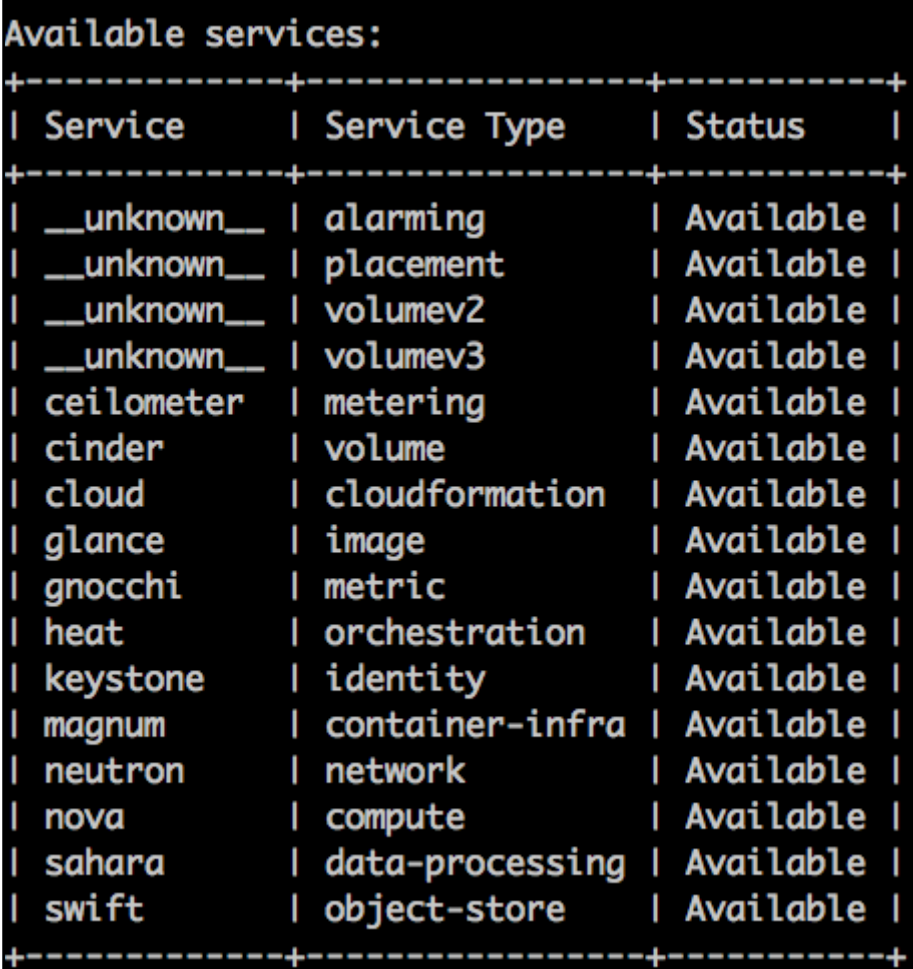

```
. . . . . . . . . . . . .
Preparing input task
Task is:
  "MagnumClusters.create_and_list_clusters": [
     Ł
        "runner": {<br>"type": "constant",<br>"concurrency": 1,
```
2018-02-05 22:07:06.864 1630 INFO rally.task.context [-] Task 978ce786-dca7-426a-93c9-aacc28a96acb | Context cluster\_templates@openstack setup() finished in 5.48 sec<br>2018-02-05 22:07:06.865 1630 INFO rally.task.context [-]

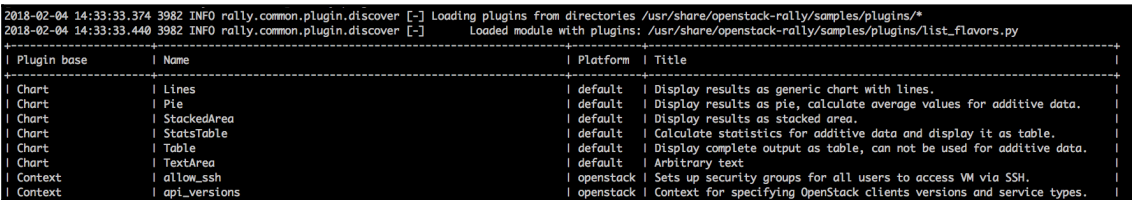

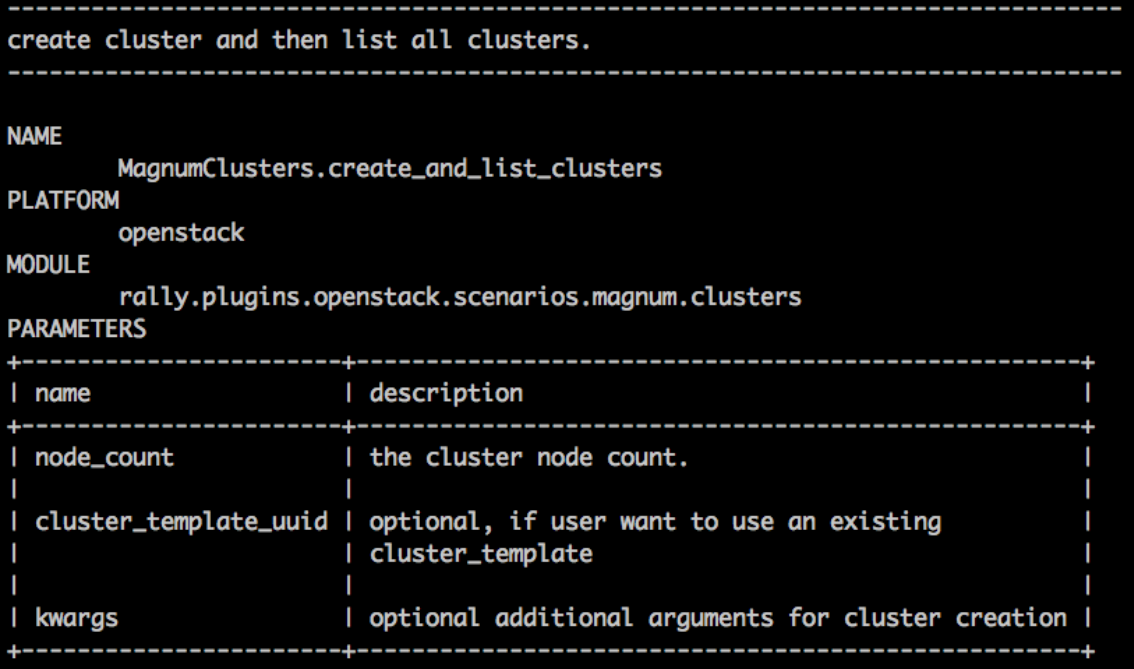

#### -<br>2018-02-13 20:55:36.432 108 INFO rally.common.plugin.discover [-] Loading plugins from directories /usr/share/openstack-rally/samples/plugins/\*

#### 2018-02-13 21:36:53.494 144 INFO rally.common.plugin.discover [-] Loaded module with plugins: /usr/share/openstack-rally/samples/plugins/create\_delete\_magnum.py

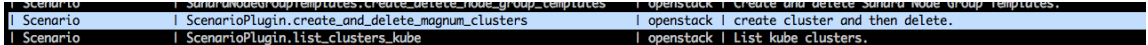

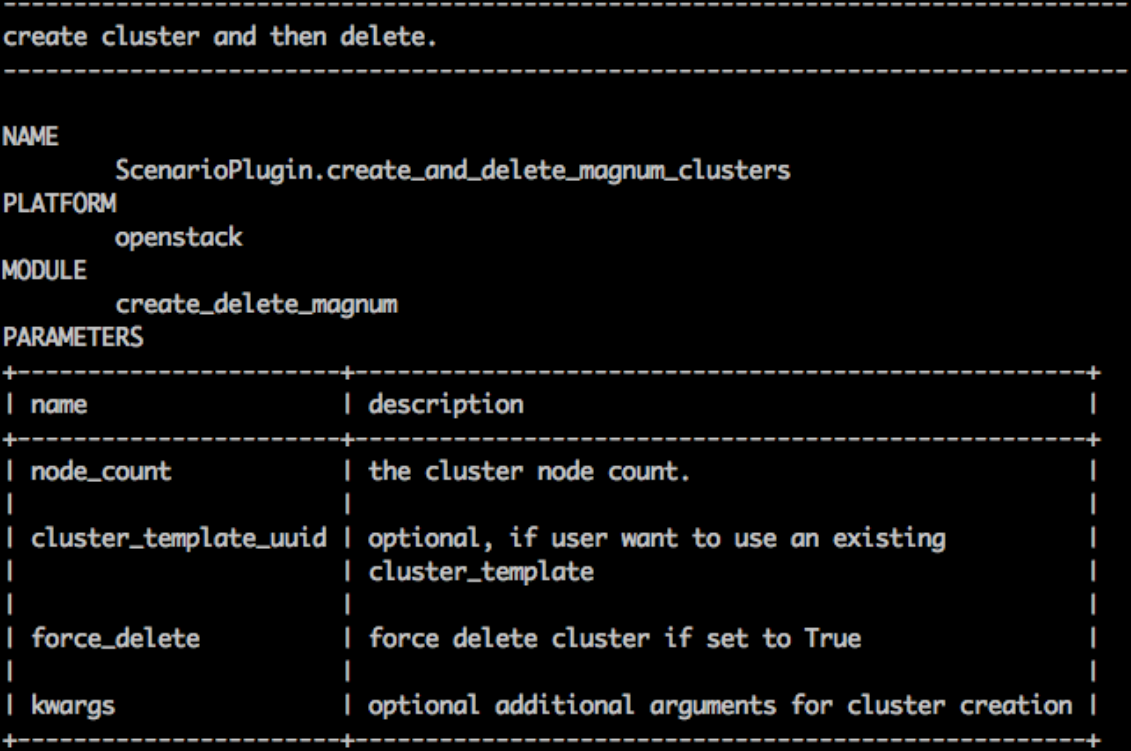

```
"image_id": "fedora-latest",<br>"network_driver": "flannel"
           \},
           "users": \{"users_per_tenant": 5,
              "tenants": 1
           \mathbf{R}\frac{3}{\sqrt{2}}<br>\frac{3}{\sqrt{2}}<br>\frac{3}{\sqrt{2}}<br>\frac{3}{\sqrt{2}}"failure_rate": {
              "max": 0ł
    \left\{\right\}\Box}
Task syntax is correct :)
Running Rally version 0.10.0
Task 758ffbbc-2770-4f71-b9cc-97b66cafacb0: started
                           ----------------------
```
Running Task... This can take a while...

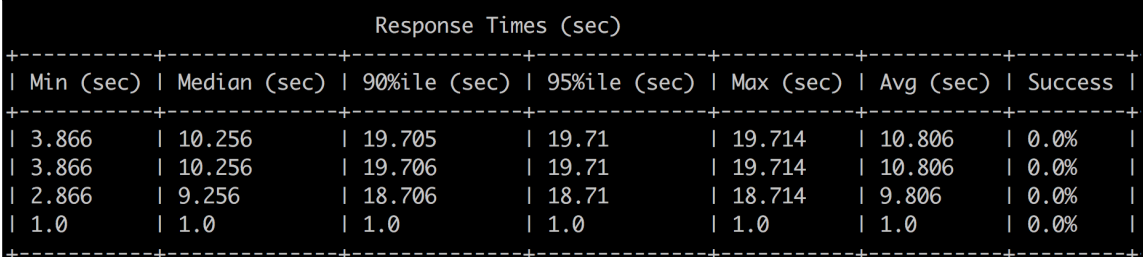

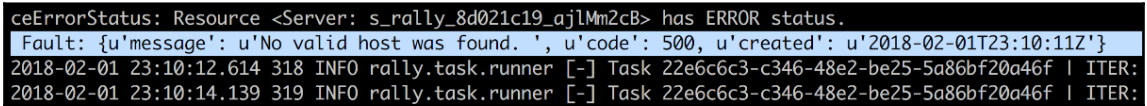